www.manaraa.com

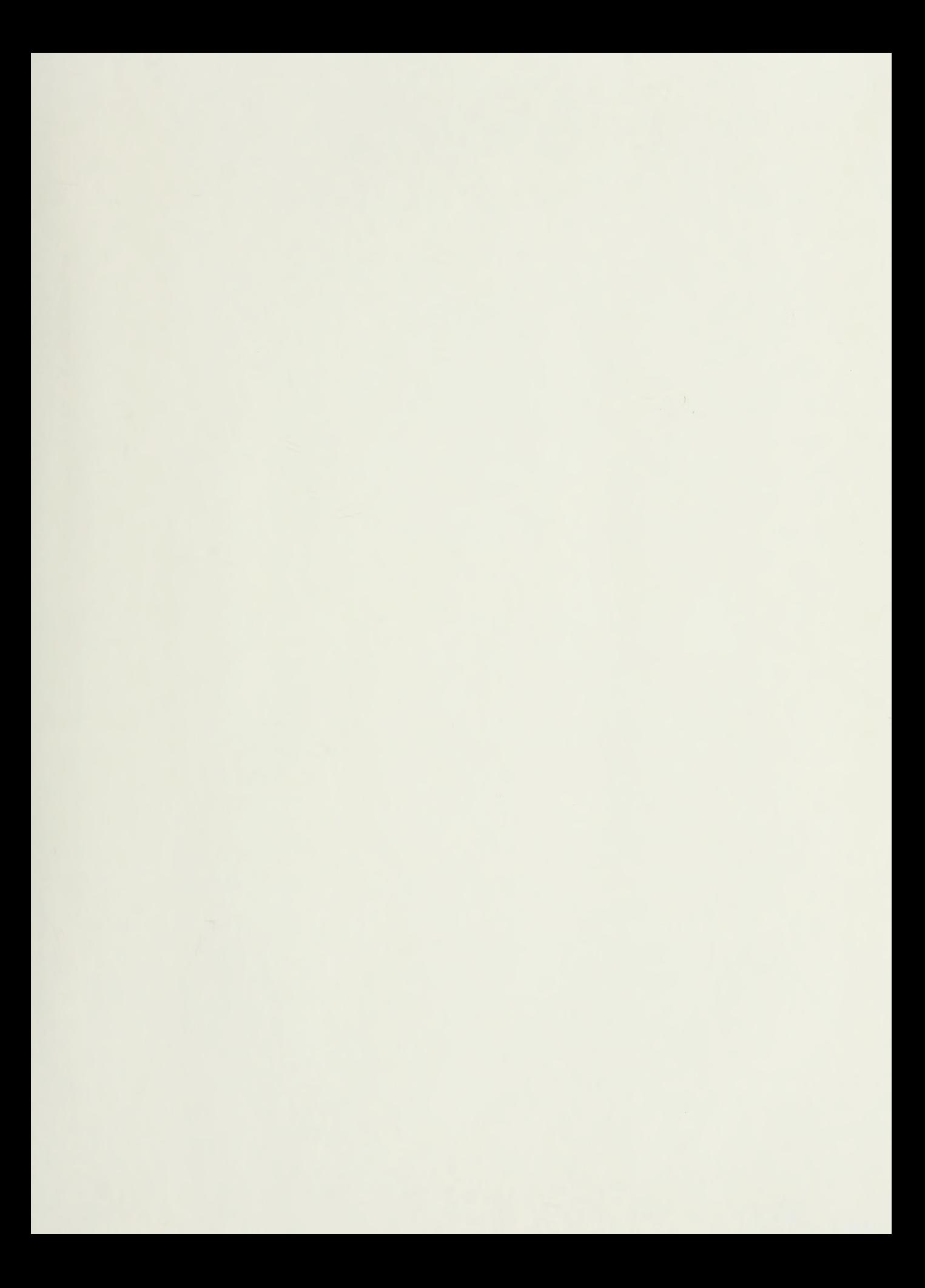

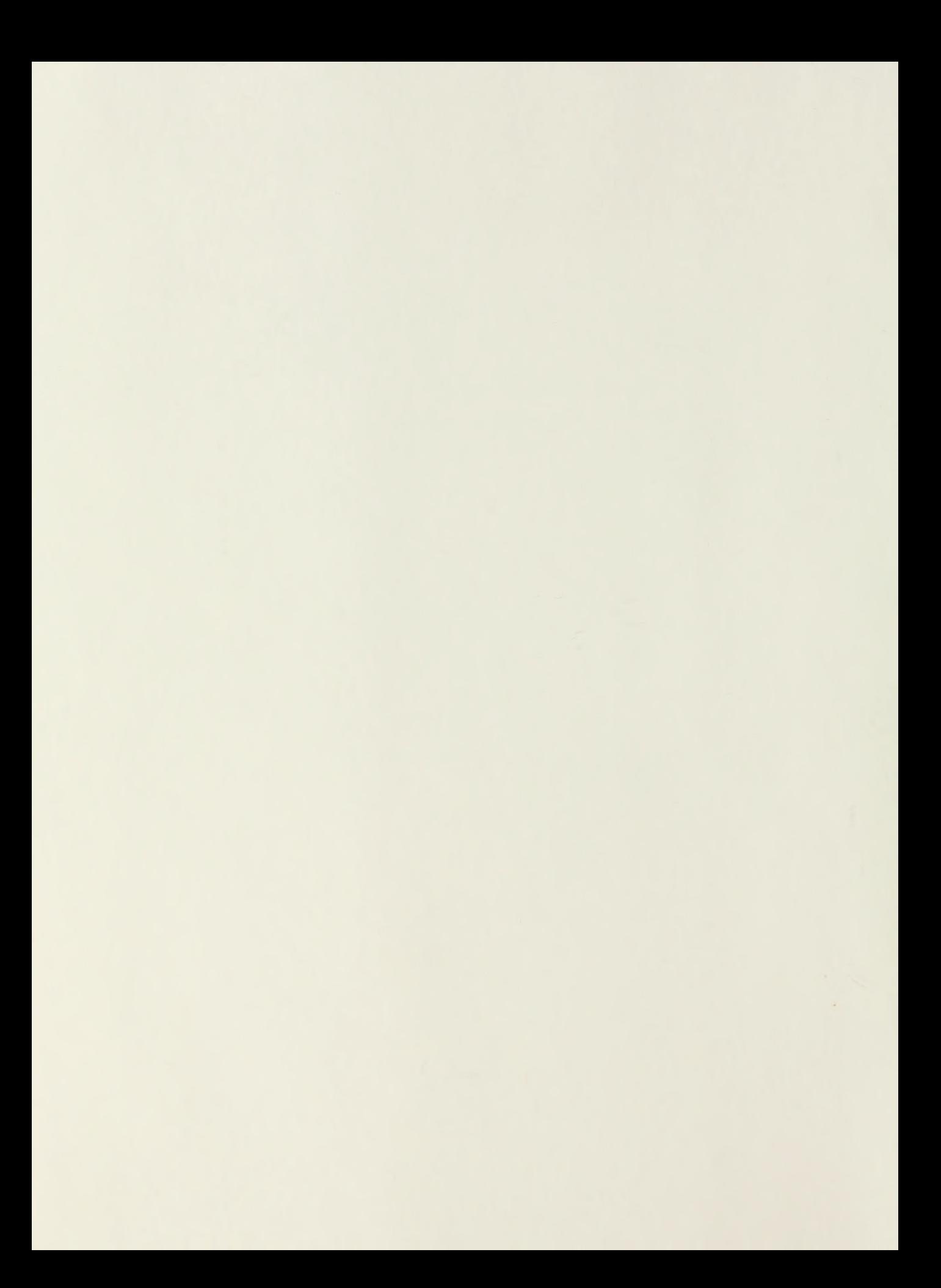

## NAVAL POSTGRADUATE SCHOOL Monterey, California

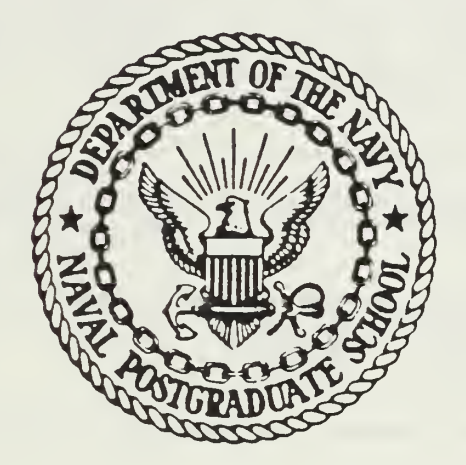

# THESIS

## COMPUTER AIDED DESIGN FOR LINEAR CONTROL STATE VARIABLE SYSTEMS (SVS)

by Ismail Unlu

December <sup>1</sup> 987

Thesis Advisor: George J. Thaler

T239301

Approved for Public Release; Distribution Unlimited

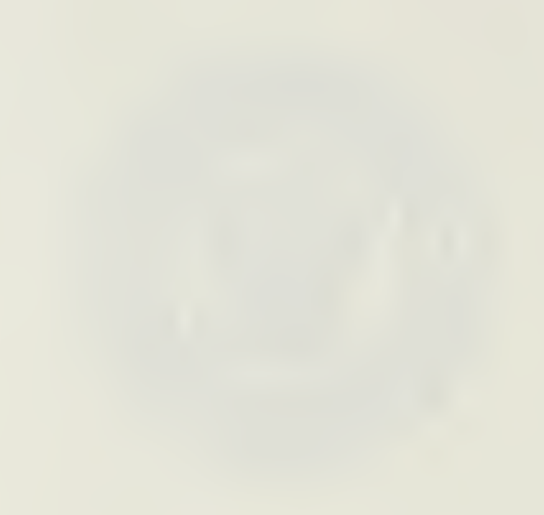

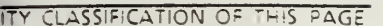

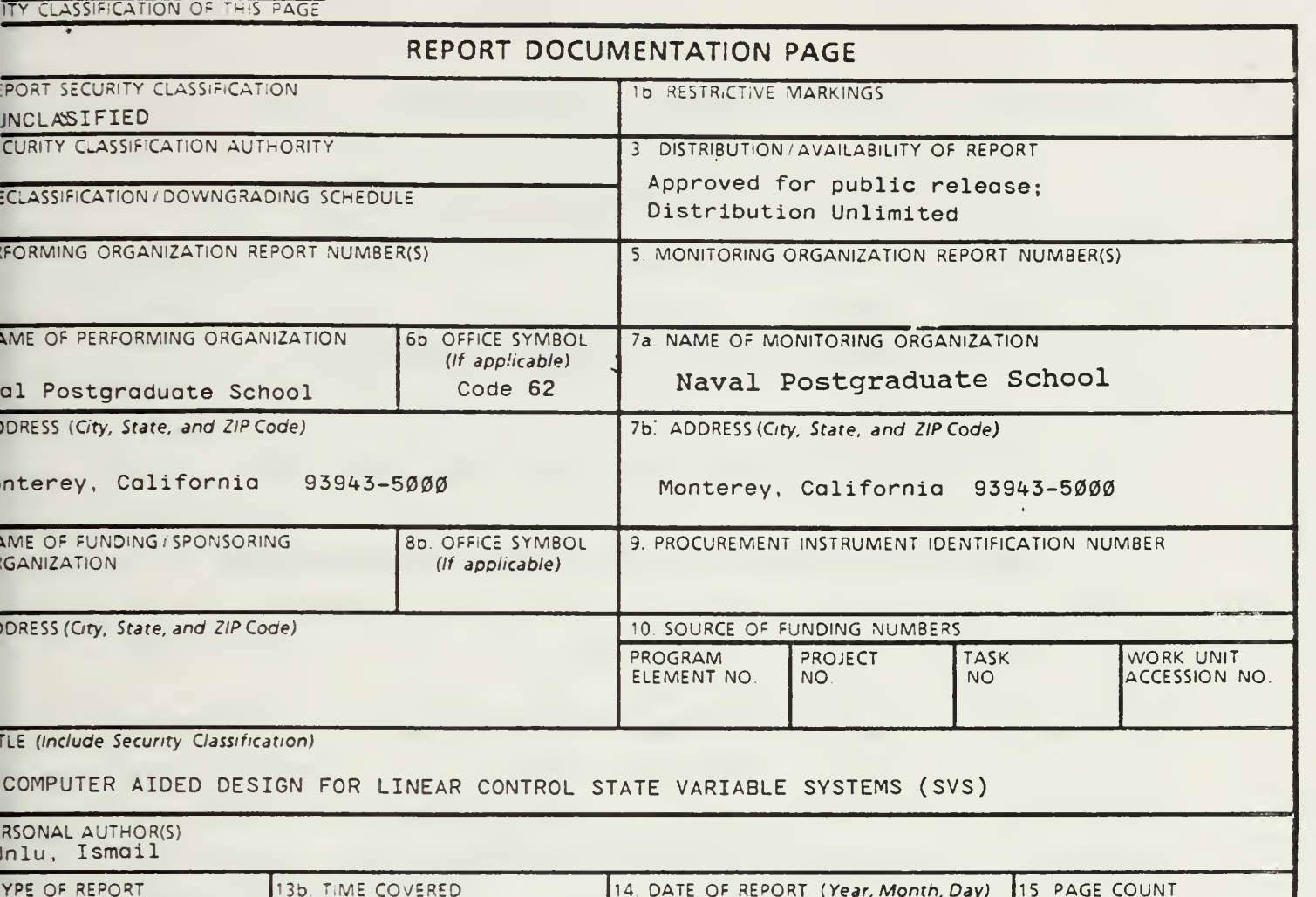

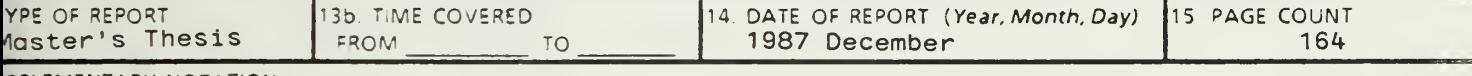

iPPLEMENTARY NOTATION

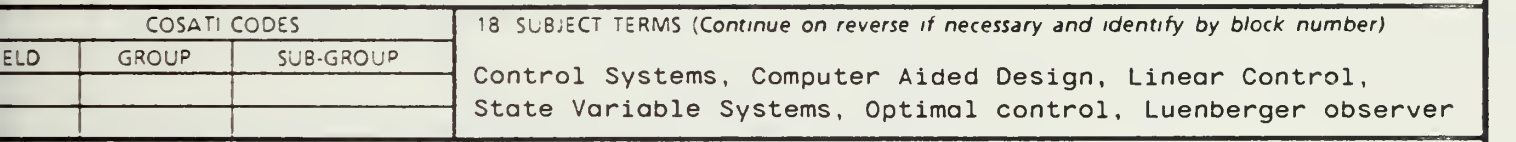

ISTRACT {Continue on reverse if necessary and identity by block number)

The theory, detailed outline of operating and algorithm procedures of <sup>a</sup> continuous time-invariant, linear control state variable systems design and analysis computer program is presented. The program, SVS, which is based on Melsa's LINCON, was modified to demonstrate Controllability, Observability, Bode Plot, Root locus plot, Nyquist plot, pole placement, Luenberger observer design, optimal control design, time response plot and some basic matrix manipulations. Worked examples with the program output are included. Some options give only numeric data output;<br>others give, both numeric, data and high-resolution graphs. The software, others give both numeric data and high-resolution graphs. which is fully interactive, menu driven and user friendly is written in Turbo Pascal to be run on the IBM-PC microcomputers. All options are presented via option menus and the user will be prompted for all input parameters.

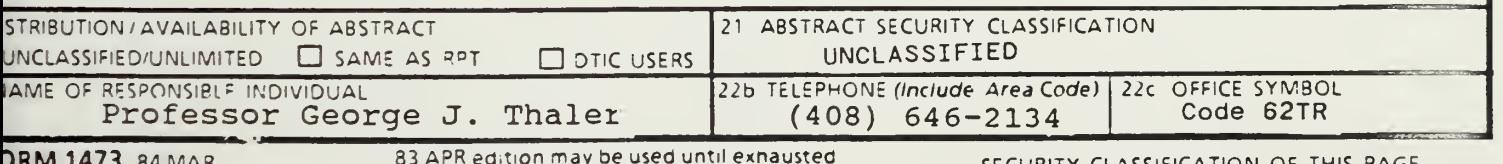

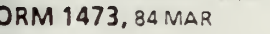

83 APR ed.tion may De used until exnausted Required that the distributions are obsolete SECURITY CLASSIFICATION OF THIS PAGE

www.manaraa.com O U.S. Government Printing Office: 1916—606-243

Approved for public release; distribution is unlimited

Computer Aided Design for Linear Control State Variable Systems (SVS)

by

Ismail Unlu<sub>m</sub> Lieutenant Junior Grade , Turkish Navy B.S., Turkish Naval Academy, 1981

Submitted in partial fulfillment of the requirements for the degree of

MASTER OF SCIENCE IN ELECTRICAL ENGINEERING

from the

NAVAL POSTGRADUATE SCHOOL

December 1987

 $\sqrt{ }$ 

 $\overline{a}$ 

#### ABSTRACT

The theory, detailed outline of operating and algorithm procedures of a continuous time-invariant, linear control state variable systems design and analysis computer program is presented. The program, SVS, which is based on Melsa's LINCON, was modified to demonstrate Controllability, Observability, Bode Plot, Root locus plot, Nyquist plot, pole placement, Luenberger observer design, optimal control design, time response plot and some basic matrix manipulations. Worked examples with the program output are included. Some options give only numeric data output; others give both numeric data and high-resolution graphs. The software, which is fully interactive, menu driven and user friendly is written in Turbo Pascal to be run on the IBM-PC microcomputers. All options are presented via option menus and the user will be prompted for all input parameters.

#### TABLE OF CONTENTS

 $-11.55$  $1000 -$ 

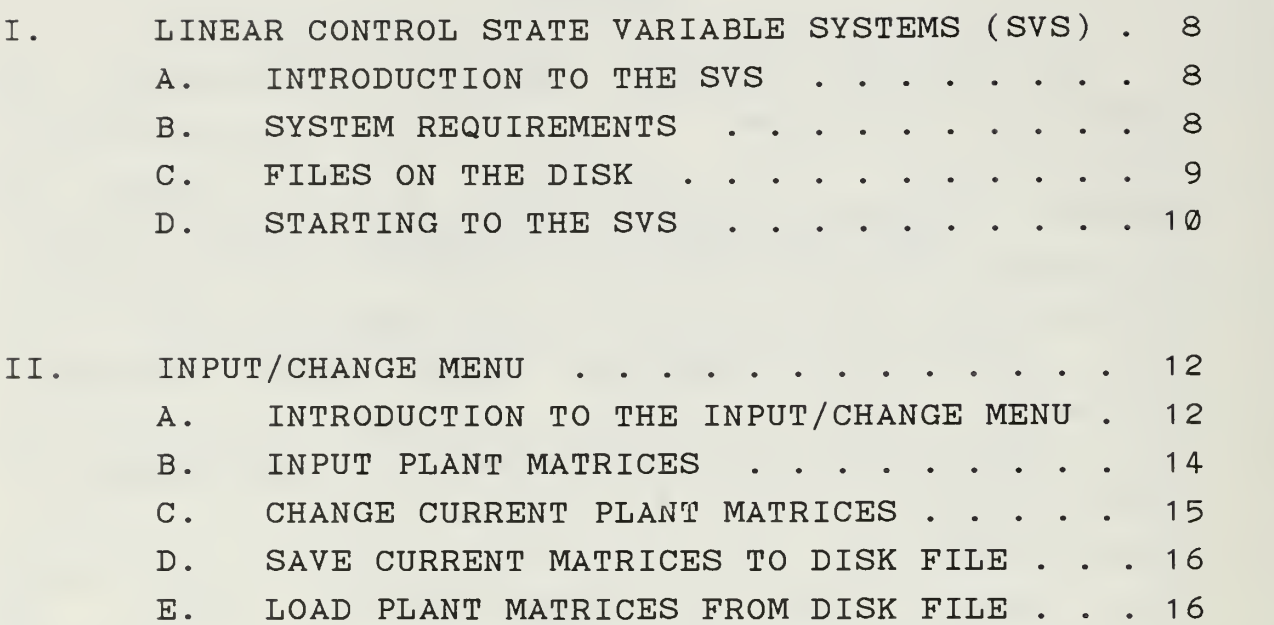

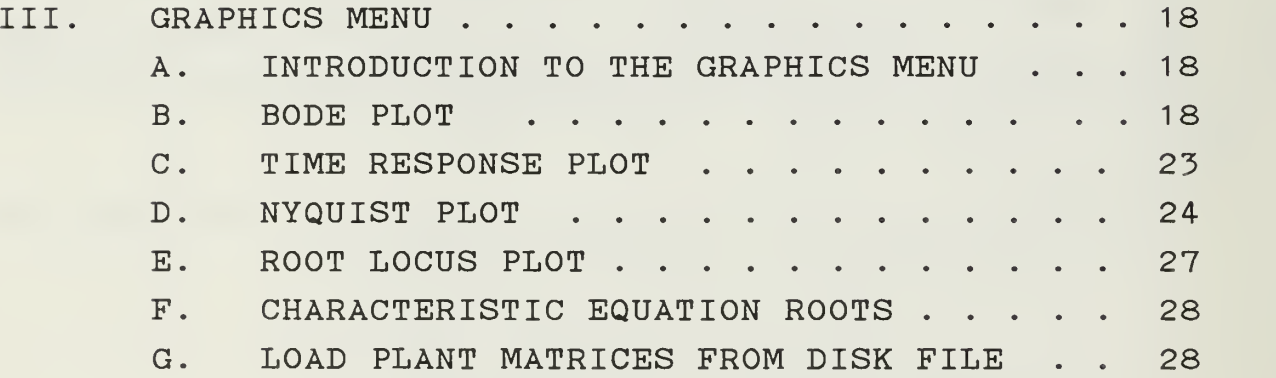

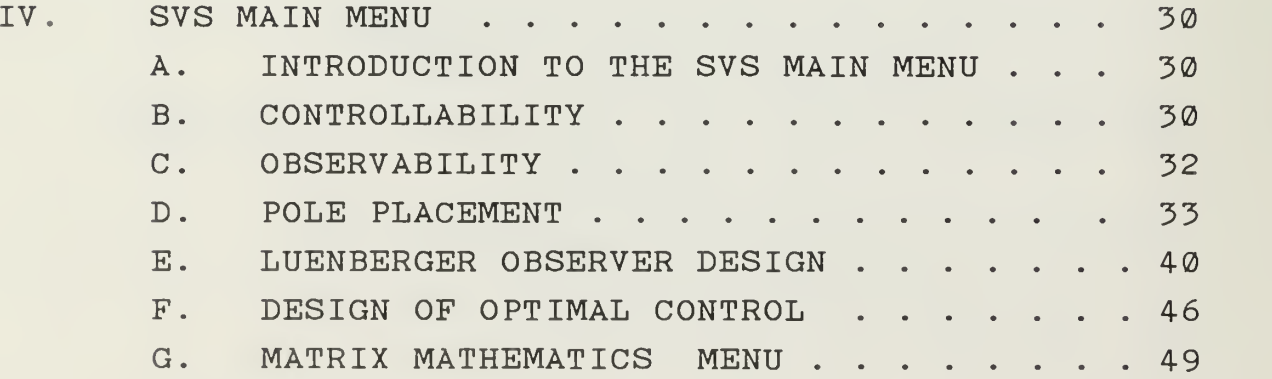

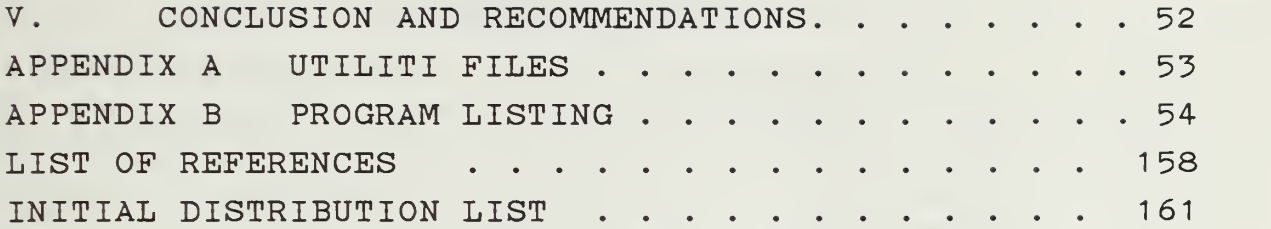

 $\sim$ 

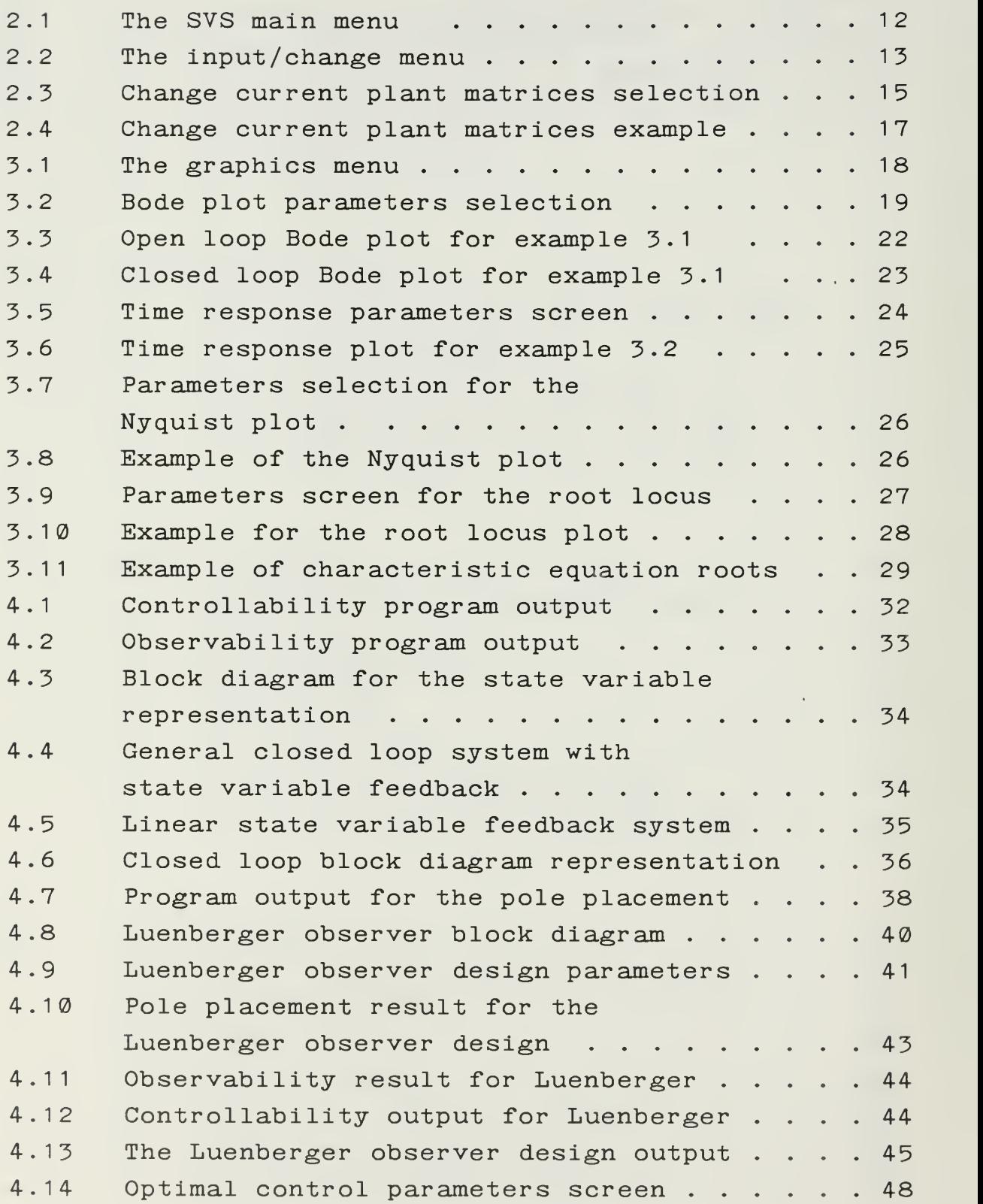

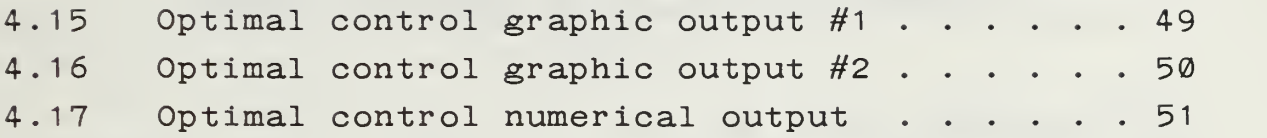

### I. LINEAR CONTROL STATE VARIABLE SYSTEMS (SVS)

#### A. INTRODUCTION TO THE SVS

SVS is software for the IBM-PC microcomputer in the analysis and design of continuous time, linear control systems. These programs are based on the matrix mathematics of state variables and were first developed by Melsa [Ref. 1] and adapted for batch use at NPS by Desjardins [Ref. 2].

The original intent of this thesis was simply to take Desjardins' adapted version of Melsa's LINCON and modify it for the Turbo Pascal computer language. The features of this thesis are:

- User-friendly as possible
- Menu-driven program. <Q>quit key always returns to the SVS main menu.

The hierarchical menu structure is three levels deep at any point. So the user, before selecting his/her option, can get help at every menu.

SVS was tested with several examples and is now available to any user on the Naval PostGraduate School control laboratory PC's under the SVS directory name.

#### B. SYSTEM REQUIREMENTS

SVS is a large program and requires at least 512KB of Memory to run. The program will run on any IBM-PC or compatible "MS-DOS" computer and requires a standard IBM color Graphics Adapter (CGA) or IBM Enhanced Graphics Adapter (EGA) card. It will run on either monochrome or color monitor, but all menus are supported by color, for that reason they are easier to work with a color monitor if available. The graphics in the program are in high resolution (640 <sup>X</sup> 200) mode. They only appear in the white-on-black. The graphics

can be dumped to an EPSON, IBM-Graphics, or compatible printer by using the Shift + PrtSc key.

The program is written in the Turbo Pascal Language. Turbo Pascal has a 64K data segment and code sizes limitation. Under this restriction, SVS is compiled as five executable programs and nineteen "Chain" files. The main program name is SVS in the disk files. It has extension .COM. The chain files have extension . CHN and they are not themselves executable.

#### C. FILES ON THE DISK

A complete list of the files and a brief description of these are below.

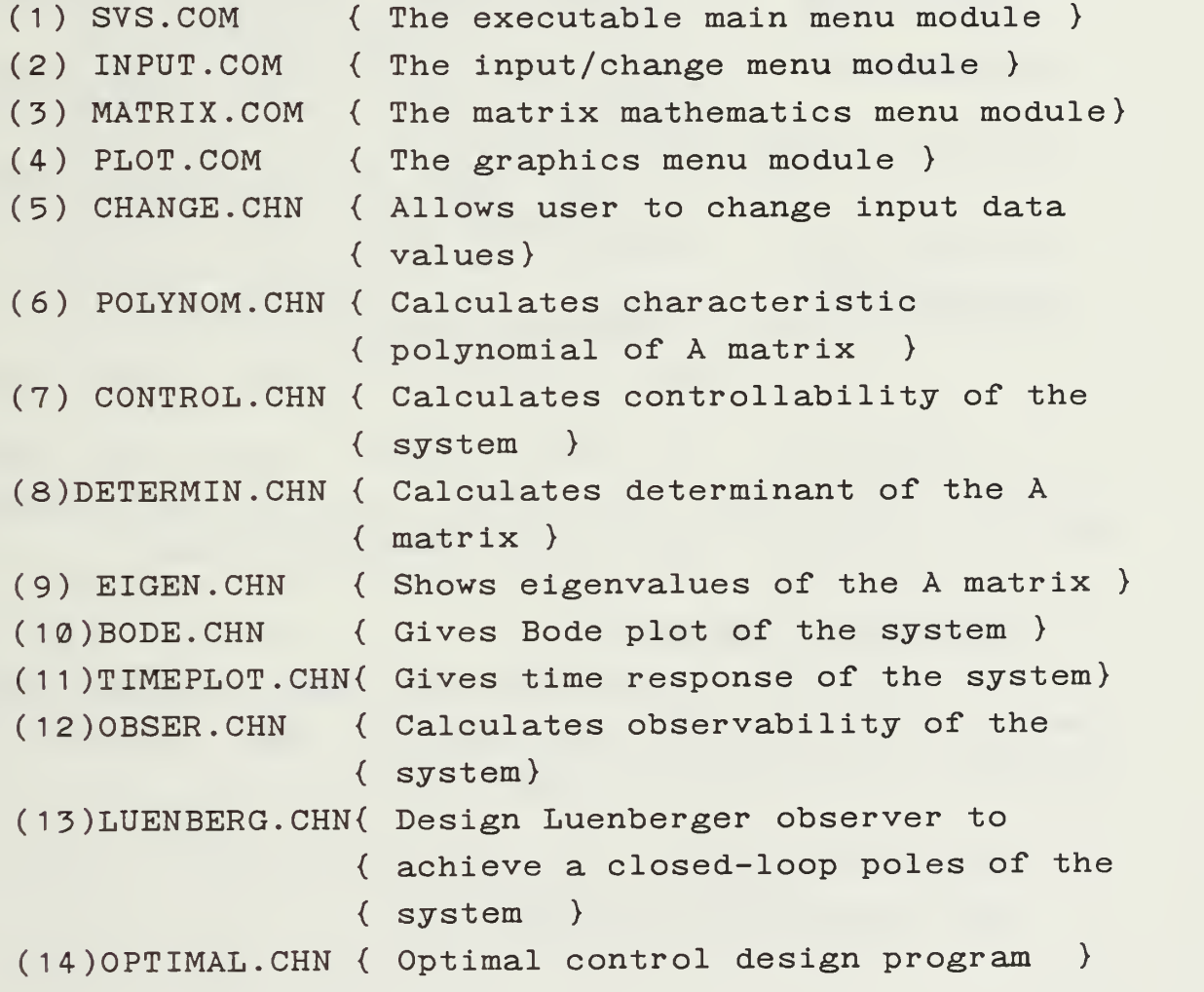

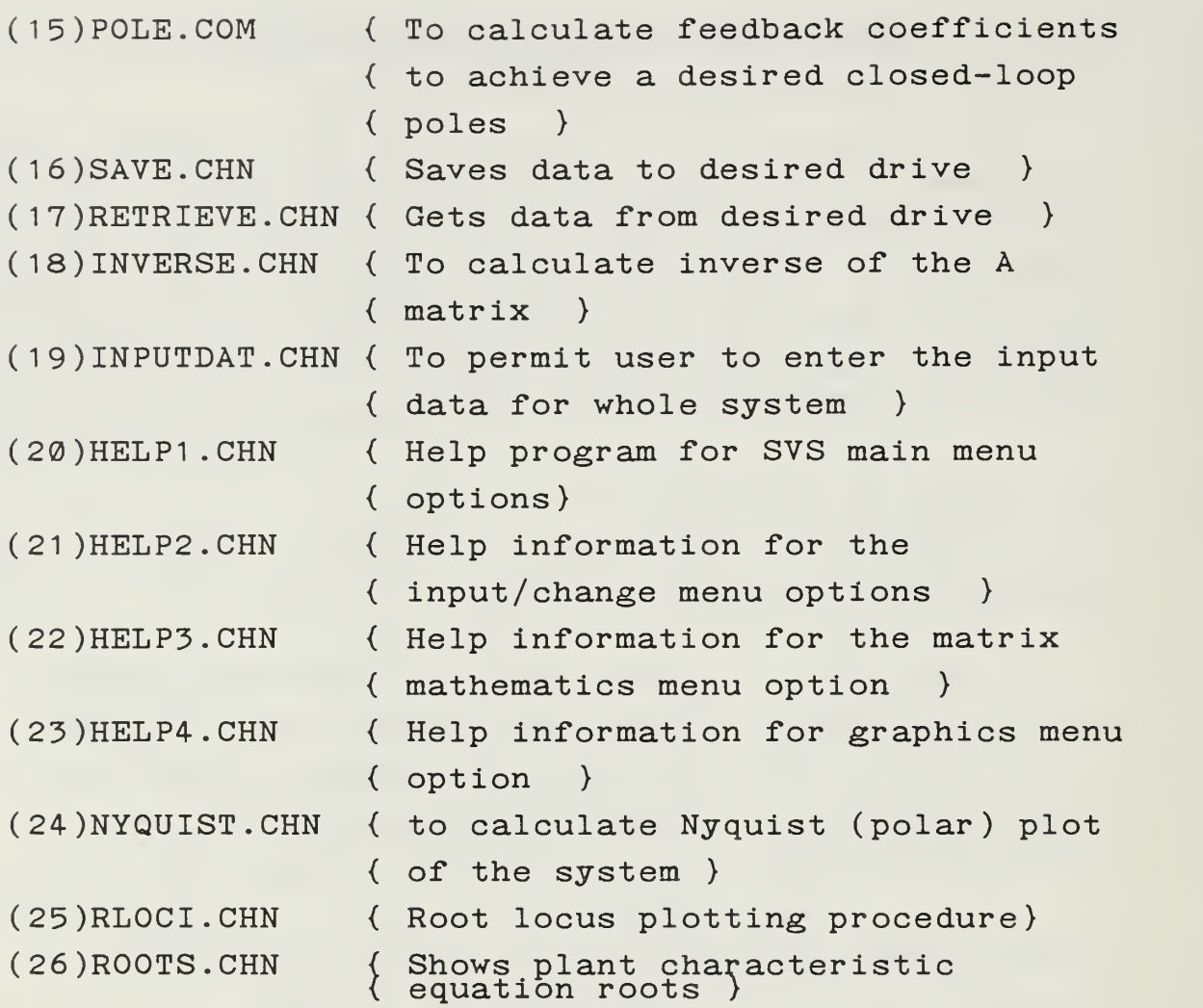

In addition to these files, there are three "system" files that are needed to run the program. These are 4X6. FON, 8X8. FON and ERROR. MSG files.

#### D. STARTING TO THE SVS

This software package has two diskettes. The first step is to get the SVS main menu on your screen. All you have to do is follow these steps:

1. Turn on the power ( or, if it's already on, the user reboots the computer ).

2. Wait for the operating system prompt. It will look like one of the following: C:\_ C>\_  $C\setminus$  $C:\backslash$  $C$ :  $\rangle$  $\langle C \setminus \rangle$ (or some other letter). The prompt may look somewhat different, depending on the computer and how it has been set up. 3. Type MD SVS and press <ENTER> key. This opens a new directory. 4. Type CD\SVS and press <ENTER> key. This enters the new directory. 5. Insert disk #1 into disk driver A: Type Copy  $A:$  \*.\* and press  $\langle$  ENTER> key. 6. Repeat step 5 for disk #2. 7. Type SVS and press <ENTER> key.

Now the user is in the SVS main menu and ready to work. Make a choice for further step.

#### A. INTRODUCTION TO THE INPUT/ CHANGE MENU

The first step, of course, is to enter the A, B and C matrices into the computer as a common input. This is the starting point of the program. For our case, the general state variable equations are represented by the following equations.

$$
\dot{x}(t) = A x(t) + B u(t) \n y(t) = C x(t) + D u(t) \qquad (2-1) \n (2-2)
$$

where A, B, C are given matrices and D is assumed to have a zero elements for this program.

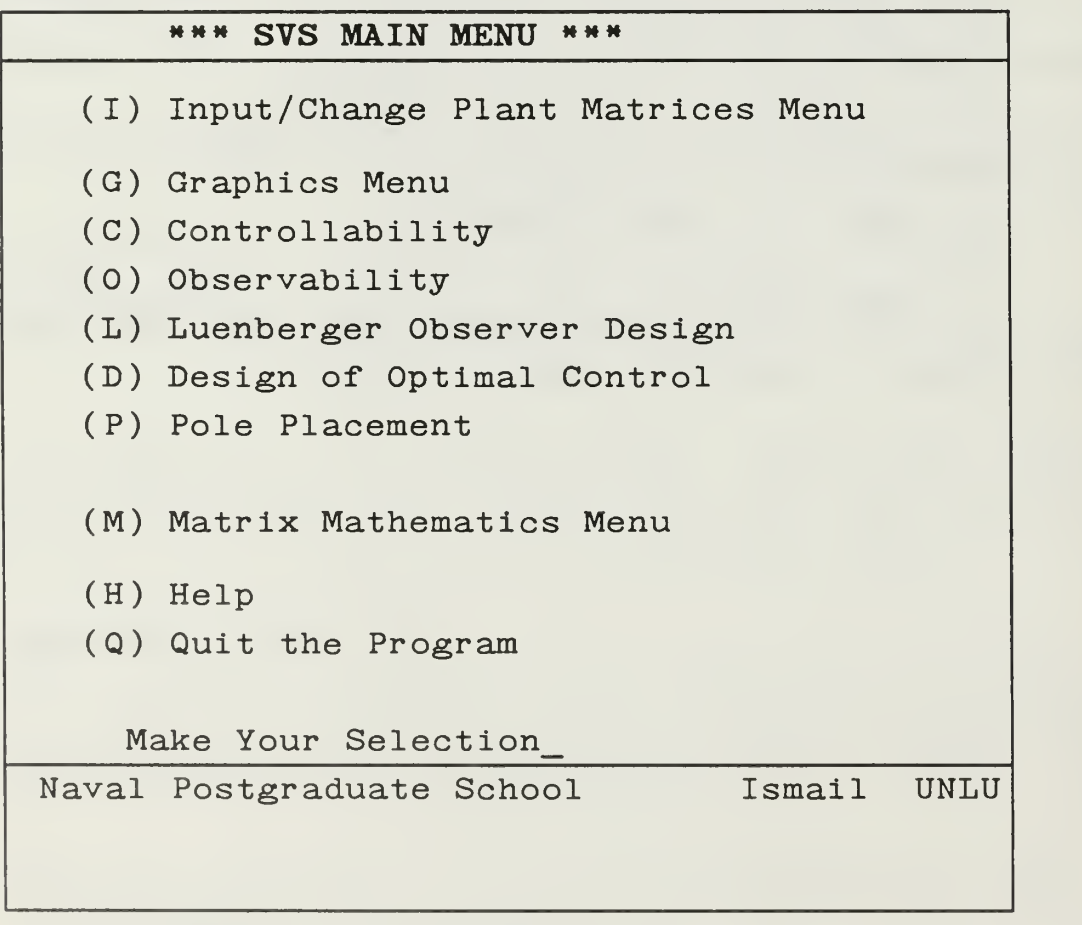

Figure 2.1 The SVS main menu.

From the opening menu of SVS, shown in Figure 2.1, we choose the "Input/Change Plant Matrices Menu" option to bring us to the Input/Change menu shown in Figure 2.2.

> \*\*\* INPUT / CHANGE MENU \*\*\* (I) Input Plant Matrices (C) Change Current Plant Matrices (S) Save Plant Matrices to Disk File (L) Load Plant Matrices From Disk File (H) Help (Q) Quit to SVS Main Menu Make Your Selection

Figure 2.2 The input/change menu.

This input/change menu allows the user to enter common inputs to all programs. These common inputs are the plant or A matrix, the input or B matrix and the output or C matrix. The only restriction is the dimensions of the matrix. It must be no greater than 10. This means that the maximum matrix size has to be 10X10. However, due to a user decision, a dimension size not to exceed 6 is required. The reasoning behind this was due, in part, to the printer. Since the output format to the printer is E11, this naturally limits us to 6 numbers per line. 12 format places are

normally considered necessary for good accuracy. For systems with order greater than 6, every row of the matrix is continued on the second line. After attempting this, it was decided the results were difficult to read. Otherwise it is appropriate up to a 10<sup>th</sup> order system.

#### B. INPUT PLANT MATRICES

This option is used to initially enter the A, B and C matrices of the state variable equations (2-1) and (2-2). For this option, select the "Input plant matrices" from the input/change menu. The screen will prompt the degree of the plant, which is the dimension of the A matrix. The maximum acceptable degree is 10. Then it asks for elements of the A matrix and so forth.

Matrices are entered one element at a time beginning with 1,1 and continuing across the row of the matrix. The next row is then entered, and the process continues until all elements have been entered. After the matrix is entered, the complete matrix is automatically brought to the screen for review and possible element changes. If a change to the matrix is desired the user simply enters the row and column number to change after every prompt. Then the program asks for corresponding matrix elements to change. After being prompted, the change is entered. A review of the matrix is again brought to the screen. The user is again prompted for any more possible changes. This procedure continues until all changes have been done. The same A matrix procedures are repeated for the B and C matrices. This input data can be used for the options without saving to disk file until quitting the program

#### C. CHANGE CURRENT PLANT MATRICES

This option allows the user to change input data A, B and C matrices quickly and easily. The user can change the order and elements of the matrices that were previously entered. This powerful combination facilitates both input correction and changes. especially for higher order matrices during the design process. First Figure 2.3 appears on the screen. The user can choose one matrix at a time for correction. Then the program gives the order and elements of the selected matrix. In the beginning the user can enter a

\*\*\* Change Current Plant Matrices Procedure \*\*\* Which matrix do you want to change ? PLANT (A) A\_ INPUT (B) OUTPUT (C) Press <ESC> to change it!, Then input your choice with <ENTER> key

Figure 2.3 Change current plant matrices selection.

correction to the order of the matrix. Then, under the new dimension, can make corrections on elements of the matrix. The program shows the corrected results on the screen. At the end of the program, the user automatically returns to the input/change menu. If the user wants to change more than one matrix, he/she must choose the "Change Current Plant Matrices" option two or more times. A basic example for this option is illustrated in Figure 2.4.

#### D. SAVE CURRENT MATRICES TO DISK FILE

This procedure is used to store plant matrices to the hard disk or floppy disk file. First it prompts drive C as a saving drive. Then asks the user for the drive designator (A through E), and filename for the problem to be saved. Eight characters of a MS-DOS filename are allowed; the program gives a filename extension of ".SVS" to each data. This extension is used to limit the disk search for appropriate files. A drive and filename are supplied by the program, which opens the file and stores the data. The procedure stores the data as a text file. A text file consists of ASCII characters, and is usually designed to hold readable information [Ref. 3].

#### E. LOAD PLANT MATRICES FROM DISK FILE

The procedure first asks the data drive where the problems are stored. After this is done, the program calls another procedure called "Directory" [Ref. 4]. This procedure uses MS-DOS function, calls and shows all available data files on the screen. The user can choose one of the files by moving arrow keys with <RETURN> key. Then the program opens the file and reads it.

The directory displays only the disk files with the extension ".SVS". This eliminates the possibility to read other files.

The A matrix is: . 0000E+00  $. 0000E + 0000$  $.$  0000E+00  $\,$  0. <sup>1</sup> . 0000E+00  $.$  0000E+00  $\,$  1.  $\cdot$  0000E+00  $_{\odot}$  . 0.0000E+00 -ĭ.5000E+0ĭ -2 0.0000E+00 0.0000E+00  $1 \cdot 0000E + 0000E + 0000E + 0000$  $\varrho$ .googE+00 1.0000E+00 -2.3000E+00<br>0.0000E+00<br>2.3000E+01 The order of the system is: 4, Change ?  $(Y/N)$ The order of the system is:3 The A Matrix is: . 0000E+00  $. 0000E+00000$  $\sim$ 0000E+00  $\sim$ 0. <sup>1</sup> . 0000E+00  $. \overline{\phi}$ øøøE+00  $\overline{1}$ .  $\rm \tilde{o}$ .0000E+00  $\rm o$ . . 0000E+00  $\overline{1}$  . 0000E+00  $\phi$ .0000E+00 Do you want to change any element ?  $(Y/N)$ Input row to change : <sup>1</sup> Input column to change : <sup>1</sup>  $A(1,1) = 10$ The A Matrix is: 1.0000E+01 1.<br>0.0000E+00 0.  $\overline{\textit{o}}$ .0000E+00 0. 0000E+00 0. <u>ŎŎŎŎĒ+ŎŎ</u> Ĩ. <u>0000E+00</u> 0. . 0000E+00  $\overline{1}$  . 0000E+00  $. 0000E+00$ </u> Do you want to change any element ?  $(Y/N)$ 

Figure 2.4 Change current plant matrices example.

#### A. INTRODUCTION TO THE GRAPHICS MENU

From the opening menu of SVS, shown in Figure 2.1, we choose the " Graphics Menu " option to bring us the Graphics menu shown in Figure 3.1. The Graphics menu contains five basic options. These are the time response plot, Nyquist plot, Root locus plot, characteristic equation roots and Bode plot. This menu is also supported with the "Load plant matrices from disk file" option. This selection allows the user to get data from the disk file quickly instead of going via the SVS main menu route.

| *** GRAPHICS MENU ***                  |
|----------------------------------------|
| (L) Load Plant Matrices From disk File |
| (C) Characteristic Equation Roots      |
| (B) Bode Plot                          |
| (N) Nyquist Plot                       |
| (T) Time Response Plot                 |
| (R) Root Locus Plot                    |
| (H) Help                               |
| (Q) Quit to SVS Main Menu              |
|                                        |
| Make Your Selection                    |
|                                        |

Figure 3.1 The graphics menu.

#### B. BODE PLOT

Bode plot analysis can be accomplished with the Graphics menu by selecting the <B> Bode plot option. This selection brings Figure 3.2 to the screen. There

are two selections for the frequency plot: the open-loop Bode plot and closed-loop Bode plot. Input data for this option is entered with the Input/change plant matrices menu selection which is explained in Chapter II. If the user wants the closed-loop Bode plot, the program automatically calculates for the negative unity-feedback condition.

»\*\* Bode Plotting Parameters »»« Open (0) or Closed (C) Loop Plot?  $\Omega$ What is the first frequency to What is the first frequency to be plotted? .1  $|$  $(\overline{\texttt{Example}}: .\overline{\texttt{01}}, \overline{\texttt{1}}, \overline{\texttt{100}}, \overline{\texttt{etc.}})$ How many decades do you want plotted?  $\overline{4}$ 

Figure 3.2 Bode plot parameters selection.

The user also must enter the starting frequency and number of decades for the plotting. The upper frequency limit is calculated based on the number of decades. That is, if user selects .1 as the starting frequency with <sup>4</sup> decades, then the upper frequency will be 1000 rad/sec.

Bode plot displays two plots at the same time. These are plots of magnitude and phase versus radian frequency. Magnitude is converted to the decibels unit using the relation

Magnitude $_{\text{dB}}$  = 20 log<sub>10</sub>(magnitude)

and phase is converted to degrees using the relation

Phase  $degree = (180/\pi)$  Phase

Magnitude calculations for the single pole or zero can be written as

Magnitude = [Realpart $^2$  + (w-Imaginarypart) $^2$  ] $^{1/2}$ 

and the phase calculation is

Phase =  $Tan^{-1}$   $(w-Imaginarypart)$  /Realpart].

For the whole system, the magnitude and phase are calculated for each pole or zero. Then the final magnitude is

 $Magnitude<sub>svstem</sub> = Magnitude<sub>zeros</sub>/Magnitude<sub>poles</sub>$ and the phase is

 $Phase<sub>system</sub>$  = Phase  $_{zeros}$  - Phasepoles

The plots of the magnitude and phase are shown on the same graph. Coordinate values of 0dB magnitude and -180<sup>0</sup> phase coincide in the graph. We know from control theory that phase margin is read at the zero crossover of the magnitude curve and the gain margin is read at the -180<sup>0</sup> crossover of the phase curve. These two values can be read directly from the graph. The Bode routine calculates the numbers required for the plots. The procedure "plot-Bode" converts the number to a graphical display. Within the Bode-plot routine is a call to the procedure "graph-menu". Graph-menu is called by all procedures which produce a graph. It provides a small menu offering the user the choice to add a title to the graph, print the graph on the

printer, print the number or quit and return to the menu.

If the user selects the title to graph and it is completed, the plot is displayed with the title on the screen. The title block can be moved by using the cursor arrow keys and relocated anywhere on the screen, when the title box is moved where the user wants, the <enter> key must be pressed. Then the screen is frozen in position and the graph menu is recalled on the screen.

The print numbers selection saves the current graphic screen and permits the user to print the numbers used to draw the graph. The numbers may be printed on the printer (this will use a lot of paper) or to a disk file. If the disk option is selected, the user can scan that file with a word processor or by using the DOS "type" command and examine the points of interest. This option is illustrated on example 3.1.

EXAMPLE 3.1

The example can be stated as follows: Given plant transfer function

$$
Gp(s) = \frac{100 (0.02 S + 1)}{(s + 1) (0.1 s + 1) (0.01 s + 1)^2}
$$
 (3-1)

was rearranged as a state variable equations.

$$
\dot{x}(t) = \begin{bmatrix} 0 & 1 & 0 & 0 \\ 0 & 0 & 1 & 0 \\ -1000000 & -112000 & -12210 & -211 \end{bmatrix} x(t) + \begin{bmatrix} 0 \\ 0 \\ 0 \\ 1 \end{bmatrix} u(t)
$$
  

$$
y(t) = \begin{bmatrix} 10000000 & 200000 & 0 & 0 \end{bmatrix} x(t)
$$

a) Obtain the Bode diagram of the above system.

### b) Mark the following on the Bode diagram, recording the numerical values.

- 1 Gain crossover frequency
- 2 Phase margin
- 3) Phase crossover frequency
- 4 Gain margin
- 5) Resonant frequency.

#### Solution:

Given data entered to the program by the selecting of the "Input Plant Matrices" option in the input/Change menu. Then the program outputs can be seen from the Figure 3.3 and Figure 3.4.

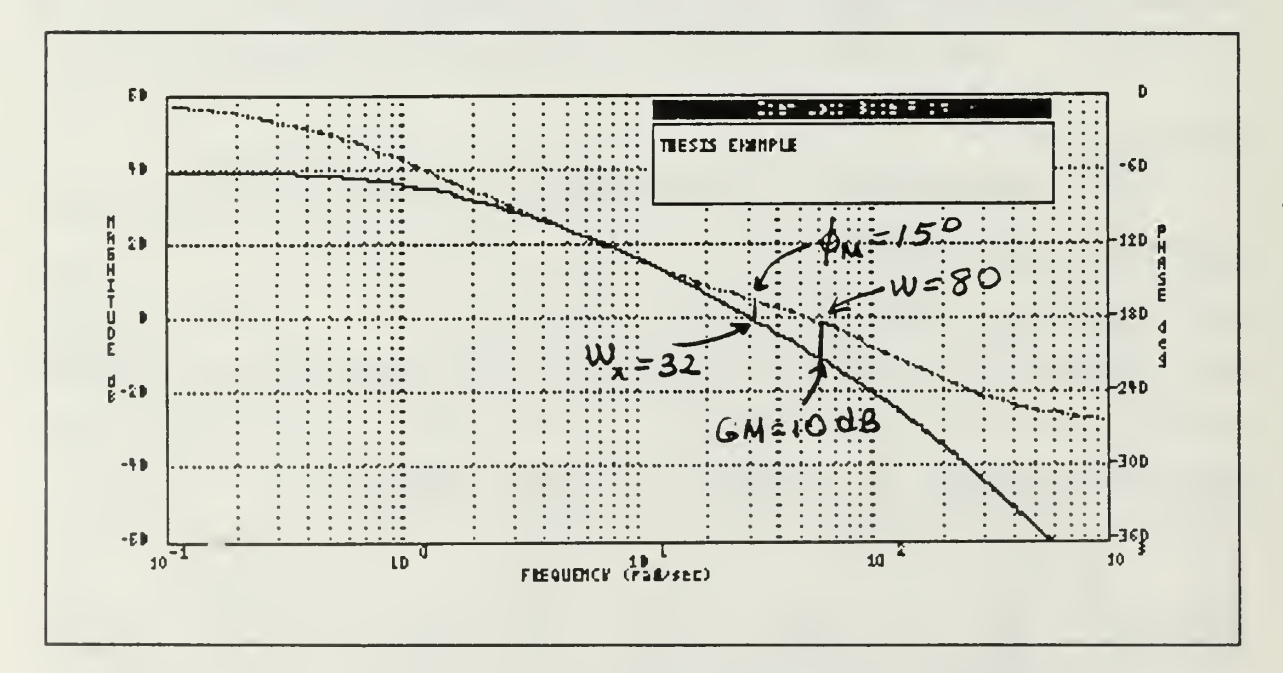

Figure 3.3 Open loop Bode plot for example 3.1.

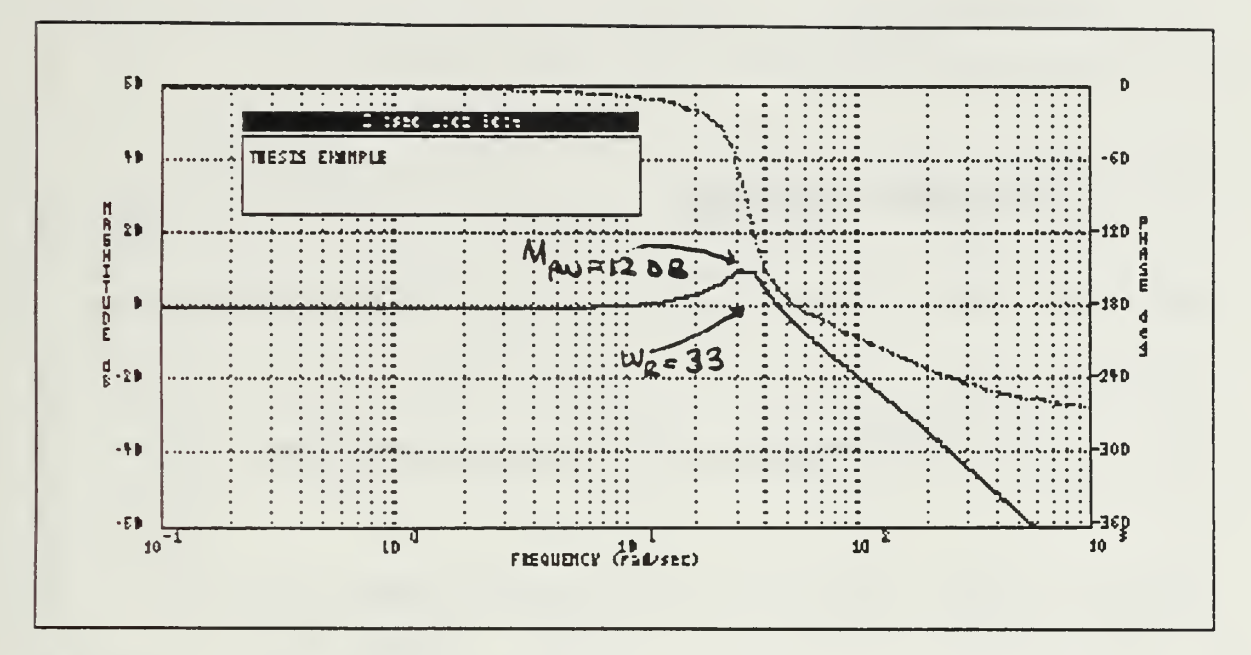

Figure 3.4 Closed loop Bode plot for example 3.1.

#### C. TIME RESPONSE PLOT

It is desirable to see the system's response in the time-domain to a typical input. Time response can be calculated and plotted with the SVS program as can the system input sinusoid, ramp, step or impulse. All these inputs have user selectable amplitudes. Figure 3.5 shows the time response parameter screen.

The time response algorithm first converts the A, B and C matrices to the open loop transfer function, then into a discrete-time, state-space equivalent. The theory of the time response plot is not included here. Users who want more information about the subject should consult reference 4, or any other relevant textbooks

#### EXAMPLE 3.2

For the given system in example 3.1, obtain the time response plot and mark the following on the time response plot, recording the numerical values.

- <sup>1</sup> ) Settling time
- 2) Maximum overshoot for a step input.

Solution:

The program data has already entered for the Bode plot. The selecting "Time response Plot" in the graphics menu gives figure 3.6 as a problem solution.

\*\*\* Time Response Plotting Parameters \*\*\* What is your input to the system? STEP (S) S RAMP (R) SINE WAVE (W) IMPULSE ( <sup>I</sup> What is your input amplitude? 1 Input one of these choices, Open (0) or Closed (C) C Input your simulation time to the system (99max) <sup>1</sup> .

Figure 3.5 Time response parameters screen.

#### D. NYQUIST PLOT

This section presents the Nyquist plot option. This selection gives open loop and unity-feedback closed loop Nyquist plot. The program first calculates open loop transfer function of the plant. Then the plot is obtained by calculating the magnitudes and phases angle of the transfer function for a specified

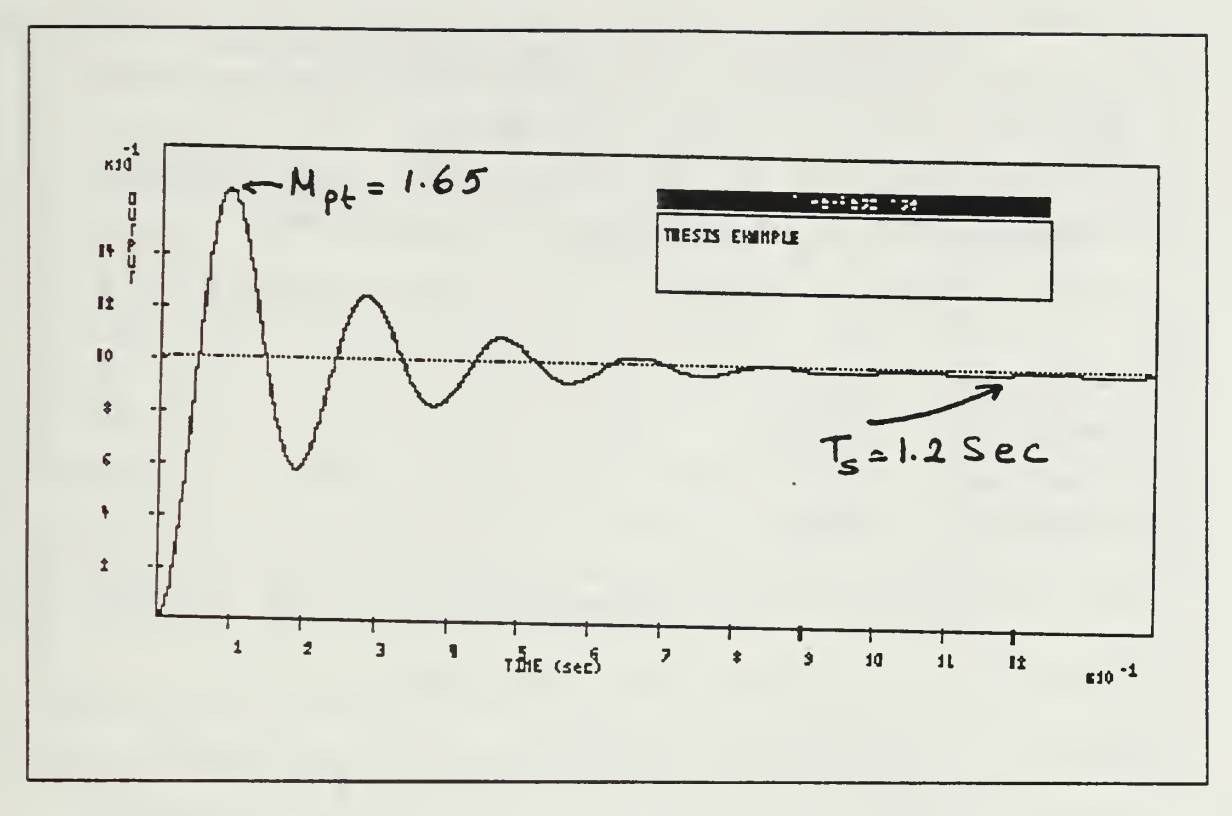

Figure 3.6 Time response plot for example 3.2.

number of times with a specified increment of w. Before proceeding to the Nyquist plot, the program prompts the menu of Figure 3.7. This parameters screen allows the user to enter additional data for the plotting. The graphic window size is given 100X100 scale if the user selects the big picture option. The select own size option asks the user to enter starting frequency, number of decades and X,Y coordinates maximum and minimum values for the plot. After getting the plot, the procedures are the same as with the Bode plot option. These are make a title to the graph, printer output and listing numbers (which are used to generate a graph) either to the printer or a specified file with a given drive name.

#### MM\* Nyquist Plotting Parameters \*\*\*

Open (0) or (C) Closed loop plot? 0 Graph window (B) or (S) Select your own size? S Input your fir (Example: : 0 first frequency to be plotted?  $.01, 1, 100, etc.$  ) .1 Input number of decades do you want plotted? 4 X -Maximum <sup>1</sup> 00  $X-Mininum -100$ Y -Maximum 100  $Y-Minium$   $-100$ Any changes to these parameters?  $(Y / N)$  N Press <F1> to change previous entry

Figure 3.7 Parameters selection for the Nyquist plot.

EXAMPLE 3.3

Figure 3.8 shows the Nyquist plot for the example 3.1 A, B and C matrices.

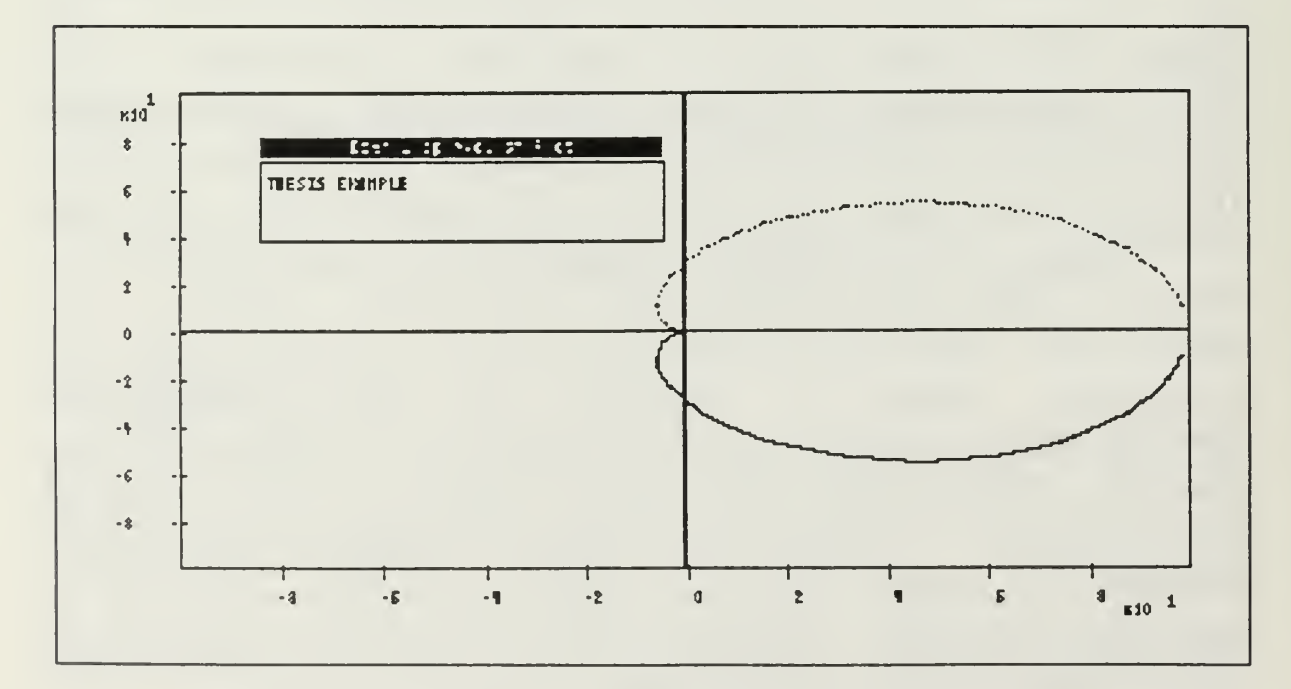

Figure 3.8 Example of the Nyquist plot.

#### E. ROOT LOCUS PLOT

This option plots the loci of the closed loop poles of a system with transfer function  $G(s) = K N(s)/D(s)$ for varying gain. N(s) and D(s) are polynomials of the plant and the program calculates from the given A, B and C matrices.

The user is prompted to enter the starting and ending gain values, maximum and minimum X,Y coordinate values and to select either positive or negative feedback. These plotting parameters are shown on Figure 3.9. After this input routine, the program assumes unity feedback and calculates root locations for varying gain and plots them.

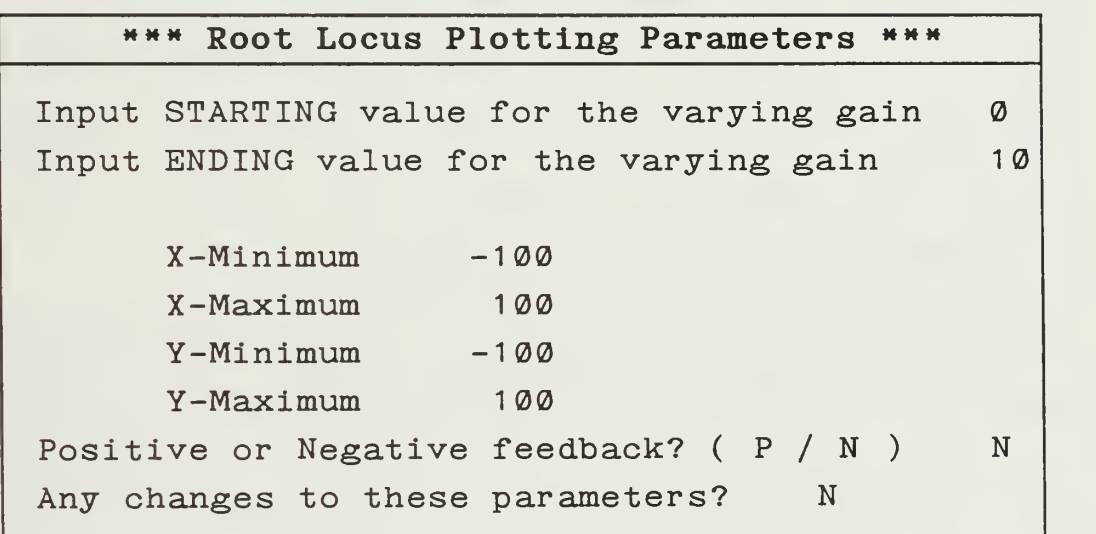

Figure 3.9 Parameters screen for the root locus.

EXAMPLE 3.4

Figure 3.10 shows the Root locus plot for the given data on the example 3.1.

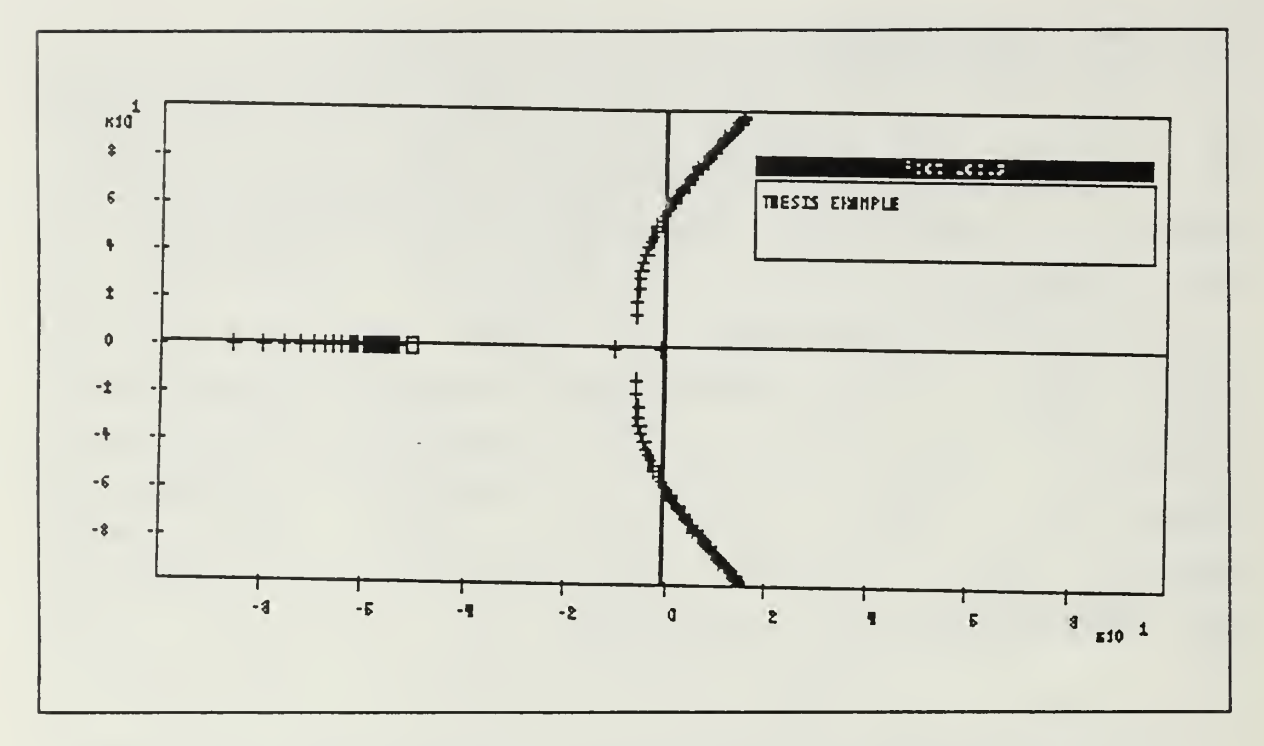

Figure 3.10 Example for the root locus plot.

#### F. CHARACTERISTIC EQUATION ROOTS

This option of the graphics menu allows the user to decide whether the system is stable or unstable by looking at the root location of the characteristic equation. The program gives again the unity-feedback closed loop characteristic equation roots of the plant. The illustrative program output of the example 3.1 can be seen in Figure 3.11.

#### G. LOAD PLANT MATRICES FROM DISK FILE

This last option of the graphics menu allows the user to get saved data from disk file directly instead of going via to the main menu and input/change menu.

»•« Plant Characteristic Equation Roots \*\*\* ROOTS OF THE NUMERATOR  $s[1] = -50.00 + j 0.000$ ROOTS OF THE DENOMINATOR  $s[1] = -132.032 + j 0.000$   $s[2] = -69.170 + j 0.000$  $s[3] = -4.899 + j -32.893 s[4] = -4.899 + j 32.899$ 

Figure 3.11 Example of characteristic equation roots

#### A. INTRODUCTION TO THE SVS MAIN MENU

In this chapter six options are presented which may be used for the analysis and design of control systems. These options are supported by the other options which are explained in Chapter II and III.

The observability option is used to determine the observability index of the system. Another very similar program, controllability is used to determine the controllability of the system. The matrix mathematics option brings to the screen another menu selections. This program calculates an A matrix determinant, inverse, characteristic polynomial and eigenvalues. The last three options may be used to design optimal linear control systems. The pole placement option is useful in the design of linear control state variable feedback control systems. In the pole placement case, the control is computed by multiplying by a gain  $[K]$ , the difference between the reference input and a weighted (linear) sum of the state variables. The Luenberger observer design is used to design a combined observer-controller to achieve a given desired closed loop transfer function when some of the states are not accessible.

Design of optimal control will minimize a given cost function which produces a scalar control. The program starts to work at the terminal time and works backwards in time.

#### B. CONTROLLABILITY

This option is used to determine the controllability of the linear time-invariant system. Consider the following continuous-time system
$\dot{x}(t) = A x(t) + B u(t)$  (4-1)

where

x <sup>=</sup> state vector A <sup>=</sup> plant matrix  $B = input matrix$ u <sup>=</sup> control input

The system described by the above equation is said to be state controllable at a given initial time if it is possible to construct an unconstrained control signal which will transfer an initial state to any final state in a finite time interval [Ref. 5].

This requires an algebraic condition such that the rank r(C) of the controllability condition matrix

$$
C = [B|AB| \dots |A^{n-1}B]
$$
 (4-2)

is n, the order of the system.

EXAMPLE 4.1

Consider the matrices A and B,

 $A = |$  $1 -1$  $\begin{array}{ccccccc} 0 & 1 & -1 & 0 & 1 \\ 0 & 1 & -1 & 0 & 0 \\ 0 & 0 & 1 & -1 & 0 \end{array}$ 1

Determine if [A, B] is a controllable pair.

Solution: Since A is 3x3 and B is 3x2, matrix C has to be 3x6. The program checked the rank of the controllability condition matrix. The result of the

program can be seen in Figure 4.1, the system is controllable

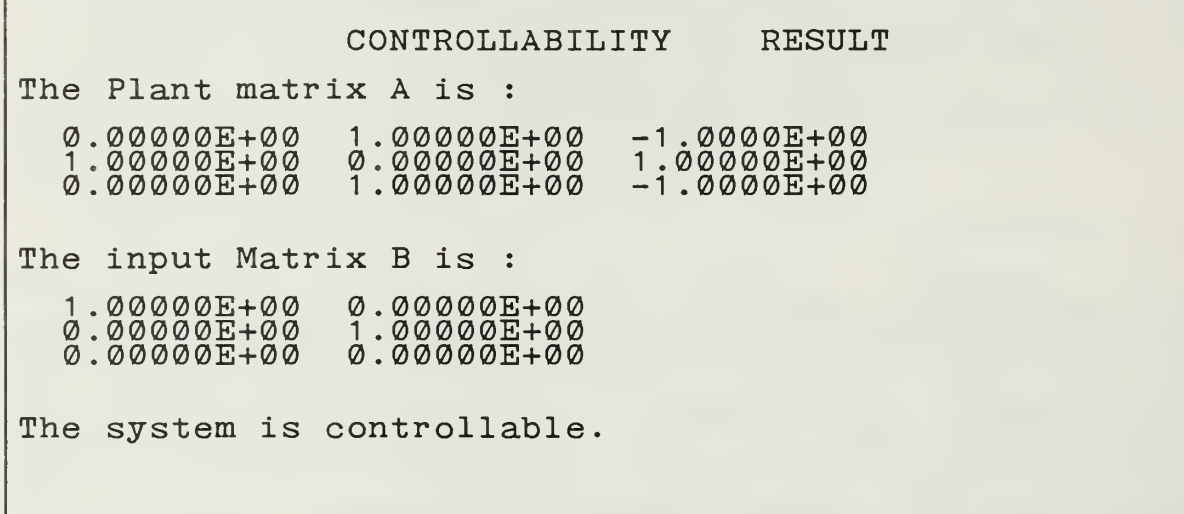

Figure 4.1 Controllability program output.

## C. OBSERVABILITY

In this section we determine observability index of the linear systems. Consider the unforced system described by the following equations:

The (unforced) time invariant system

$$
\dot{x} = Ax \qquad (4-3)
$$

with the observation vector

$$
y = Cx \qquad (4-4)
$$

The observability index, which is defined as the rank r(0) of the observability condition matrix

$$
0 = \begin{bmatrix} C \\ C A \\ \vdots \\ C A^{n-1} \end{bmatrix}
$$
 (4-5)

is n, the order of the system.

The program output for this selection is illustrated in Figure 4.2 with the A matrix as given on example 4.1 and the following C matrix.

$$
C = [1 \ 0 \ 0 ] \qquad (4-6)
$$

OBSERVABILITY RESULT The Plant matrix A is : <sup>1</sup> 00000E+00 1.00000E+00 .00000E+00 0.00000E+00  $\sim$ 00000E+00 1.00000E+00 -1. -1 . 0000E+00  $1$  .  $\delta$   $\bar{\varrho}$   $\bar{\varrho}$   $\bar{\varrho}$   $\bar{\varrho}$   $\bar{\varrho}$   $\bar{\varrho}$   $\bar{\varrho}$   $\bar{\varrho}$  $-1.0000E+00$ The Output Matrix C is : <sup>1</sup> .00000E+00 0.00000E+00 0.00000E+00 The system is observable with index 3.

Figure 4.2 Observability program output.

### D. POLE PLACEMENT

Any single-input invariant system is described by equations single-output linear, time the following

$$
\dot{x}(t) = A x(t) + B u(t)
$$
 (4-7)  
\n $y(t) = C x(t)$  (4-8)

The plant is characterized as a block diagram in Figure 4.3.

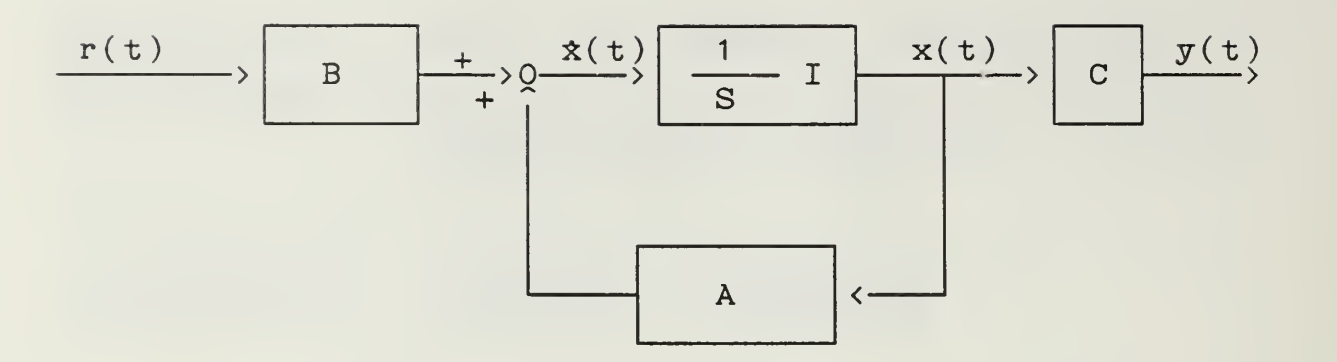

Figure 4.3 Block diagram for the state variable representation.

The closed loop nature of the system of Figure 4.4 is showed by the presence of the controller. It generates the control signal u from the knowledge of the state variables. So, we can see that, except for the reference input  $[r]$ , the state of the plant x is the only information needed by the controller. The

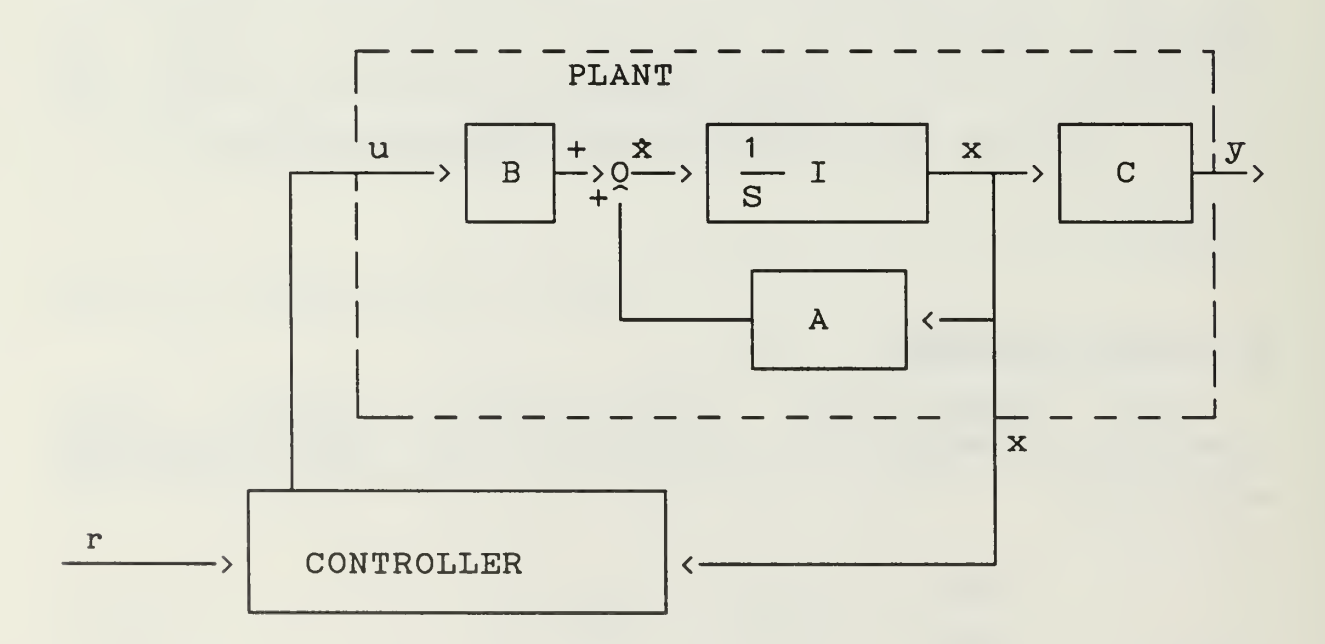

Figure 4.4 General closed loop system with state variable feedback.

control input is computed by the multiplying by <sup>a</sup> gain K the difference between the reference input and <sup>a</sup> weighted (linear) sum of the state variables. As <sup>a</sup> mathematical expression,

u= K [ r - ( 
$$
k_1x_1 + k_2x_2 + \ldots + k_nx_n
$$
 ) ] (4-9)

where the  $k_i$ 's are referred to as feedback coefficients. The gain K is referred to as the controller gain. The equation (4-9) may be simplified by making it in the matrix notation

$$
u = K \quad [r - k^T x]
$$
 (4-10)

After all this notation, the graphical representation of the system configuration is shown in Figure 4.5.

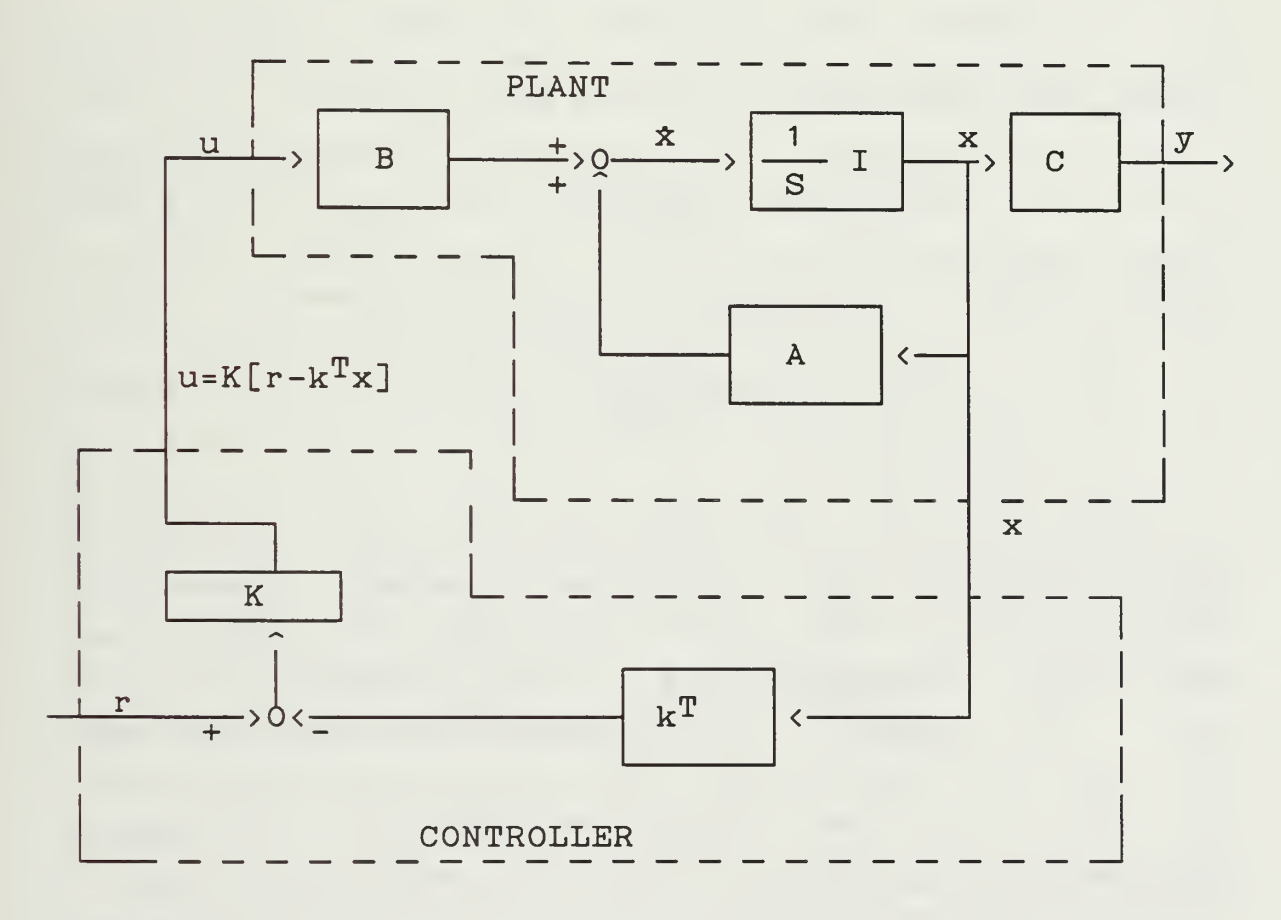

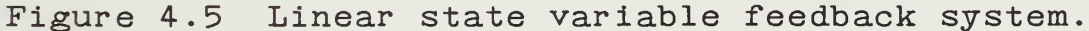

We could obtain the closed loop transfer function Y(s)/R(s) from the state variables. Our approach is to force the system into the configuration shown in Figure 4.6.

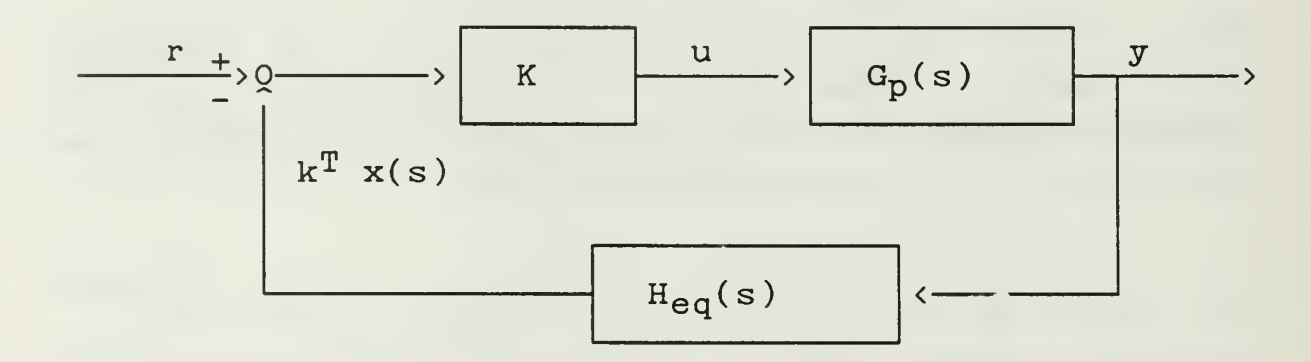

Figure 4.6 Closed loop block diagram representation.

We can see that  $H_{eq}(s)$  is given by

$$
H_{eq}(s) = \frac{k^T x(s)}{y(s)}
$$
 (4-11)

Since  $y(s) = C x(s)$ , this expression becomes

$$
H_{eq}(s) = \frac{k^{T} x(s)}{C x(s)}
$$
 (4-12)

Here it must be pointed out that the program calculates the gain K, so zero steady state error results from a step input. If the user wants other conditions, he may rescale  $K$  and  $k^T$  appropriately by hand. For example, assume he wants to desire to have the controller gain,  $K = K_1$ , but the program output shows that  $K = K_0$  with the feedback coefficients  $k_1$ ,  $k_2$ ,  $k_3$ . The procedure is then to modify the program outputs by setting  $K = K_1$  and setting

36

$$
k^{\mathcal{T}} = \frac{K_{\emptyset}}{K_1} \left[ k_1 \ k_2 \ k_3 \right] \tag{4-13}
$$

This procedure does not change  $Y(s)/R(s)$  and satisfies the condition  $K = K_1$ . Under these notations and block diagrams, this option gives an open loop transfer function Y(s)/U(s) for the plant, the feedback transfer function Heq(s), the controller gain [K] and the feedback coefficients  $\left[\mathbf{k}^\mathrm{T}\right]$  to achieve the desired closed loop characteristic polynomial.

The desired closed loop characteristic polynomial is the denominator of  $Y(s)/R(s)$  and must agree with the order of the plant. The user can enter this polynomial either in coefficient form or factored form. If the user wants to enter the coefficient form, the coefficient of the highest degree term must be unity.

The methodology for computing the result is: the coefficients of the denominator polynomial of  $Y(S)/R(s)$ , which is the polynomial desired by the user. may be adjusted at will by proper selection of k and K. The closed loop zeros are equal to the open loop zeros. In other words, linear state variable feedback has no effect on the zeros of  $Y(s)/R(s)$ . The program calculates the numerator of Heq(s) to achieve the desired characteristic polynomial. Note that the complete Heq(s) is calculated by taking the numerator of Heq(s) and dividing it by the numerator of  $Y(s)/U(s)$ . In the program procedures, the coefficients of the characteristic polynomial are computed by the use of the Principle-Minor method. For the matrix inverse calculation, the program uses the diagonalization procedures.

### EXAMPLE 4.1

The plant matrices of a third order system are given in the following state variable representation:

37

$$
\dot{x}(t) = \begin{bmatrix} -1.0 & 1.0 & 0.0 \\ 0.0 & 0.0 & 1.0 \\ 0.0 & -3.0 & 0.0 \end{bmatrix} x(t) + \begin{bmatrix} 0 \\ 0 \\ 1 \end{bmatrix} u(t) (4-14)
$$

$$
y(t) = [1.0 1.0 0.0] x(t) \qquad (4-15)
$$

Find the feedforward (controller) gain [K] and the feedback coefficients  $\mathtt{[k^T]}$  required to achieve a closed  $\blacksquare$ loop transfer function of

$$
\frac{Y(s)}{R(s)} = \frac{2 (s + 2)}{s^3 + 4s^2 + 6s + 4}
$$
 (4-16)

The program result for this example is presented in Figure 4.7.

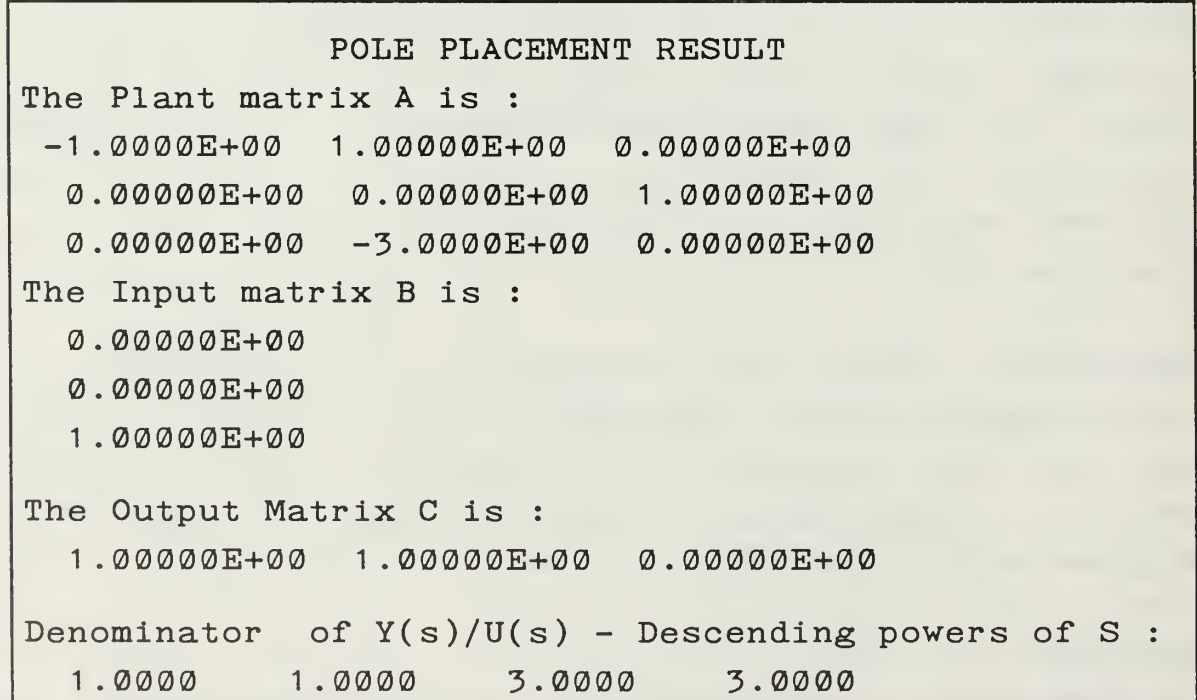

Figure 4.7 Program output for the pole placement.

The poles of the  $Y(s)/U(s)$  are: REAL PART IMAGINARY PART  $-1.0000 + j$   $0.0000$  $0.0000 +j = -1.7321$  $0.0000 +1$  1.7321 Numerator of  $Y(s)/U(s)$  - Descending powers of S : <sup>1</sup> . 0000 2 . 0000 The zeros of the  $Y(s)/U(s)$  are: REAL PART IMAGINARY PART  $-2.0000 + j$  0.0000 Desired closed-loop Characteristic polynomial - Descending powers of S : 1.0000 4.0000 6.0000 <sup>4</sup> .0000 The roots of desired closed-loop characteristic polynomial are: REAL PART **IMAGINARY PART**  $-2.0000 + j$   $0.0000$  $-1.0000 +j -1.0000$  $-1.0000 +j$   $+1.0000$ Numerator of the  $Heq(s)$  is - Descending powers of S : <sup>1</sup> .5000 <sup>1</sup> .5000 0.5000 The roots of the Heq(s) are : REAL PART **IMAGINARY PART**  $-0.5000 +j -0.2887$ -0.5000 +j 0.2887 The feedback coefficients  $\rm \left[ k^T \right]$  are : 0.5000 0.0000 1.5000 The gain [K] is : 2.0000 Figure 4.7 Program output for the pole placement

(continued)

The results shown in Figure 4.7 specify that the gain of the controller [K] is 2.0 and the feedback coefficients are  $k_1 = 0.5$ ,  $k_2 = 0.0$  and  $k_5 = 1.5$ .

#### E. LUENBERGER OBSERVER DESIGN

Consider a linear time invariant plant of the form

$$
\dot{x}(t) = A x(t) + B u(t)
$$
 (4-17)

$$
y(t) = C x(t) \qquad (4-18)
$$

Let a feedback control law for equations (4-17) and (4-18) will be

$$
u(t) = K [r(t) - k^{T} x(t)] \qquad (4-19)
$$

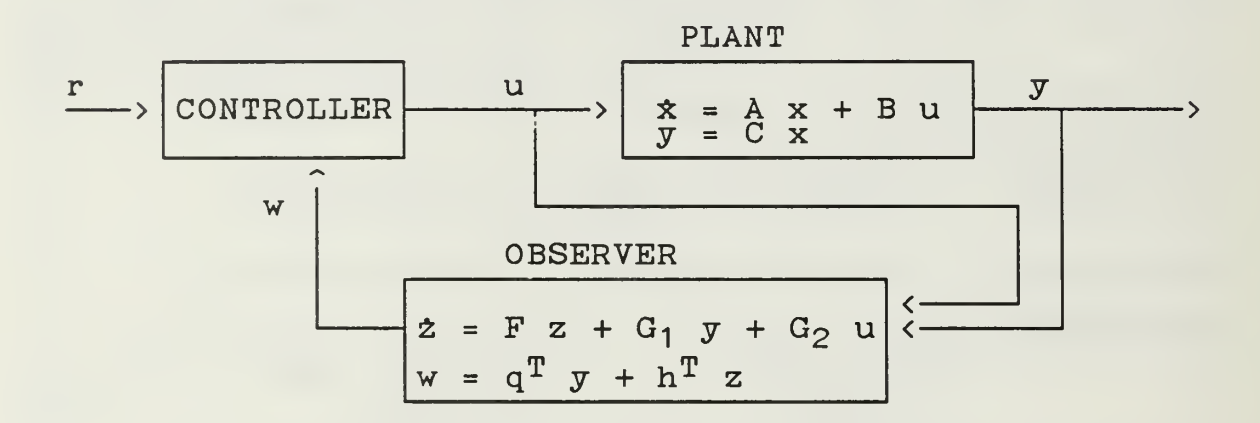

Figure 4.8 Luenberger observer block diagram.

Assume without loss of generality that the plant is controllable and observable. Since the state of equation (4-17) is not directly available to implement equation (4-19), an observer of the form

$$
z(t) = F z(t) + G_1 y(t) + G_2 u(t) \qquad (4-20)
$$

and replacing the true states with estimates yields

$$
u(t) = K [r(t) - kT z(t)] \qquad (4-21)
$$
  

$$
kTz(t) = hT z(t) + qT y(t) \qquad (4-22)
$$

will be designed. The resulting closed loop system is shown in Figure 4.8.

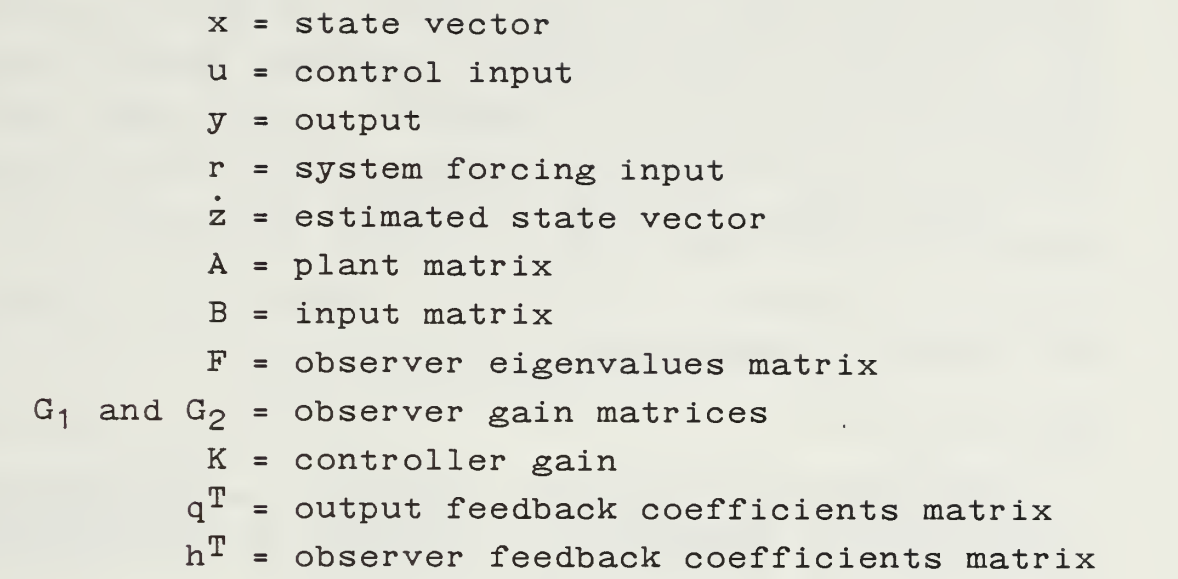

\*\*\* Luenberger Observer Design Parameters \*\*\* Input degree of observer (10 max) 2 Input the desired feedback coefficients in Factored  $\langle F \rangle$  Form C or Coefficient <C> Form Input observer characteristic polynomial in Factored <F> Form C or Coefficient <C> Form Press <ESC> to change it!, Then type your input with <ENTER> key

Figure 4.9 Luenberger observer design parameters

The user has to enter the controller gain and the feedback coefficients which can be found by the use of

"pole placement" option. The program asks the observer eigenvalues which are represented by the F matrix in the program. The observer degree depends on the observability index. For example, if the observability index <sup>r</sup> is the minimum integer, then the observer gain matrix [G] has order r. Simply the order of the observer, when the program prompted can be entered, As equal to or greater than (r-1). These input parameters are shown in Figure 4.9.

### EXAMPLE 4.2

The example presented here for the fourth degree plant is taken from Desjardin's [Ref. 2]. The plant is represented by the following equations.

$$
y(t) = \begin{bmatrix} 10 & 20 & 0 & 0 \end{bmatrix} x(t)
$$
(4-23)  

$$
\dot{x}(t) = \begin{bmatrix} 0 & 1 & 0 & 0 \ 0 & 0 & 1 & 0 \ 0 & 0 & 0 & 1 \ 0 & -15 & -23 & -9 \end{bmatrix} x(t) + \begin{bmatrix} 0 \ 0 \ 0 \ 0 \ 1 \end{bmatrix} u(t)
$$
(4-24)

### Solution:

### Stepl

The  $x_1$  and  $x_2$  are the only measurable states and we want to achieve following closed loop transfer function.

$$
\frac{Y(s)}{R(s)} = \frac{1}{s^4 + 6s^3 + 17s^2 + 28s + 20}
$$
 (4-25)

The controller gain [K] and the feedback coefficients required are found, as can be seen from Figure 4.10 by the use of the "Pole placement" option in the same menu. Results shown in Figure 4.10 indicates that the feedback coefficients  $\lfloor k^T \rfloor$  are -3, -6, 13, 20 and the controller gain [K] equals unity.

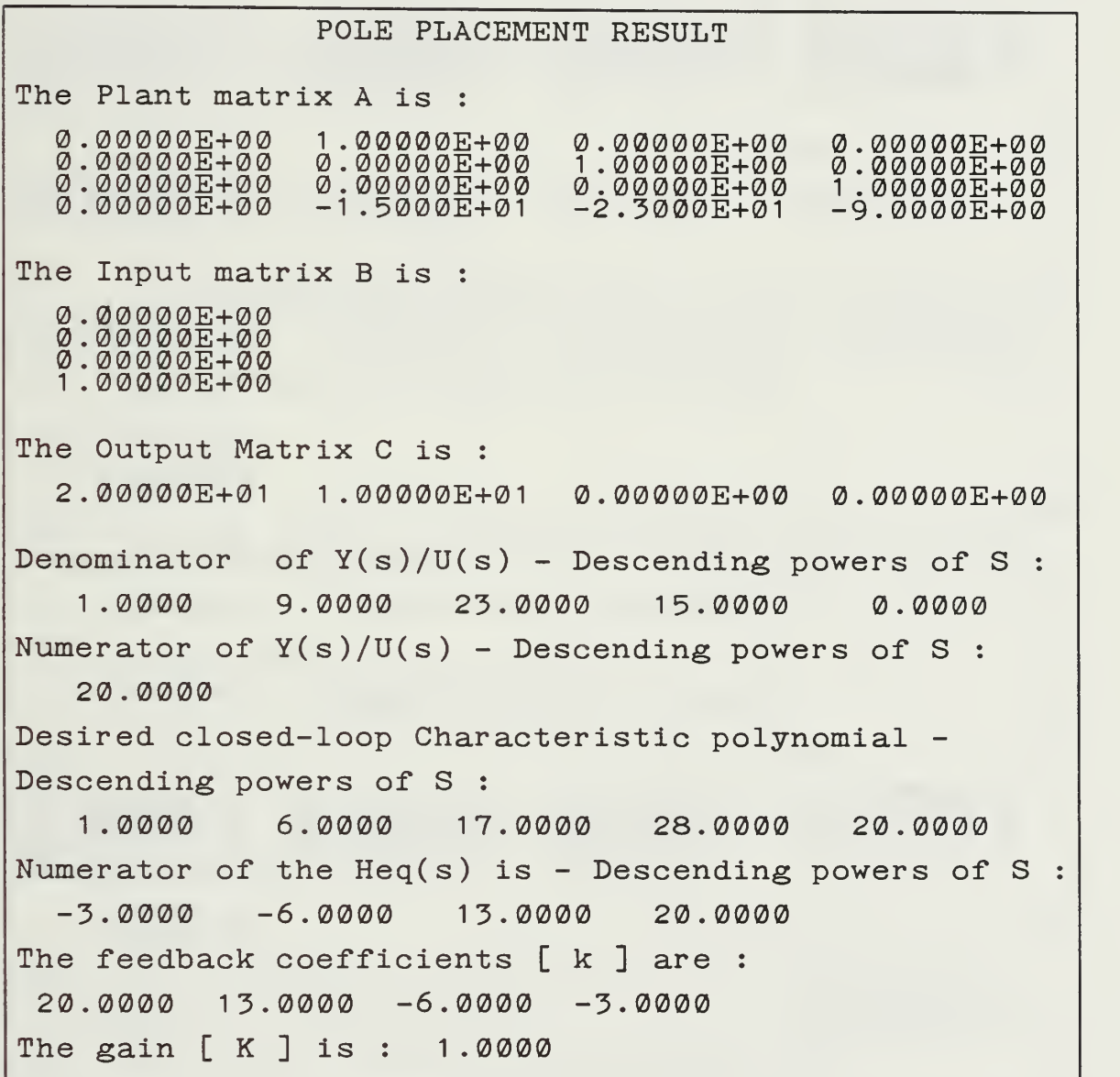

Figure 4.10 Pole placement result for the Luenberger observer design.

## Step2

The observability index is determined using the "Observability" option in the same menu. That results is shown in Figure 4.11.

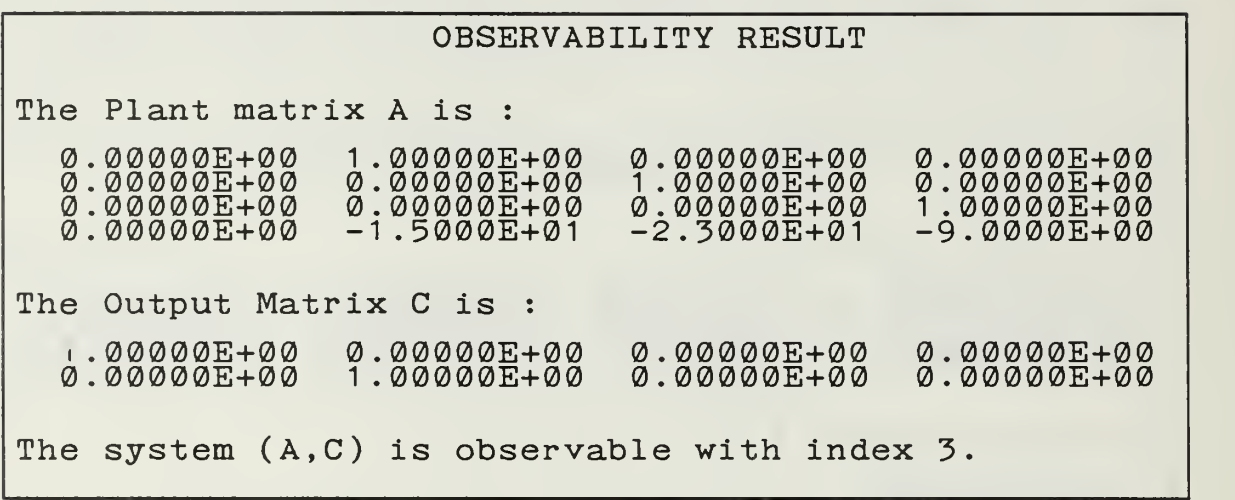

Figure 4.11 Observability result for Luenberger

# Step3

As can be seen from Figure 4.12, the system is completely controllable.

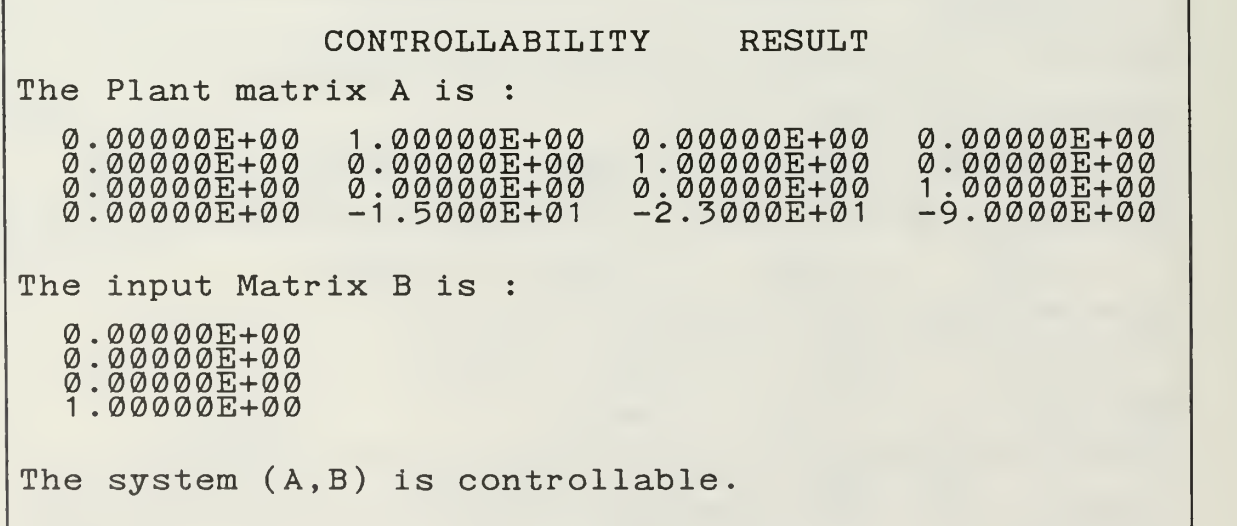

Figure 4.12 Controllability output for Luenberger.

Step4

An observability index r=3 (result taken from observability output) allows us to design an observer of order equal to or greater than  $(r-1)=2$ . For this

LUENBERGER OBSERVER RESULT The plant matrix A is: 0.00000E+00 1.00000E+00 0.00000E+00<br>0.00000E+00 0.00000E+00 1.00000E+00<br>0.00000E+00 0.00000E+00 0.00000E+00<br>0.00000E+00 -1.5000E+01 -2.3000E+01 0.00000E+00 0.00000E+00  $1.\overline{222221}$   $1.\overline{24221}$   $1.\overline{24222}$   $1.\overline{24222}$   $1.000$  $\sigma$ .00000E+00 1.00000E+00  $\sigma$  $-2.3000E+01 -9.000E+00$ The input matrix B is : . 00000E+00  $. 00000E + 000$  $. 22222 + 222$ <sup>1</sup> .00000E+00 The output Matrix C is: 1.00000E+00 0.00000E+00 0.00000E+00 1.00000E+00 0.00000E+00 0.00000E+00  $\bar{\mathfrak{0}}$ .00000E+00 | 0.00000E+00 | The desired feedback coefficients are : 2 . 00000E+01  $1.30000E+01$  $-6.$  0000E+00  $-3.0000E + 00$ The Observer characteristic po in ascending powers of S <sup>2</sup> polynomial coefficients 1.40000E+01 7.50000E+00 <sup>1</sup> .00000E+00 The F Matrix is : -7.5000E+00 1.00000E+00  $-1.4\overline{\varrho\varrho\varrho}$ eth $\overline{\varrho}$ 1 0.00000E+00 The G1 Matrix is : 8.55000E+01 2.92500E+01  $\overline{\text{o}}$ .00000E+00 0.00000E+00 The G2 Matrix is : -3 . 0000E+00  $-1.5\overline{0}$ øø $E+\overline{0}$ ø The output feedback coefficients are : 2.00000E+01 8.50000E+00 The compensator feedback coefficients are : 1.00000E+00 0.00000E+00

Figure 4.13 The Luenberger observer design output

example, we want to design observer eigenvalues of  $-3.5$  and  $-4.0$ .

# Step5

The program results for all this input data is shown in Figure 4.13. From results, the complete system can be described as:

$$
\dot{x}(t) = \begin{bmatrix} 0.0 & 1.0 & 0.0 & 0.0 \\ 0.0 & 0.0 & 1.0 & 0.0 \\ 0.0 & 0.0 & 0.0 & 1.0 \\ 0.0 & -15. & -23. & -9. \end{bmatrix} \begin{bmatrix} x_1(t) \\ x_2(t) \\ x_3(t) \\ x_4(t) \end{bmatrix} + \begin{bmatrix} 0 \\ 0 \\ 0 \\ 1 \end{bmatrix} u(t)
$$

$$
\dot{z}(t) = \begin{bmatrix} -7.5 & -1.0 \\ -14. & 0.0 \end{bmatrix} \begin{bmatrix} z_3(t) \\ z_4(t) \end{bmatrix} + \begin{bmatrix} 85.5 & 29.25 \\ 0.0 & 0.0 \end{bmatrix} \begin{bmatrix} x_1(t) \\ x_2(t) \end{bmatrix}
$$
  
+ 
$$
\begin{bmatrix} -3.0 \\ -1.5 \end{bmatrix} u(t)
$$
  
u(t) = 1.0 r(t) - [20.0 8.5] 
$$
\begin{bmatrix} x_1(t) \\ x_2(t) \end{bmatrix}
$$
  
- [1.0 .0] 
$$
\begin{bmatrix} z_3(t) \\ z_4(t) \end{bmatrix}
$$

## F. DESIGN OF OPTIMAL CONTROL

The system considered is described by the following state variable equation:

$$
x(t) = A x(t) + B u(t) \qquad (4-26)
$$

where

$$
x = state vector
$$
  
u = control input  

$$
A = plant matrix
$$

The design of optimal control will minimize the following cost function:

$$
J(N) = 1/2 [XT(N) Q X(N) + \sum_{k=0}^{N-1} [X(k) Q X(k) + R U^{2}(k)]
$$
\n(4-27)

where the following are defined

 $Q = noise covariance matrix$ N <sup>=</sup> time intervals over which the SUM is made R <sup>=</sup> scalar random input and XT means transpose of X.

The physical interpretation of  $J(N)$  is this: we wish to keep the state near zero without excessive control energy expenditure. The input parameters of the design of optimal control are entered in the beginning of the program. This screen can be seen in Figure 4.14. After entering these parameters and the Q matrix, then the program calculates the feedback gain matrix which, when multiplied by the state vector, yields a scalar control. In the program procedures, the following equations were derived using dynamic programming, starting at the terminal time and working backwards

 $P(k) = PSTT(k) * P(k-1) * PSI(k) + Q + GT(k) *$  $R * G(k), P(\emptyset) = \emptyset$  (4-28)  $PSI(k)=FI + GAMMA * GT(k), PSI(0) = 0$  (4-29)  $GT(k) = -[GAMMAT * P(k-1) * FI]/[GAMMAT * P(k-1) *$ GAMMA + R],  $GT(\emptyset) = \emptyset$  (4-30)

```
\n"""\n\nFermindisplay of optimal control procedure\n\nInput number of time intervals for SUM procedure?\n\nWhat is your sample interval?\n\nWhat is the value of scalar R?\n2.0\n\nFor the following options which cost function\n    do you want?\n\nCOST-terminal+fuel+trajectory or\nCOST-terminal+fuel-trajectory\n\ncOST-terminal+fuel or COST-terminal\n\nwhere\n    terminal = 1/2 XT(N) Q X(N)\n    trianglector = 1/2\n    
$$
\sum_{k=0}^{N-1} X(k) Q X(k)
$$
\n\n    true1 = 1/2\n    
$$
\sum_{k=0}^{N-1} X U^2(k)
$$
\n\nPress KESC to change it,\nThen type your input with KEY key\n
```

Figure 4.14 Optimal control parameters screen.

For simplicity in programming, the following definitions are defined:

Terminal = 
$$
1/2 \, \text{XT}(N) \, * \, Q \, * \, X(N)
$$

\n(4-31)

$$
\text{Trajectory} = \frac{1}{2} \sum_{k=0}^{N-1} X(k) * Q * X(k) \qquad (4-32)
$$

$$
Full = 1/2 \sum_{k=0}^{N-1} R * U^{2}(k)
$$
 (4-33)

EXAMPLE 4.3

Given the system equation and parameters described below find the discrete steady state gains for a sample interval 0.1, scalar R is 1.0 and number of time intervals is 40.

$$
\dot{x}(t) = \begin{bmatrix} 0 & 1 \\ 5 & 0 \end{bmatrix} x(t) + \begin{bmatrix} 0 \\ 1 \end{bmatrix} u(t) \qquad (4-34)
$$

The graphic result of the program is shown in Figure 4.15 and Figure 4.16, the numerical output is in the Figure 4.17.

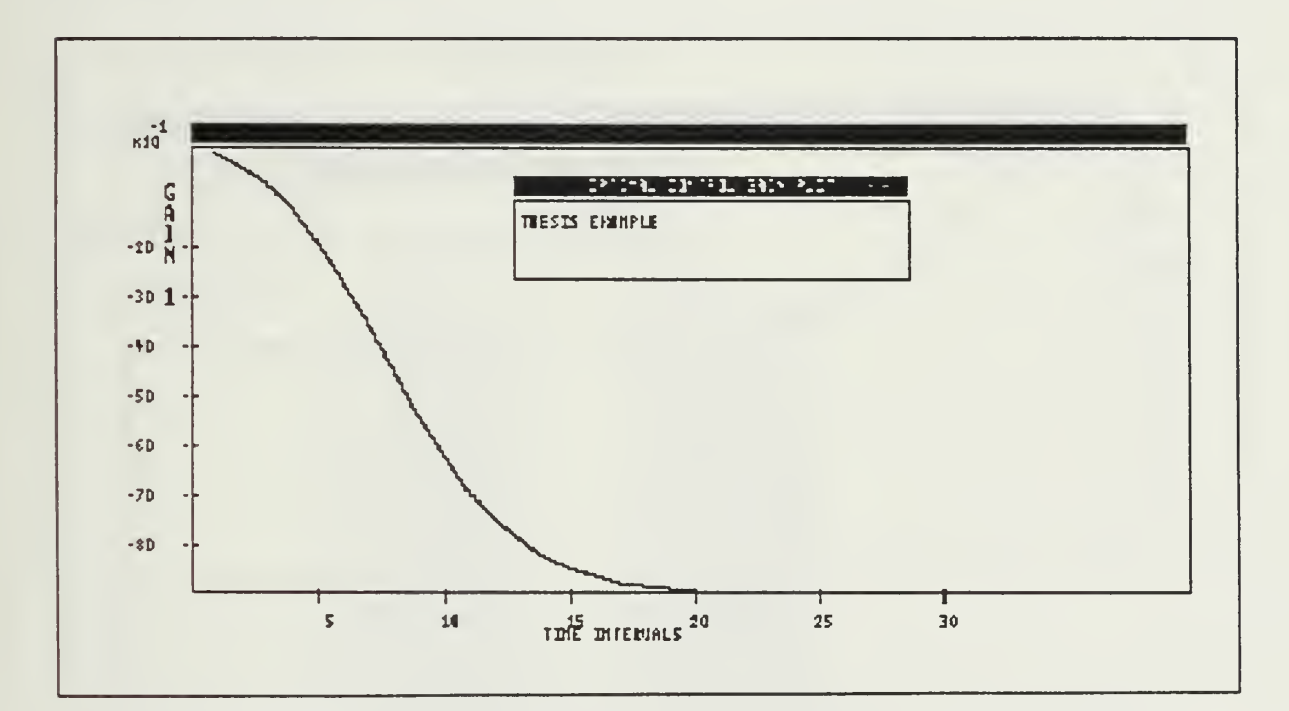

Figure 4.15 Optimal control graphic output #1.

## G. MATRIX MATHEMATICS MENU

This option is used to get various calculations with the plant matrix A of a given linear control state variable system. The selection from the SVS main menu brings the matrix mathematics menu. This second menu consist of following options:

- (1) The determinant of A matrix
- (2) The inverse of A matrix
- (3) The characteristic polynomial of A matrix
- (4) The Eigenvalues of A matrix

Before selecting this option, the user must select "Input /Change Plant Matrices" option to enter the plant matrices.

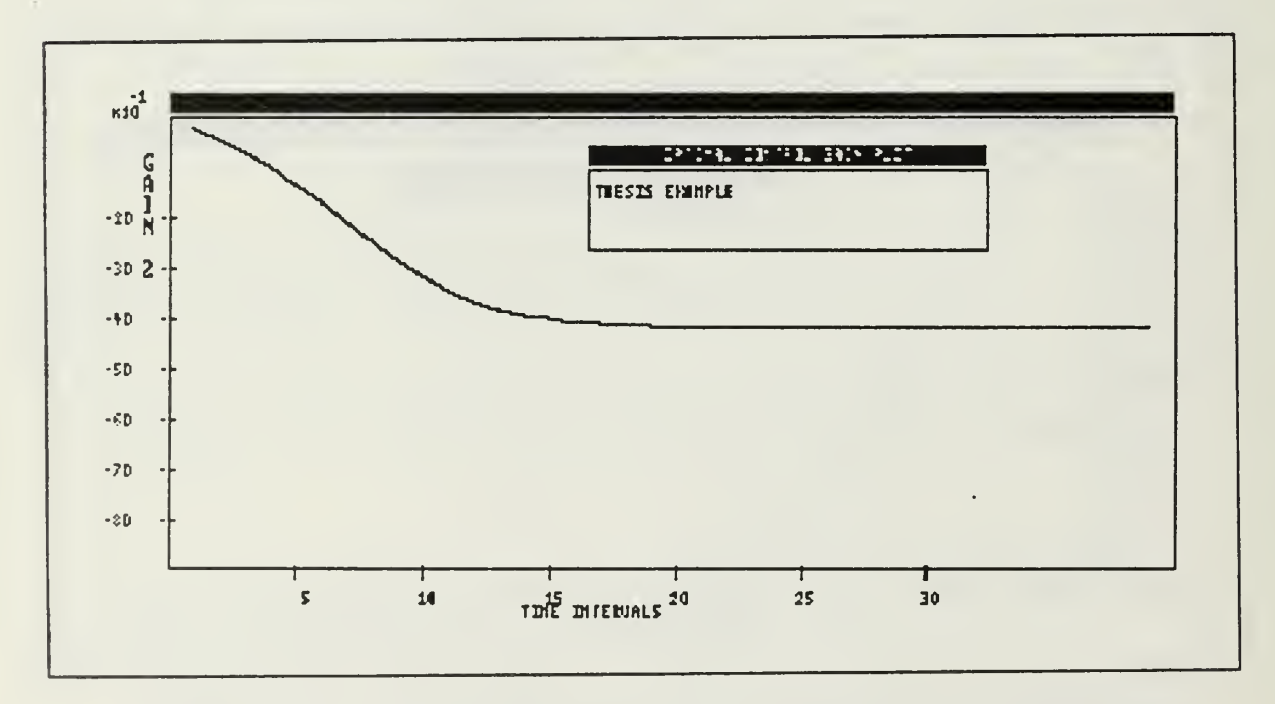

Figure 4.16 Optimal control graphic output #2.

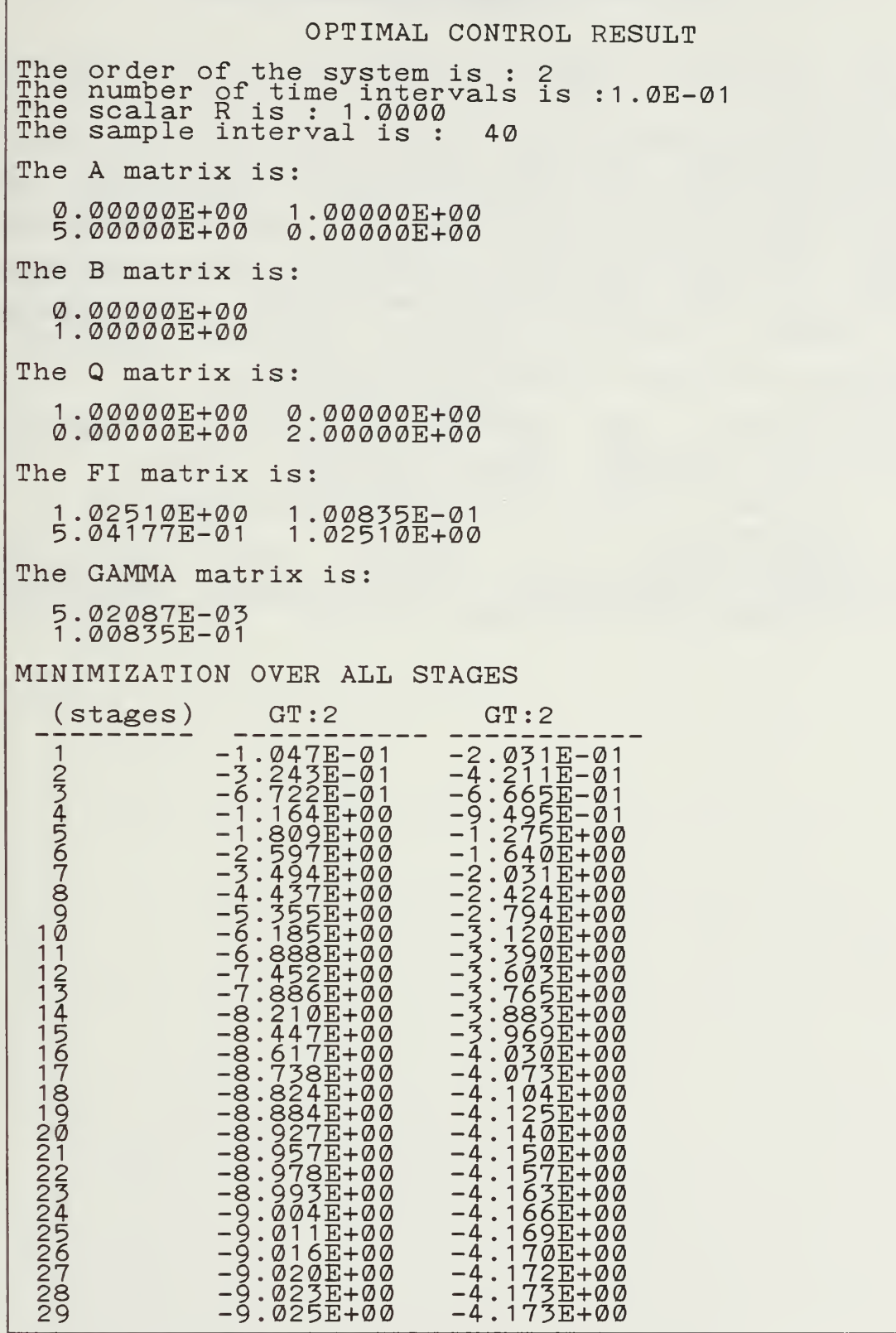

 $\frac{1}{3}$ 

Figure 4.17 Optimal control numerical output.

## V. CONCLUSION AND RECOMMENDATIONS

The software, SVS, is written as a teaching learning tool for student use. It can be a nice tool for analysis and design of linear control state variable systems. The program is fully interactive and menu driven. The user does not get lost in the program. The <Q> key always returns to the main menu or CTRL + C key interrupts the program. All options were tested solving several example problems. Hopefully, all "bugs" have been eliminated.

Furthermore, the program can still be easily improved and expanded. These are listed below.

- (1) Adding the ability to handle the KALMAN filtering.
- (2) Add the capability of the program to handle discrete time systems.

## APPENDIX A

# UTILITI FILES

A set of Turbo Pascal input and menuing utilities was used widely in the program. These are public domain utilities and was copied from the LCS-CAD source diskettes. These utilities, called TURBO-UT . PAS were written by:

> Donald R. Ramsey Larry Romero 727 Bunker Hill #70 Houston, Texas 77029

and distributed through the public domain. The describing documentation are presented on reference 4.

## APPENDIX B

# PROGRAM LISTING

Appendix B is a listing files of the Turbo Pascal source code. These files make up the major modules of the SVS program. In general, most of the driver programs and including files are listed in the following pages. The source modules from the Borland International Turbo Graphix Toolbox and the input/output utility routines are not listed.

FILE: SVS.PAS Program Listing Page 1 Program State Variable System( input , output ) \* \*\*\*\*\*\*\*\*\*\*\*\*\*\*\*\*\*\*\*\*\*\*\*\*\*\*\*\*\*\*\*\*\*\*\*\*\*\*\*\*\*\*\*\*\*\*\* \*)  $*$  The following include files contain procedures  $*$  ) \* to handle graphics call from the main procedures\*) \* of this program. These include files are a part \*) \* of Borland International's Turbo Graphix Toolbox\*) \* Which is a commercially available product. \*\*\*\*\*\*\*\*\*\*\*\*\*\*\*\*\*\*\*\*\*\*\*\*\*\*\*\*\*\*\*\*\*\*\* §1 Typedef .SYS) (type & variable decleration) <sup>I</sup> Box. INC) {draw the box for the main menu) \* \*\*\*\*\*\*\*\*\*\*\*\*\*\*\*\*\*\*\*\*\*\*\*\*\*\*\*\*\*\*\*\*\*\*\*\*\*\*\*\*\*\*\*\*\*\* \* \* These are utility procedures and functions to  $\phi$  \*) \* help input. They are public domain programs. \*)  $\{\$I Ut-Modd1.INC\}$  (I/O procedures)  $\{\$$ Ī Ŭť-ModØ2.ĪNC) Procedure MainMenu; var \_\_  $\mathbf{I}$ , Tab  $\mathbf{I}$ ,  $\mathbf{I}$  integer;  $\mathbf{I}$ : Integer; HelplFile, InputFile, MatrixFile, plotfile, ControlFile, ObserFile, LuenbergFile , PoleFile , OptimalFile : File: Description : Str80: 01-Luenbergrile, Polefile, OptimalFile : File;<br>Description : Str80;<br>Okchoices : Set Of Char; procedure ProgramExit;<br>(Displays warning about program end) begin CIFscr; Highvideo;<br>Msg('Have you wanted ending the SVS program? ( Y/N )<br>LowVideo; Repeat 7  $if\_no't'$  (Ch<sub>rin</sub> ['Y','N']) then Beep(900,350) Until Ch in ['Y';'N']; End; Procedure MenuItem(pick:char;description:str80; color : integer ) { allows easy selection of main menu colors) Begin  $End;$  $text{TextColor}( \text{color} ) \tag{8} ; \text{TextColor} ; \text{Table 1}$ "
rextColor(color); 'Writeln(')', description); Begin { Main Menu }<br>ClrScr;<br>TextColor(lightblue);<br>Msg(,,,, Naval Postgraduate School Ismail  $U$  only  $\tilde{U}$ ,  $\tilde{V}$ ,  $\tilde{V}$ ,  $\$ Writeln('''''\*\*\* SVS MAIN MENU'\*\*\* ');<br>Writeln('');<br>Writeln(''); writein(*' ')*;<br>Tab:=23;,,,,,,,, Menultem( ' <sup>I</sup> ' , ' Input / Change Plant Matrix Menu', red); Writeln;<br>Menultem( 'G', 'Graphics Menu', lightgrav); Menultem( 'C', 'Controllability', Fellow); Menultem '0', 'Observability', yellow); Menultem( 'L' , 'Luenberger Observer Design ', yellow)

FILE: SVS.PAS Program Listing Page 2 Menultem('D','Design of Optimal Control', yellow); Menuitem( 'P', 'Pole Placement', yellow); Writeln; Menultem('M','Matrix Mathematics Menu', lightgray): Writeln; MenuItem('H','Help',lightmagenta);<br>MenuItem('Q','Quit the program',lightmagenta);  $\overline{B}QX$ ;  $\tilde{H}$  not (block1 in [1..20] ) then  $OKchoi$   $es:=$  [' $\tilde{I}'$ ',  $H$ ', 'Q'] else  $\overrightarrow{OKchqices}$ ;  $=\overrightarrow{Y_1}, \overrightarrow{Y_2}, \overrightarrow{Y_1}, \overrightarrow{Y_2}, \overrightarrow{Y_N}, \overrightarrow{Y_N}, \over$ Repeat (sets legal choices depending on user) Option; If  $\overline{\text{not}}$  (ch in okchoices) then Begin ...  $T$ extColor(red); If  $\beta$ lockl  $\zeta = 0$  then Begin<br>Beep(900,350); Msg( 'WARNING: First INPUT ,HELP or QUIT!',  $\text{End};$   $\alpha$  ,  $\beta$  ,  $\beta$  $\texttt{End}$ ;  $\texttt{T}$ ext Color (white); Until Ch in Okchoices; Case Ch of<br>'I': Begin Assign(JnputFile,'Input.com'); Execute(InputFile);" End;<br>Begin 'M': Eegin<br>Assign(MatrixFile,'Matrix.com');<br>Execute(MatrixFile); End:  $G'$ : Begin Assign( Plotfile, 'plot.com');<br>Execute(plotfile); C': End;<br>C': Begin, me  $'$  C' : Assign(ControlFile,'Co  $\stackrel{\text{\sf{assign}}}{\text{\sf{Contin}}(\text{\sf Control})}; \quad \text{\sf{C}hain(\text{\sf Control})};$  $End:$  $'$  O' :  $0$ ': Begin Assign(ObserFile,'Obser.chn'); Chain(ObserFile); End;<br>Begin 'L': Begin<br>Assign(LuenbergFile,'Luenberg.chn');<br>chain(LuenbergFile);  $End:$  $D'$ : Begin Assign( optimalf ile , ' $\widehat{\texttt{Assingn}}(\texttt{optimalfile}, \text{'optimal.chn'}); \ \texttt{Chain}(\texttt{optimalfile});$ End;<br>Begin 'H': Begin<br>Assign(Help1File,'Help1.chn');<br>Chain(Help1File); End: 'P' : Begin Assign(PoleFile, 'Pole.com'); Execute(PoleFile);  $End:$  $'Q'$ : Q': Begin<br>ProgramExit; if  $(kh='Y')$  or (ch = 'y') then  $\bar{E}$ xit :=  $\bar{T}$ rúe; End;

```
FILE: SVS.PAS Program Listing Page 3
   End; (case)End; (main menu)
***************************************** * ) Program Execution part *) ***************************** #> ********* * * \ Jegin { svs ) ClrScr; {clear screen) Exit := False ;{initialize boolean)
   Repeat .
      if block1 \leftrightarrow 1 then
      Begin
         \overline{B}lock1 := 0;
      End;
      MainMenu; { call main menu until the user
   Want to exit)
   Set_Cap_Num(''','','');Say Cap_Num;
                             \{\text{set } \text{caps}, \text{in} \text{set } \text{and num lock off}\}Block1 := 0; (reset problem)
Block1 := \emptyset;<br>End. (svs)
```
FILE: INPUT. PAS Program Listing Page 1 Program input ( input , output ) {\* This program allows the user to enter , change , save and retrieve the problem for the whole options on the other menues. \*) (\$1 Typedef .SYS) {comman type & variable definitions) (\$1 Ut-mod01 . INC) {I/O utility routines)  $\{\begin{matrix} \frac{\pi}{2} & \frac{\pi}{2} & \frac{\pi}{2} \\ \frac{\pi}{2} & \frac{\pi}{2} & \frac{\pi}{2} \end{matrix} \}$  $\{\$I \,\,\overline{\hspace{0.25cm}U}$ t-mod03.INC) {\$1 Box. INC) {draws menu box) var input datfile, savefile, retrievefile, changefile,help2file : file; Procedure InputMenu; var i, Tab Integer: Õkchoices<br>Finished  $\bar{S}$ et  $\bar{O}$ f Char ;  $\ddot{\cdot}$ Boolean; Procedure MenuItem (Pick: Char; Description: Str80; (displays menu items in color (displays menu items in color Begin (displays menu items in color )  $\overline{\texttt{TextColor}}\left(\texttt{color}\right);\texttt{TextColor},\dots$  , write(pick); TextColor(color); Writeln(')', Description); End; Begin ClrScr; TextColor(white); Finished := False; GOTOXY(20,4); retriev: true;<br>Write('\*\*\* INPUT / CHANGE MENU \*\*\* '); for i := 1 to 4 do writeln(''');<br>Tab := 18; . . . . . . . . . . . . . . . Menultem('I','  $\widetilde{\mathtt{Mem}}(\widetilde{ }^{\,\prime\,\mathbf{l}}\, \widetilde{ }^{\,\prime\,\mathbf{l}}\,$  ,'Input Plant Matrices ',red);<br>MenuItem( 'C','Change Current Plant Matrices',yellow); Writeln; Menultem('S','Save Plant Matrices to Disk File', yellow); MenuItem('L','Load Plant Matrices From Disk writeln; www.component.com<br>Writeln; www.component.com MenuItem('H','Help',lightmagenta);<br>MenuItem('Q','Quit to SVS Main Menu ',lightmagenta); Box; TextColor (white) Set Cap num('C',' ',' ');say\_cap\_num; gotoxy(40,22);<br>if block1 <> 1 then OKchoices := T'I,','C','H','S','L','Q'];<br>else OKchoices :=['I','C','H','S','L','Q']; Repeat {wait for user to input a keyprees) option; if not'(ch in OKchoices) then<br>begin  $\beta$ eep(900,350);TextColor(red); if blockl <sup>&</sup>lt; <sup>&</sup>gt; <sup>1</sup> then begin  $\overline{{}^{\mathbf{n}}}\overline{{}^{\mathbf{s}}}\overline{{\mathbf{g}}}$ ('WARNING: First INPUT,RETRIEVE,HELP or  $q\bar{q}$ ; end; end;  $end;$ TextColor (white) until Ch in OKchoices;

```
FILE: INPUT.PAS Program Listing Page 2
   case ch of<br>'I': begin
                   Assign(inputdatfile,'inputdat.chn');
                   chain(inputdatfile);
       'L': begin
                     ssign(retrievefile,'re
                   Rssign(retrievefile,'retrieve.chn');<br>Chain(retrievefile);
         s': begin
       |S|gin<br>Assign(savefile,'save.chn');<br>Chain(savefile);
         c': Begin
       ' C' :Assign(changefile,'change.chn');<br>Chain(changefile);
       'H': End;
                   X : Begin (help2file, 'help2.chn');<br>Chain(help2file);
        a): End;<br>
Q': begin
                   Assign(svsFile,'svs.com');
                   Execute ( svsFile );
             PUT.PAS Program<br>
ch of<br>
: begin<br>
Assign(inputdatfil<br>
chain(inputdatfil<br>
end;<br>
: begin<br>
Assign(retrievefil<br>
chain(retrievefil<br>
end;<br>
: begin<br>
Assign(changefile<br>
chain(changefile<br>
End;<br>
: Begin<br>
Assign(changefile<br>
End;<br>
chai
   end;<br>End; (case)
end;
\{ Execution the input/change menu program. \}Begin (main program)<br>drive:='C';
    repeat ...
    . InputMenu;<br>Until Finished = True;
End. (main program)
```
FILE: INPUTDAT.PAS Program Listing Page 1 Program input data(input, output);<br>{To allow the user to enter the A,B,C matrix from the this program) label 13; label 10; label 11; (label decleration for the GOTO statement) (\$1 Typedef . sys) {comman variable declerations  $\{\frac{\mathfrak{P}}{2} \cup \text{t-mod21} \cdot \text{inc}\}$  (I/O routines)  $\{\$$ I Ut-mod02.inc) var Ans, Cont : Char;  $\overline{Qut}$  : Text;  $\tilde{S}$ tepping, Step, Steps, Tempi, Temp2,i,j copo, : Integer;<br>Result., : Real; inputfile : file; Begin (input data) 13:ClrScr; Writeln;  $b1$ ock $1:$  $=1$ ; textcolor(yellow); Write('Enter the degree of the plant: '); Readln(size); if  $(\text{size} \leq \emptyset)$  or  $(\text{size} \gt 10)$  then begin beep(900,350); goto 13: end;  $\widetilde{\text{for}}$  steps:=1 to 10 do (initialize)  $for$  stepping := 1 to 10 do  $^{\sim}$  $A1A[Steps$ , stepping]  $f = 0.0$ ; Writeln( 'Enter the elements of the A Matrix '); writeln; for steps := <sup>1</sup> to size do Begin for stepping  $:= 1$  to size do Begin Write('A(',steps,',',stepping,') = ');<br>Readln(A1A[steps,stepping]); End; Writeln; End; Repéat CIrŠcr; Writeln;<br>Writeln('The A Matrix is : '); writeln; for steps :=1 to size do Begin for stepping :=  $1$  to size do Begin  $\widetilde{\text{Write}}$  ('  $\cdot$  ', A1A [steps, stepping]:11); End; Writeln; ... End: writeln; (prompt to any changes)<br>Write('Do you want to change any element of');  $\text{writy}$ . the Matrix ? (  $\text{Y}$  /  $\text{N}$  ); Read(Rbd, Ans); writeln; (allows user to change<br>entered data)  $Ans = 'Y')$  or ( $Ans = 'y')$  then Begin  $\widetilde{\text{write}}('Input the row to change : '); readln(i); \text{write('Input the column to change : ')}; readln(i); writeln; \text{readln(i)}, \text{write('4(',i,',',j,')= '); readln(result); }$  $A1A[i,j]:=r$ esult; End; Until Ans in  $[ 'N', 'n' ]$ ; 0: ClrScr; writeln: user inputs B matrix elements from the keyboard)

```
FILE: INPUTDAT.PAS Program Listing Page 2
   write('How many inputs do you have ? ');
                                    size) then
   readln(ni); writeln;
   if ( ni < 1 ) or (ni > begin
   – beep(900,350);goto 10;<br>end;
   for steps := 1 to 10 do
      for stepping: =1 to 10 do
   B [steps, stepping] := 0.0;<br>Writeln('Enter the elements of the B Matrix ') ;<br>Writeln;
  Writeln;<br>for steps := 1 to size do<br>Begin<br>for stepping:=1 to ni do
     for stepping: =1 to ni do<br>begin
      Write('B(' steps,',', stepping,') = ');<br>Readln( B [ steps, stepping ]);<br>end; writeln;
   End; Writeln;
   Repéat
      ClrScr; Writeln;
      Writeln('The B Matrix is: '); writeln;
      for steps :=1 to size do<br>Begin
        for stepping: =1 to ni do<br>begin
           \sqrt[\mathbb{Q}]{\text{rite}}(\cdot), B[steps, stepping]:11);
         end; writeln;
      End; Writeln;"<br>Write('Do you want to change any element of');<br>write(' the B Matrix ? ( Y / N ) ');<br>Read(Kbd,Ans);
      writeln; (allows user to change B matrix element)
      if ( \overrightarrow{Ans} = 'Y') or ( \overrightarrow{Ans} = 'y') then
      Begin ...
         \widetilde{\text{write}}(\ ' \text{Input the row to change : ')}; \text{readln(i)}; \text{write}(\ ' \text{Input the column to change : ')};read<br><u>w</u>rit
      Bli,j<br>End;
   Until Ans in ['N','n'];
   11:ClrScr; Writeln;<br>(user inputs output data from keyboard)<br>write('How many outputs do you have ? ');
   readln(no): \frac{m m}{2} surplus as you have \frac{m}{2}.
   if ( n\ddot{o} < 1 ) or ( n\ddot{o} ><br>begin<br>beep(900,350);goto 11;
   end;
   for steps := 1 to 10 dofor stepping: 1 to 10 do
   C[steps, stepping] := 0.0;<br>writeln; ...
   Writein('Enter the elements of the C Matrix ');
   Writeln;
   Writeln;<br>for stepping := 1 to no do
   Begin
      \widehat{for} steps :=1 to size do
      begin \text{Wri}te('C(', stepping, ', ', steps,') = ');
         Readln( C[stepping, steps]);
      end; writeln;
   End; writeln;
   Repéat<br>ClrScr;
      ClrScr; Writeln;
      Writeln(W 'The C matrix is : '); writeln;
                ( 'Input the row to change : '); readl:
          rite( 'Input the column to change :' '); ==
          \langle \texttt{rifeq}(\cdot|\texttt{B}(i,1,1,1,2),\ldots)\rangle;readln(result);
          \{\bar{1},\bar{j}\}:=result; \bar{1}
```

```
FILE: INPUTDAT.PAS Program Listing Page 3
      for stepping := 1 to no do
      Begin
        for steps:=1 to size do
        begin
           \sqrt[\mathbb{Q}]{\text{rite}}(\text{'}), C[stepping, steps]:11);
        end; wr iteln;
      End: Writeln;
Write('Do you want to change any element of);
     write(' the C Matrix ? ( Y ) N ) ');<br>Read(Kbd,Ans); writeln;
      if' ( Ans = YY') or ( Ans = 'y') then
      Begin ...
        \forallrite('Input the row to chnage : '); readln(i);
        \begin{array}{ll}\text{write( };\text{Input the column to Change : ' };\text{)};\text{read} \text{ln(j)};\text{ written;} \text{read} \text{ln(j)};\text{write[ };\text{?C} \end{array}C[1, j]:=\texttt{result};End;Until'Ans in ['N','n'];
   Assign(inputfile,'input.com');<br>- {re-execute the input/change menu program}
   Expcute (inputfile);
End. (input_data)
```
FILE: CHANGE. PAS Program Listing Page 1 Program change data( input , output ) (\* If\* \*\*\*\*\*\* \*\*\*, \*###\*\*\*\*>\*\*\*##\*\*\*\*\*\*\*\*\*\*\*##\*\*#\*#\*\* # \* \* This program allows the user to change A, B, C  $*$   $\rangle$ \* matrices and their matrix order. \* \* \*\*\*\*\*\*\*\*\*\*\*\*\*\*\*\*\*\*\*\*\*\*\*\*\*\*\*\*\*\*\*\*\*\*\*\*\*\*\*\*\*\*\*\*\*\* \* abel 11;label 12; label 14; {\$1 Typedef .sys) {comman type & variable decleration)  $\{\$I \text{ Ut-mod@1.inc}\}$  (I/O utilities )<br> $\{\$I \text{ Ut-mod@2.inc}\}$ var Ans , temp , inputtype Char;<br>Integer; Stepping, Step, Steps, i, j Result. Real; inputf ile file; result size integer  $\bullet$ Begin clrscr;writeln; gotoxy(1,22); invvidéo('Press <ESC>'to'change it!, ');  $goto\overline{xy(1,25)}$ ; invvideo((hén input your choice with <ENTER> key'); zotoxy(1,2);<br>textcolor(lightblue); writeln(' \*\*\*\*\* Change Current Plant Matrices  $\Pr^{\text{model}}$  \*\*\*'); TextColor(yellow); writeln( '= <sup>=</sup> <sup>=</sup> = <sup>=</sup> <sup>=</sup> <sup>=</sup> <sup>=</sup> =' ); Msg('Which matrix do you want to change ? ', 1, 6);<br>textcolor ( lightmagenta); msg(),<br>msg(),<br>msg(),<br>repeat  $\text{max}($   $\frac{1}{2}$   $\text{max}($   $\frac{1}{2}$   $\text{max}($   $\frac{1}{2})$   $\frac{1}{2}$   $\frac{1}{2}$   $\frac{1}{2}$   $\frac{1}{2}$   $\frac{1}{2}$   $\frac{1}{2}$   $\frac{1}{2}$   $\frac{1}{2}$   $\frac{1}{2}$   $\frac{1}{2}$   $\frac{1}{2}$   $\frac{1}{2}$   $\frac{1}{2}$   $\frac{1}{2}$   $\frac{1}{2}$   $\frac{1}{2}$   $\frac{1}{2$  $\text{msg}(\cdot)$   $\text{INPUT}(\overline{B})$  : OŪŤPŬŤ (Ĉ) <sup>,</sup> repeat<br>input('A','A',50,6,2,true,F1,F10);  $\frac{1}{2}$ nput('A','A',50,6,2, $\frac{1}{2}$ rue,F1,F1 temp:=copy(answer, 1,1);<br>if not (temp in ['A','B', 'C']) ) then beep(900,350) until temp in  $['A', 'B', 'C']$ ; inputtype := temp; case inputtype of  $A^7$ :begin  $14$ :ClrScr; writeln('The A matrix is :');writeln; for steps :=1 to size do begin<br>for stepping: =1 to size do<br>begin begin begin<br>
write(' ',A1A[steps,stepping]:11);<br>end;writeln; end; writeln; Write('The order of the system is:', rder of t write(,  $size,$ ,  $})$ ;  $(Y/N)$ ); repeat<br>read(kbd,ch) until\_ch\_in^['', 'N' ,'y' ,'n'];<br>if (ch='Y') or (ch='y') then  $\left[\begin{array}{c} Y \\ Y \end{array}\right], \left[\begin{array}{c} N \\ N \end{array}\right], \left[\begin{array}{c} N \\ N \end{array}\right]$ begin . begin . writeln;<br>write('The order of the system is :'); readln(result size);<br>if (result\_size<1) or (result\_size>10)<br>then begin<br>beep(900,350); goto 14;

end; size:=result\_size: end;<br>repeat repeat<br>cirscr;writeln; Writeln('The A Matrix is : ');writeln; for steps :=1 to size do Begin<br>for stepping := 1 to size do for stepping  $:= 1$  to size do Begin URTIte(' ',A1A[steps,stepping]:11);<br>End: Writeln; End:Writeln; Write('Do you want to change any element?<br>Read(Kbd,Ans);writeln: ... .. if not (Ans in (1'N','n']) then  $\texttt{if } (\texttt{Ans} = \dot{r} \cdot \dot{r})$  or (  $\texttt{Ans} = \dot{r} \cdot \dot{y}$ ) then Begin  $\widetilde{\text{write}}(\ ' \text{Input row to change : ')};$ <br>readln(i);  $\texttt{write}(\cdot)$   $\texttt{input}$  column to change : ');  $r$ eadln $(i)$ ; writeln;  $\begin{array}{c} \texttt{write}( \texttt{'A}( \texttt{',i'}, \texttt{',i'}, \texttt{',j'}, \texttt{'}) = \texttt{'}) \texttt{;} \\ \texttt{readin}(\texttt{result}) \texttt{;} \end{array}$  $A1$  $A$ [i,j]:= $r$ esult; End;  $Un\overline{til}$  Ans in  $\lceil 'N', 'n' \rceil$ : B':begin  $71$ : $C1$ r $S$ çr $1$ wr iteln( ' The B matrix is :');writeln; for steps:=1 to size do<br>begin begin<br>for stepping: =1 to ni do<br>begin  $\widetilde{\mathtt{W}}$ rite(', ',B[steps,stepping]:11); end; writeln; ''' end; writeln; Write('The number of input is : ',ni,' , Change  $?$  (Y/N)');  $\mathsf{repeat}$   $\mathsf{read}(\mathtt{k}\mathtt{b}\mathtt{d},\mathtt{c}\mathtt{h})$ . iepeat read(&Ou;cn),<br>until ch in ['Y','N','y','n'];<br>if (ch='Y') or (ch='y') then begin T  $\widetilde{\text{writic}}$  (allow the user to change number of input)<br>write('The number of input is:');<br>readln(result\_size); if (result\_size<1) or (result\_size>10) then begin<sup>-21</sup> beep(900,350); goto 11; end; end;<br>ni:=result size; end; repeat clrscr;writeln;<br>Writeln('The B Matrix is : ');writeln; for steps :=1 to size do<br>Begin for stepping  $:= 1$  to ni do Begin  $\mathbb{W} \tilde{\text{right}}(\begin{array}{cc} \cdot & \cdot \end{array}, \text{B[steps, stepping]:11)}$ End; Writeln;  $End;$  Writeln;  $11$ End; Writeln;<br>End;Writeln;<br>(prompt the user for changes on B matrix)

Write('Do you want to change any element Read(Kbd, Ans); writein; if not (Ans in [ 'N','n']) then  $\overrightarrow{if}$  ( Ans = ' $\overrightarrow{Y}$ ') or ( Ans = 'y') then Begin write('Input row to change : ');<br>readln(i);  $\begin{array}{l} \text{write}( \text{'} \text{inout column to change : } \text{'}); \\ \text{read} \text{in}( \text{j }); \end{array}$ writeln;write('B(',i,',',j,')=');<br>\_readln(result);  $\text{B}[i,j]:=\text{result};$ End; ...<br>Until Ans in ['N'.'n']; Until Ans in ['N','n']; c':begin 12:ClrScr: writeln( 'The C matrix is :');writeln; for steps:=1 to no do<br>begin for stepping: =1 to size do<br>begin  $\widetilde{\text{write}}(\cdot, \cdot)$ , C[steps, stepping]:11); end; writeln; end;writeln;"<br>(allow the user to change number of outputs)<br>Write('The number of output is : ',no,');<br>write(', Change ? (Y/N)');  $r = p = a$ ;  $r = a$   $(kb)$ ,  $k$  $\text{Unfill}$  ch in  $\left[\left(\frac{1}{2}, \frac{1}{2}\right), \left(\frac{1}{2}\right), \left(\frac{1}{2}\right), \left(\frac{1}{2}\right)\right]$ ;  $if$  (ch='Y') or (ch='y') then ' begin J wr iteln;  $\widetilde{\text{write}}(\cdot)$  the Number of Output is :'); readln( result\_size); if (result\_si<del>z</del>e<ī)''or (result\_size>10)<br>then begin<br>beep(900,350); goto 12;  $\frac{1}{2}$  hen begin  $\cdots$ ,  $\cdots$ ,  $\cdots$ ,  $\frac{1}{2}$  beep(900,350); goto 12; no: = result\_size; end;<br>repeat repéat **sa ch** clrscr ;wr iteln; { show C matrix elements) Writeln( 'The C Matrix is : ');writeln; for steps :=1 to no do Begin<br>for stepping := 1 to size do Begin<br>Begin<br>\_ Write(' ', C[steps, stepping]:11); End; Writeln; End;Writeln;<br>(prompt the user for changes on C matrix ) Write('Do you want to change any element Read(Kbd, Ans); writein; if not (Ans in [ 'N' 'n']) then  $if$   $\overrightarrow{AB}$   $\overrightarrow{Y}$   $\overrightarrow{Y}$   $\overrightarrow{O}$  or  $\overrightarrow{AB}$   $\overrightarrow{A}$   $\overrightarrow{S}$   $\overrightarrow{Y}$   $\overrightarrow{V}$  then Begin<br>Write('Input row to change : ');  $\texttt{readln(i)}$ ; write(''Input column to change : ');<br>readln(j); writeln;write('C(',i,',',j,')=');<br>\_readln(result);  $C[i, j]$ : =result;  $End;$ 

FILE: CHANGE. PAS Program Listing Page 4 Until Ans in ['N','n']; end; end; Assign(inputfile,'input.com'); (re-execute input program)  ${\tt Expective}({\tt inputfile})$  ; End. (change)
```
FILE: SAVE. PAS Program Listing Page 1
Program save data:
\langle $1 Typedef. SYS),
\{\begin{matrix} \texttt{\$I} \end{matrix} \quad \begin{matrix} \texttt{\$Ut-modelg1} \end{matrix} \quad \texttt{\$No}\}\langle \overline{\text{if}} \overline{\text{Ut}} -mod02.inc)
var
    .<br>filename : str20;<br>blockfile :text:
    blockf ile
    inputfile :
                               text;
                                 intéger;
-file; inputfile: change: inputfile; change; change drive if necessary)<br>clrscr; HighVideo;<br>...(let user to change drive if necessary)
    Msg('**'Your Data Drive is . Press <esc> to change
    \text{if } i : i * i, 10, 11; \dots<br>repeat
        input ( 'A' ,copy( drive . 1 , 1 ) , 32 , 1 1 , 2 , true ,F1 ,F1 ) ; ch:= copy ( answer . 1 . 1 )
         if not(\varphih in \left[ \begin{array}{c} 1 & 1 \\ 2 & 4 \end{array} \right], \left[ \begin{array}{c} 1 & 1 \\ 2 & 4 \end{array} \right], \left[ \begin{array}{c} 1 & 1 \\ 2 & 4 \end{array} \right], \left[ \begin{array}{c} 1 & 1 \\ 2 & 4 \end{array} \right], \left[ \begin{array}{c} 1 & 1 \\ 2 & 4 \end{array} \right], \left[ \begin{array}{c} 1 & 1 \\ 2 & 4 \end{array} \right]beep(350, 150); until ch in [ * A' , <B '
,
' C
'
, 'D » ,
' E
' ]
Drive := concat ( ch ,':' ); clrscr; {prompt for filename to store data)
    msg('Input name of file to save data in File', 1,10);<br>writeln; writeln; pressure in the control.
    writeln('*** Your DATA disk must be in drive<br>',Drive,' ***');
     \text{input}(\text{A}', \text{A}', 145, 10, 8, \text{true}, \text{F1}, \text{F10});filename:= concat(Drive,copy(answer,1,8),'.svs');
    Assign(Blockfile,filename); {Open file }<br>rewrite(Blockfile);
    \texttt{Wright} \texttt{Hright} \texttt{Hright} \texttt{Hright} , \texttt{Hright}\texttt{Wright} \texttt{Blockfile}, \texttt{ni} \texttt{v}; \texttt{v}Writeln(Blockfile, no);
     for i:= 1 to size do
         for j := 1 to size do
     write(blockfile, A1A[i,j]);<br>for i:=1 to size do
         for j := 1 to ni do writeln(blockfile, B[i, j]);
     for i:=1 to no do
         for j := 1 to size do.
             \texttt{write}(\texttt{biockfile}, \texttt{C[i,j]});close(Blockfile); {close the file}<br>Assign(inputfile,'input,com');{re-execute
                                          input/change menu program)
    Execute (inputfile);
end. (save data)
```
FILE: RETRIEVE. PAS Program Listing Page 1 Program retrieve data;<br>(\$I Typedef.SYS) - (variable decleratios)  $\begin{array}{c}\n\{\$I \text{ Ut-mod01. INC}\}\\\
\text{\$I \text{ Ut-mod02. INC}}\\
\{\$I \text{ Ut-mod05. INC}\}\n\end{array}$  $\{I/O \text{ routines}\}$ (\$I Directry.INC) (shows available data files)  $VAP$ readfile : text; (The<br>
filename : str20;<br>
readerror : boolean;<br>
linecounter, i, j : integer;<br>
inputfile, PlotFile: file; (The text file user will use) (A counter for the begin (procedure retrieve\_data)<br>ClrScr;HighVideo;<br>(Allow change of disk drive if desired)<br>block1:=1;<br>Msg('\*\* Your data drive is . Press <ESC> to change<br>nensit! \*\*',10,11); Repeat<br>
Input('A',copy(drive,1,1),32,11,2,true,F1,F10);<br>
Ch:= copy(answer,1,1);<br>
If not(Ch\_in ['A','B','C','D','E']) then<br>
beep(900,350);<br>
Until ch in ['A','B','C','D','E'];<br>
Drive:= concat(ch,'';');<br>
Drive:= concat(ch,''; Repeat Begin Assign(readfile, filename);<br>( Open the file and read contents)<br>Reset(readfile);<br>Linecounter;=0;<br>milend=0;=0; tine<br>counter:=0; (count the lines)<br>while not EOF(readfile) do<br>Degin(if the end of a file has been reached)<br>Each (if the end of a file has been reached)<br>ReadIn(readfile,init) wariable line)<br>ReadIn(readfile,init) wariable li (count the lines) End<br>Else Begin<br>Delay(1500);<br>( Wait for directory error message and continue)<br>Window(1,1,80,25);<br>Clrscr; End;<br>if not (retriev) then begin Assign(plotfile,'Plot.COM');<br>Execute(PlotFile);

```
FILE: RETRIEVE. PAS Program Listing Page 2
  end
  else
  begin<sub>.</sub>
       \widetilde{\texttt{Assign}}(\texttt{input}.\texttt{input}.\texttt{cgm}');{re-execute
                                input/change menu program)
       {\tt Exercise(inputfile)};
  end:
end: End. (retrieve_data)
```
FILE: PLOT. PAS Program Listing Page 1 Program Plot;<br>{ Program plot contains<br>written by WOOD Roy, graphic<br>Jr. and programs. The<br>modified for They are<br>for this program. (\$I Typedef.SYS) (type and variable decleration routine)  $\begin{array}{cccc} \{ \begin{array}{ll} \$I & \texttt{Ut-mod01.INC}\\ \$I & \texttt{Ut-mod02.INC}\\ \$I & \texttt{Ut-mod03.INC}\\ \end{array} \end{array}$  $\{I/O \text{ routines }\}$  $(SI Box.INC)$  $\{$  drawing menu box  $\}$ var Procedure GraphicsMenu: var i,Tab<br>Okchoice Integer;<br>Set Of Char;<br>Boolean;  $\ddot{\cdot}$  $\ddot{\cdot}$ Finished Procedure MenuItem(Pick:Char;Description:Str80;<br>Color:Integer); (gives easy selection of input menu colors) Begin<br>
TextColor(color);<br>
Write (''tab,'('); TextColor(white); Write(pick);<br>
TextColor(color); Writeln(')', Description);  $End:$ Begin<br>ClrScr;TextColor(white);<br>Finished := False;GoToXY(20,4);<br>Writeln(,:= \*\*\* GRAPHICS MENU \*\*\*  $, \, \rangle$ ; (display graphics menu) Writeln;<br>Tab := 18;<br>MenuItem('L','L<br>File',red); 'Load Plant Matrices From Disk Writeln: MenuItem('C','Characteristic Equation Roots', yellow); MenuItem('B', 'Bode Plot ', yellow);<br>MenuItem('T', 'Time Response Plot', yellow);<br>MenuItem('N', 'Nyquist plot', yellow);<br>MenuItem('R', 'Root Locus Plot', yellow); Menultem('R','Root Locus Plot',yellow);<br>writeln;<br>Menultem('H','Help',lightmagenta);<br>Menultem('Q','Quit to SVS Main Menu ',lightmagenta);<br>TextColor(green);<br>Box; Writeln;<br>TextColor(white); retriev:=false;<br>GoToXY (40,22);<br>fre (read user choice from key<br>
option;<br>
until ch in ['R','L','B','T','N','H','Q','C'];<br>
case ch of<br>
R':begin { read user choice from keyboard} :begin assign(rlocifile,'rloci.chn');<br>chain(rlocifile); end;  $'L'$ : Begin Assign(retrievefile,'retrieve.chn');<br>Chain(retrievefile); end:

FILE: PLOT. PAS Program Listing Page 2 'T» : begin Assign( timeplotf ile , 'Assign(timeplotfile,'timeplot.chn');<br>Chain(timeplotfile); end,  $B'$ : begin Assign( Bodef ile , ' Bode . chn ' ) Chain(bodef ile )  $, N$ : end; Assign(nyquistfile,'Nyquist.chn');<br>Chain(Nyquistfile); 'C' : end; Assign(rootsfile,'roots.chn');<br>Chain(rootsfile);  $H$ , End;<br>  $H$  : Begin »HII<br>Assign(Help4File,'Help4.CHN');<br>Chain(Help4File); End:  $Q'$ : begin Assign(svsFile,'svs.com'); Execute (svsFile); end; End; End; Begin {plot}<br>drive:='C';<br>{initialize drive selection for load procedure} repeat<br>GraphicsMenu; {repeadely call graphics menu until, user selects to quit) Until Finished <sup>=</sup> True; Until Finished = True;<br>End. (plot)

FILE: BODE, PAS Program Listing Page 1 (BODE PLOT is the driver program for the Bode<br>plotting routines. It simply invokes Bode plot, when<br>finished, returns back to the graphics menu. ) Program Bode: \$I Typedef.sys}<br>\$I Graphix.sys}<br>\$I Kernel.sys}<br>\$I Windows.sys}<br>\$I Polygon.hgh} (graphics routines)  $\begin{array}{c}\n $ \begin{array}{c}\n $ \stackrel{\frown}{\text{3}} \stackrel{\frown}{\text{1}} \stackrel{\frown}{\text{4}} \stackrel{\frown}{\text{5}} \stackrel{\frown}{\text{5}} \stackrel{\frown}{\text{6}} }\\
 1 \end{array} \\
 0 \end{array}$ Ut-mod01.inc<br>Ut-mod02.inc<br>Ut-mod03.inc  $\{I/O \text{ routines}\}$ GrapMenu.inc)<br>PlotBode.inc)<br>Boxuser.inc)  $\begin{array}{c}\n\left\{\begin{array}{c}\n\uparrow \\
\uparrow \\
\downarrow \\
\uparrow\n\end{array}\right\} \\
\left\{\begin{array}{c}\n\downarrow \\
\downarrow \\
\downarrow \\
\downarrow\n\end{array}\right\}\n\end{array}$ (graph options menu)<br>(Bode plotting routine) type  $\begin{array}{rcl} \text{ary4} & = \text{array} & [1..11] \\ \text{ary6} & = \text{array} & [1..21] \text{ of real;} \\ \end{array}$ var plotfile :file: (\$I Polynom.inc)<br>(\$I Rootfind.inc) (Polynomial routine)<br>(Polynomial roots finder routine)  $($I$  Bodeplot.inc) (Bode routine) begin<br>BODEPLOT; (call the Bode calculation routine) Assign(plotfile,'PLOT.COM');<br>{re-execute the graphics menu routines}<br>Execute(plotfile); end.

FILE: TIMEPLOT. PAS Program Listing Page 1 Program time response;<br>label 13; (label decleration for GOTO statement) Typedef.sys)<br>Graphix.sys)<br>Kernel.sys)  $\{$ graphics routines $\}$ Windows.sys)<br>Axis.hgh) Polygon.hgh)  $\begin{cases} \frac{31}{31} \\ \frac{31}{31} \end{cases}$ Ut-mod01.inc)<br>UT-mod02.inc)<br>Ut-mod03.inc)  $\{T/0$  routines)  $(SI$  GrapMenu.inc) (graph option menu procedure) type  $=$  array  $\begin{bmatrix} 1 & . & 11 \\ 1 & . & 11 \end{bmatrix}$  of real;<br> $=$  array  $\begin{bmatrix} 1 & . & 11 \\ . & . & 11 \end{bmatrix}$  of integer;  $\arctan 4$  $\frac{arg}{6}$ var r<br>
Psi, Phi, A, Atemp<br>
temp, inputtype<br>
Offset, Slope, Tmax,<br>
RowSum, MaxRowSum, T,<br>
T1, OldMaxRowSum,<br>
Plottime, Uinput, PhiX,<br>
hold, Ymax, Ymin, TPlot,<br>
Amplitude, Freeq, y<br>
Factorial, Plotindex,<br>
Nincr.code.i.  $:$   $\arg 1s$ ;<br>:  $char$ :  $:$  real: Factorial, Flotinuex,<br>Nincr, code, i,<br>jj, j, l, m, n, kk, cnpoles, sizezero<br>DumpGraph, GoodNumbers,<br>ClosedLoop, quit<br>C1, Xold, Xnext, Gamma<br>GraphArray, Inputarray : integer; : boolean;<br>: ary3s;<br>: plotarray; text;<br>ary4;<br>integer;<br>file; List  $\bullet$ numcoeff.dencoeff.cdencoeff  $\ddot{\cdot}$  $kk1$ plotfile {\$I Polynom.inc}<br>{\$I Boxuser.inc} (characteristic equation procedure) Procedure PrintGraphData;<br>(this procedure dumps time-response data to printer)<br>Begin  $\mathtt{Leavedraphic}; \mathtt{Clrscr};$ "extcolor(white); gotoxy(20,10);<br>"writeln(','P'): FROGRAM OUTPUT OPTIONS \*\*\* ');<br>"writeln(','P'): Frinter output<br>"writeln(','P'): Frinter output<br>"riteln(','P'): gotoxy(20,14);<br>"riteln(','C'): gotoxy(20,15);<br>"riteln(','F'): repeat  $\begin{array}{c} \texttt{gotoxy(28,17)};\\ \texttt{read(kbd, ch)};\\ \texttt{If (ch='F')}\texttt{c} \end{array}$ or  $(ch='f')$  or  $(ch='P')$  or  $(ch='p')$ then

```
FILE: TIMEPLOT.PAS Program Listing Page 2
      begin,
          \hat{F}^{\uparrow} (ch = 'F') or (ch = 'f') then<br>begin
             \overline{g}otoxy(24,15); text color (red);
             write(')FRINTING......<br>write(')FRINTING......<br>assign(list,'Time.RES');<br>rewrite(list);
         end
         else<br>begin
          begin,
             \frac{g}{g}otoxy\left(\frac{24}{27},\frac{13}{100}\right); text color (red);
             write( ! PRINTING ' ) ; assign(list. ' LST :
' );
rewr ite( list )
          \text{writeln}(list, \cdot)TIME RESPONSE PLOT
                             RESULT ' )
         written (list);<br>writeln(list,)
          writeln(list, \frac{1}{2} , \frac{1}{2} , \frac{1}{2} , \frac{1}{2} , \frac{1}{2} , \frac{1}{2} , \frac{1}{2} , \frac{1}{2} , \frac{1}{2} , \frac{1}{2} , \frac{1}{2} , \frac{1}{2} , \frac{1}{2} , \frac{1}{2} , \frac{1}{2} , \frac{1}{2} , \frac{1}{2} , \frac( output
                                                                           R
                        (\texttt{input})');
             iteln(list, '
                                                                                \sqrt{ }\bar{i}teln(\bar{1}ist);
          write
          write
          for i := 1 tó 200 do<br>writeln(list,' ', GraphArray[i, 1]:10:5<br>craphArray[i, 2]:12:4,'
               InputArray[i,2]:12:4);
                                                        4,7' 1' 2,7' 3,7' 4,7' 5,7' 6,7' 7,7' 8,7' 9,7' 1,7' 1,7' 1,7' 1,7' 1,7' 1,7' 1,7' 1,7' 1,7' 1,7' 1,7' 1,7' 1,7' 1,7' 1,7' 1,7' 1,7' 1,7' 1,7' 1,7' 1,7' 1,7'
                                                                                      >
      end;
   until'ch in ['Q','q'];<br>EnterGraphic;
   swapscreen:
   close( list )
end;
Procedure Matrix Mult (Matrix1, Matrix2: aryls:
                                   var AnswerMatrix: aryls;
                                          Order : integer )
var i,j : integer;
begin
   for i:=1 to order do
       for j:=1 to order do<br>AnswerMatrix[i,j] := 0;<br>(initialize the answer matrix)
   for i:= 1 to order do
       for \ j := 1 to order do
          f \circ \tilde{r} L := 1 to \tilde{q}rder do
end;
             ř L := 1 to order do<br>AnswerMatrix[i,j],;= _&nswerMatrix[i,j]
                               \texttt{Mātrix1[i, L] * Martinx2[L, j]};Procedure Scalar_Mult (Matrix1 : ary1s; scalar : real;
                                    var AnswerMatrix: aryls;
                          Order:integer);
var i,j : integer;
begin<br>for
    for i:= 1 to order do
       for j:=1 to order do
          AnswerMatrix[i , J J
: = AnswerMatr ix[i , j J * scalar;
end;
 Procedure Matr ix_Vector_Mult (Matr ix1 :aryls; Vector : ary3s;
                                               var AnswerVector: ary3s;
                                               order: integer);
```

```
FILE: TIMEPLOT.PAS Program Listing Page 3
var i,j : integer:
begin
  for i:= 1 to order do<br>begin
     \overline{\text{hold}}: \emptyset;
     \widetilde{\texttt{for}}~\mathsf{j} :
   end;
end;
        r j:= 1 to order do<br>hold:= hold + Matrix1[i,j]*Vector[j];
        AnswerVector [i] := hold;
Begin<br>
<u>I</u>nitgraphic;leavegraphic;
  Boxuser:
   \overline{\text{Character}} \text{Equation}(A1A, \text{size}, \text{Dencoder});
                      {calculating denominator coefficient)
   for i:=1 to size do PSI[i,size]:=B[i,1];for jj:=2 to size do 121<br>begin
     for i:=1 to size do<br>begin
        1 :=size-J3+1 ; kk 1
• = "i + 1
* PSlti.d J :=Dencoeff [kk1 ] * B[i,1];
for li = l to sizedo _ _ PSl[i,dJ:= PSl[i,j] +A1A[i,l] * PSl[l,kk1];
     end;
  end;
  for i:=1 to size do<br>(calculating numerator coefficients )
     \overline{\text{Number}} : \emptyset . 0;
     for j:=1 to size do<br>| Numcoeff[i]:= Numcoeff[i] + PSI[j,i] * C[1,i];
   end;<br>for i:=1 to size do (calculating numerator order )<br>begin
     m:=size+1-i;<br>if Numcoeff[m] <> 0.0 then goto 13;
   end;
   \frac{1}{2}: sizezero: =m-1;
   Clrscr;
   TextColor(lightblue);
   writeln(''
   *** Time Response Plotting Parameters **>);
      TextColor (yellow) ;writeln( '==================');
   Msg('What is your input to the system? STEP<sub>2</sub>(S)''
   Msg( , RAMP_{\lambda}(R)Msg(
                                                  SINE WAYÉ (W)
  Msg(
                                                      IMPULSE ( I
                                                          ,1,9);
   repeat<br>Input('A','S',50,6,2,true,F1,F10);
      temp := copy(answer, 1,1);<br>if not (temp in [ 'S & 1 = 4, W, , I'])
                                             (T')) then
   Beep(350,150); n until temp in [ ' S
'
) R ' ,
* W
i I ' ]
InputType := temp; Msg('What is your input amplitude? ',1,11);
   \text{Im}\beta\text{u}t('N','1',35,11,5,true,F1,F10);
   val(answer, Amplitude, code);
```

```
FILE: TIMEPLOT.PAS Program Listing Page 4
   case InputType of<br>
R': begin
                   Msg('What is your DC value?', 1,13);
                   \text{Input}(\text{ 'N'}, \text{ 'Q'}, \text{Z8}, 13, 5, \text{ true}, \text{F1}, \text{F10})val(answer, Offset, code); **********//<br>msg('What is your slope? ', 1,15);<br>Input('N','1',23,15,5,true,F1,F10);
                   \widehat{\mathtt{In}\mathtt{But}(\allowbreak^\prime\allowbreak\mathtt{N}\allowbreak^\prime\allowbreak , \bar{\mathtt{?1}}\allowbreak^\prime\allowbreak\mathtt{,}2\bar{\mathtt{?}} , 15, 5, true, F1, F10);<br>val(answer , slope , code);
               end;
       \forall W': begin, \ldotsMsg( 'What is your frequency?
                   (rad/secj
,1,13); Input ( 'N' , '
'Input('N'','','55,13,5,true,F1,F10);<br>val(answer,Freq,code);
               end;
  end;<br>Msg('Open (0) or Closed (C) Loop Plot ? ',1,17);
   repeatedInput ( 'A' , 'C' ,40, 17, 2, true, F1 ,F10);
   until
       temp := copy(answer, 1, 1);<br>if not (temp<sub>r</sub>in ['0', 'C']) then beep(350,150);
   until temp in ['O','C'];<br>if temp = 'C' then ClosedLoop:= t
                           else Clo
                                                       = true
                                                       = \tilde{f}alse;
   Msg('Input your simulation time for the
   \mathsf{repeat}_{\mathcal{C}(\cdot)}Input('N','
       Input('N','',55, 20,5, true, F1, F10);<br>val (answer, Tmax, code);
       if
   un\bar{t}il\bar{t}the system (99 max) , 1,20 ;
        \text{rad}(\text{answer}, \text{max}, \text{code});<br>f \text{Imax} > 99 then beep(\text{Z50,150};\text{ii} (Tmax \leftarrow 99) and ('Tmax > 0) ;
   Boxuser
   if ClosedLoop then
   begin .
       \overline{f}or i:=1 to maxorder do CDenCoeff[i] := 0.0;
      for i:=1 to sizeZero + 1 do ,<br>CDenCoeff[i] := Numcoeff[i] ;<br>(C.L. denominator equals the sum of open loop denominator and O.L. numerator )
       for i:=1 to SIZE + 1 do " , " m CDenCoeff[iJ := CDenCoeff[i] + Dencoeff [i]
       if size > sizezero then CNpoles:= size
                                        else CNPoles:= SizeZero;
            (Nploes shold always be greater, but to be safe)
   end
   else
   begin,
   CRpoles:=Size;<br>for i:=1 to size do<br>CDenCoeff[i]:=Dencoeff[i];<br>end;
   { Calculation of new A matrix)
   for i:= 1 to CNPoles-1 do<br>begin<br>for j:=1 to CNPoles do
       for j:=1 to CNPoles do<br>begin
           \hat{f} \hat{f} = i+1 then \hat{A}[i,j]:= 1.0
                              else A[\overline{i}, \overline{j}] := \emptyset \cdot \overline{\emptyset};end;
   end;<br>end;
```

```
FILE: TIMEPLOT.PAS Program Listing Page 5
    {Calculation of new C matrix > for j:= 1 to CNPoles do
        \mathop{\mathrm{A\mathbb{C}NPOles}}\limits_1^{\mathop{\mathrm{NPOles}}\limits_1^{\mathop{\mathrm{N\mathbb{C}N}}}} := -CDenCoeff[j];
    end;
    for i:= 1 to CNPoles do<br>begin
        \widehat{If} i > SizeZero + 1 then CI[i]:=0.0if SizeZero = CNPoles then controlled the C1[i]:<br>C1[i] := C1[i] + NumCoeff [SizeZero+1]*
                         \bar{A}[CNPoles,i];
    end;
    { Selection of sampling time interval > Mincr,:= 1\phi\phi;
    T := (Tmax/\tilde{N}incr);
    \bar{A}temp :=\bar{A};
    \widetilde{P}\texttt{si} := \widetilde{A}; (initialize psi to the value of the infinite series after the first)
    Scalar_Mult(Psi,T/2, Psi, CNPoles);for i:= 1 to CNPoles do (two terms I + A*T / 2!)<br>
\begin{bmatrix} 1 & 0 & 0 & 0 \\ 0 & 0 & 1 & 1 \\ 0 & 0 & 0 & 0 \\ 0 & 0 & 0 & 0 \\ 0 & 0 & 0 & 0 \\ 0 & 0 & 0 & 0 \\ 0 & 0 & 0 & 0 \\ 0 & 0 & 0 & 0 \\ 0 & 0 & 0 & 0 \\ 0 & 0 & 0 & 0 \\ 0 & 0 & 0 & 0 \\ 0 & 0 & 0 & 0 \\ 0 & 0 & 0 & 0 \\ 0 & 0 & 0Factori\tilde{a}\tilde{1} := \tilde{2}; \tilde{T}<sup>+</sup>\tilde{1} := \tilde{T}; 'Oldmaxrowsum:= 0.0;
    repeat :<br>repeat begin
           Factorial := Factorial * ( i+1 ) ; T1 := T1 * T; Matrix Mult (A, ATemp , Phi .CNPoles)
            {phi is used at temp) ATemp : = Phi: {holding matrix to large array) Scalar_Mult(Phi , (T1 /Factorial) , Phi , CNPoles );
           for j:=1 to CNpoles do<br>begin<br>for m:= 1 to CNpoles do
               for m:= 1 to CNpoles do<br>begin, , , , , , , , , , , ,
                    \overline{P}Si[j,m]:=Psi[j,m] + Phi[j,m];
                end;
           end;<br>end;<br>Maxrowsum:= 0.0;
          Maxrowsum: = 0.0;<br>(computes maxrowsum as measure of change in last),
            for j:= 1 to CNpoles do(series term to be added.)
            begin
                \overline{r}owsum:= \emptyset.\emptyset;
                for m:=1 to CNPoles do...
                    rowsum:= rowsum + Psi [ j ,m] ;wr iteln;
                if rowsum > maxrowsum tnen maxrowsum := rowsum;
            end:
if ( abs(maxr owsum-oldmaxrowsum) /maxrowsum ) < 0.001
                                                                then finished := false
                      {quit when .1% change} else finished := true;oldmaxrowsum := maxrowsum;
        end;
    until Finished:
    \text{Scalar}_\text{M\ddot{u}l\dot{v}}^{\text{W\ddot{u}l\ddot{v}}\dot{\gamma}}for i := 1 to CNP\phi ies do\texttt{Phi[i,i]} := \texttt{Phi[i,i]} + \dotsfor i := 1, 1 to C \setminus \overline{C} \setminus \overline{C} \setminus \overline{C} \setminus \overline{C} \setminus \overline{C}Matrix_Mult(A,Psi,Phi,CNPoles);
     \overline{\text{cor}} i = 1 to \overline{\text{c}}\overline{\text{v}} \overline{\text{c}}\overline{\text{v}} \overline{\text{c}} \overline{\text{c}}:= \sum_{i=1}^{n} \prod_{i=1}^{n} \prod_{i=1}^{n} \prod_{i=1}^{n} \prod_{i=1}^{n} \prod_{i=1}^{n} \prod_{i=1}^{n} \prod_{i=1}^{n} \prod_{i=1}^{n} \prod_{i=1}^{n} \prod_{i=1}^{n} \prod_{i=1}^{n} \prod_{i=1}^{n} \prod_{i=1}^{n} \prod_{i=1}^{n} \prod_{i=1}^{n} \prod_{i=1}^{or i:= 1 to CNPoles do<br>,Gamma[i] := Psi[i,CNPoles];
      {single input system with B vector: )
```

```
FILE: TIMEPLOT. PAS Program Listing
                                                                                                                                                Page 6
      Plottime := \emptyset. \emptyset = \emptyset \emptyset \Ymax := \emptyset, \emptyset: Ymin := \emptyset, \emptyset:
      Boxuser:
      for N := 1 to Nincr do<br>(begin calculating next state and y)
      begin
                                                   {compute input at time Plottime}
            case Inputtype of<br>
'S': Uinput := Amplitude;<br>
'R': Uinput := Plottime * slope + offset;<br>
'I' : if plottime = 0 then Uinput := amplitude<br>
'W' : Uinput := Amplitude * sin(freq * plottime);
            end; (case)<br>Matrix_Vector_Mult(Phi, Xold, XNext, CNpoles);<br>(compute new states)
            for i:= 1 to CNpoles do<br>Xnext[i]:= Xnext[i] + Gamma[i]*Uinput;<br>y:= 0.0;<br>for i:= 1 to CNPoles do
            begin<br>
if abs(y) < 1.0E07 then y:= y + C1[i] * Xnext[i]<br>
else y:= 1.0E07; (max y limit)
            end:<br>
if SizeZero = CNPoles then<br>
y := y + NumCoeff[SizeZero+1] * Uinput;<br>
if y > Ymax then Ymax:= y;<br>
if y < Ymin then Ymin;= y;<br>
if N mod 5 = 0 then (plot every 5th point)
            begin<br>
GraphArray [Plotindex, 1] := Plottime;<br>
GraphArray [Plotindex, 2] := y;<br>
InputArray [Plotindex, 1] := Plottime;<br>
InputArray [Plotindex, 2] := Plottime;<br>
InputArray [Plotindex, 2] := Uinput;<br>
Plotindex := Plotindex +
            end;
            Plottime := Plottime + T: Xold := Xnext:
      end;<br>
Ymax := 1.1 * Ymax;
       Initgraphic;
      SelectWindow(1);
      drawtext(20,20,1,'0');<br>drawtext(20,26,1,'U');<br>drawtext(20,32,1,'T');<br>drawtext(20,32,1,'P');<br>drawtext(20,44,1,'U');<br>drawtext(20,50,1,'T');
       drawtext(250,195,1,'TIME(sec)'):
      NiceAxes(0,tmax,ymin,ymax,'');<br>Selectworld(WorldNdxGlb); SelectWindow(WindowNdxGlb);
      \begin{array}{ll} \texttt{DrawPolygon(GraphArray,1,-(Plotindex-1),0,0,0)}; \\ \texttt{NiceAxes(0, tmax, ymin, ymax, ')}; \\ \texttt{SetLineStyle(1)}; & \texttt{(dashed line for input signal)} \\ \texttt{DrawPolygon(InputArray,1,-(Plotindex-1),0,0,0)}; \\ \texttt{SetLineStyle(0)}; & \end{array}
```

```
repeat until keypre'ssed;<br>quit := false;
   repeat G = \text{Grr} Graph_Menu( 'Time-Response', DumpGraph, quit );<br>G = \text{Grr} , (calls print/title menu)
   If DumpGraph then PrintGraphData;
   LeaveGraphic;
   \texttt{assign}(p l \texttt{offile}, 'p l \texttt{ot.com'});dssign(production).com<br>(re-execution graphics menu program )<br>execute(plotfile);
end.
```
FILE: NYQUIST.PAS Program Listing Page 1 Program Nyquist;<br>label 1; (label decleration for goto statement)  $\left\{\begin{matrix} 4 \\ 4 \\ 6 \\ 4 \\ 6 \end{matrix}\right\}$  $Typedef.sys$ <br> $Graphix.sys)$  $\{$ graphics routines $\}$ Mernel.sys)<br>Windows.sys)<br>Polygon.hgh)<br>Axis.hgh)  $\begin{array}{c} \n\begin{array}{c} 1 \\ 3 \\ 4 \\ 5 \end{array} \n\end{array}$ Ut-mod01.inc<br>Ut-mod02.inc<br>Ut-mod03.inc  $\{I/O \text{ routines}\}$  $\begin{array}{c} \left\{\begin{smallmatrix}\mathfrak{s} \\ \mathfrak{s} \\ \mathfrak{s} \end{smallmatrix}\right. \\ \left\{\begin{smallmatrix}\mathfrak{s} \\ \mathfrak{s} \end{smallmatrix}\right. \\ \end{array}\right.$ GrapMenu.inc)<br>Plotnyqs.inc)<br>Boxuser.inc) (graph options menu)<br>(Nyquist plotting routine) type  $\begin{array}{lll} \text{arg4} & = & \text{array} \\ \text{arg5} & = & \text{array} \\ \text{arg6} & = & \text{array} \end{array} \begin{bmatrix} 1 \dots 11 \\ 1 \dots 21 \end{bmatrix} \text{ of } \text{real};$ (Polynomial routine)<br>(Polynomial roots finder routine) {\$I Polynom.inc}<br>{\$I Rootfind.inc} var<br>Code, I, Count, NumberDecades,<br>StartDecade, EndDecade, one<br>Wf, Wo, Wi, DeltaW, Gain<br>PlotArray1, PlotArray2,<br>MagPhaseArray, FreqArray<br>ZMagn, ZPhase, PMagn, PPhase, Phase<br>TempX, TempY : integer;<br>: Real: PlotArray:  $\ddot{\cdot}$ real<br>real real;  $\ddot{\cdot}$ char temp (penLoop, PicBig : boolean;<br>
j,jj,kk1,m,l,sizezeros,CNpoles : integer;<br>
Dencoeff,Numcoeff,cdencoeff : ary4;<br>
realpartpole,imagpartpole,realpartzero,crealpartpole: ary3s;<br>
crealpartpole,imagpartzero,cimagpartpole: ary3 function  $Log(X:real):real;$ <br>(computes the base-10 logarithm of X) Begin  $Y = \emptyset$ If  $X=0$  then  $Log := 0$  else<br> $Log := Ln(X)/Ln(10)$ ; End; function Expon(Y,X:real):real;<br>(computes Y raised to X power) Begin<br>Expon :- exp(  $X * (ln(Y))$ ); end: begin Boxuser; one:=1; Boxuser; One:=1;<br>Characteristic\_equation(A1A,size,Dencoeff);<br>for i:=1 to size\_do<br>PSI[i,size]:=B[i,1];<br>for jj:=2 to size\_do<br>begin<br>for i:=1 to size\_do begin 

```
FILE: NYQUIST.PAS Program Listing Page 2
            for 1:=1 to size do
                                                                                                ÷.
           f=\overline{PSI}[i,j]:=PSI[i,j] +A1A[i,1] * PSI[1,kk1];end;
       end;
   end;<br>for i:=1 to size do
   for i:=1 to size do<br>begin<br>
Numcoeff[i]:=0.0;<br>
for j:=1 to size do<br>
begin<br>
Numcoeff[i]:= Numcoeff[i] + PSI[j,i] * C[1,j];<br>
end;
   end;
   for i:=1 to size do begin
       m:=size+1-i;<br>if Numcoeff[m] <> 0.0 then goto 1;
    end;
    1 :sizezeros:=m-1;
    Clrscr;<br>Clrscr;<br>TextColor(lightblue);
   writeln(''")
                            **** Nyquist Plotting Parameters<br>***');TextColor(yellow);
writeln( '=========================================' ); PicBig:= false;
   Msg('Open (0) or (C) Closed Loop Plot ?',5,5);
    repeat<sub>te</sub>
         Input('A',' ',45,5,2,true,F1,F10);
         temp : = copy(answer, 1, 1);
    if hot(temp in ['o'''e']) then Beep(950,350);<br>until temp in ['O','C'];<br>if temp = 'O' then OpenLoop := true
                             else OpenLoop := false;
   Msg('Graph window (B) Big or (S) Select your own size?', 5,7);
    size?',5,7); s = \frac{1}{2}<br>repeat<br>input('A','',60,7,2,true,F1,F10);
{sets flag OpenLoop if user selects the open loop)
       \frac{1}{2} \frac{1}{2} \frac{1}{2} \frac{1}{2} \frac{1}{2} \frac{1}{2} \frac{1}{2} \frac{1}{2} \frac{1}{2} \frac{1}{2}\texttt{if} \texttt{not} (temp \texttt{if}, \texttt{if}, \texttt{if}, \texttt{if}, \texttt{if}, \texttt{if}, \texttt{if}, \texttt{if}, \texttt{if}, \texttt{if}, \texttt{if}, \texttt{if}, \texttt{if}, \texttt{if}, \texttt{if}, \texttt{if}, \texttt{if}, \texttt{if}, \texttt{if}, \texttt{if}\begin{array}{c} \n\begin{array}{c}\n\cdot \text{B}'_5 \cdot \text{j} \\
\cdot \text{S}'_5 \cdot \text{j} \\
\text{then PicBig := true} \\
\text{else PicBig := false}\n\end{array}until temp in ['B', S'];<br>if (temp = 'B' ) then PicBig := true
    if not (picbig) then
   begin<br>Msg('Input your
       Msg( ' Input your first frequency to be
       Msg('Input your Ilrst, requency to be<br>msg('(example: .01, 1, 100, etc.)', 10,10);<br>Input('N','',50,9,8,true,F1,F10);
       Val( answer ,Wo , code ); {Wo is the first plotted freq)
       Msg( ' Input number of decades do you want
                                         plotted?',5,12);
        Input ( 'N' , '
' ,50, 12, 2, true, F1 ,F10);
       Val (answer, NumberDecades, code);
    end
    else
    begin
       \overline{w}o: = 0.001;
       NumberDecades : =8
    end;
```
FILE: NYQUIST.PAS Program Listing Page 3 root\_finder ( sizezeros , Numcoeff , realpartzero ,<br>imagpartzero , one ) ; root\_finder(size,Dencoeff,realpartpole, imagpartpole, one);  $g_{\text{ain}} := \text{Number of 1} \times \text{Number of 2} \times \text{Number of 3} \times \text{Number of 4} \times \text{Number of 5} \times \text{Number of 6} \times \text{Table of 6} \times \text{Table of 6} \times \text{Table of 6} \times \text{Table of 6} \times \text{Table of 6} \times \text{Table of 6} \times \text{Table of 6} \times \text{Table of 6} \times \text{Table of 6} \times \text{Table of 6} \times \text{Table of 7} \times \text{Table of 7} \times \text{Table of 7} \times \text{Table of 8} \times \text{Table of 8} \times \text$ or i:=1 to sizezeros+1 do<br>begin<br>wmcoeff[i]:= Numcoeff[i]/gain; soginumcoeff[i]:= Numcoeff[i]/gain;<br>end: clrscr ; Boxuser for i:=1 to maxorder do CDenCoeff[i] := 0.0; for i:=1 to SizeZeros + 1 do<br>for i:=1 to SizeZeros + 1 do<br>CDenCoeff[i] := Numcoeff[i] \* gain;<br>(C.L. denominator equals the sum of open loop<br>denominator and O.L numerator) for i:=1 to Size + 1 do<br>
CDenCoeff[i] := CDenCoeff[i] +Dencoeff[i]; if Size > SizeZeros then Cnpoles:=Size else CNPOLES: =SizeZeros; (compute new denominator roots) root\_finder(Cnpoles,CpenCoeff,CRealPartPole, CImagPartPole, one);  $StartDecade := trung(Log(Wo))$ ; {compute linear scale to plot ) EndDecade := StartDecade <sup>+</sup> NumberDecades Indicidus : 50df of the commers. Also figure step)<br>Wf<sub>,</sub>:= Wo \*\_Expon(10,0,NumberDecades);  $\lim_{D \in I} t_{\text{aw}} := \lim_{L \to \infty} \text{Expon}((\text{wf/wo}), \emptyset.0125)$ ;  $\overline{Wi}$  :=  $\overline{Wo}$ ;  $\overline{\phantom{O}}$ for Count := 1 to 81 do<br>(do 81 iterations...arbitrary #) ese source (do 81 iterations...arbitrary #) if OpenLoop then<br>(compute bode numbers if openloop and later if closed loop ) begin  $\overline{2M}$ agn:=1.0; ZPhase:=0.0; PMagn:=1.0; PPhase:=0.0; (initialize) for i := 1'to SizeZeros'do (compute magn and phase of zeros for freq step)<br>begin<br>ZMagn: =ZMagn \* Sqrt ( Sqr ( Real PartZero [I] ) +<br>if RealPartZero [I] = 0.0 then zphase:=ZPhase+pi/2.0 else<br>begin  $\widehat{if}$  realpartzero[i] > 0.0 then zphase:= ZPhase - pi^+ ArcTan((Wi-<br>ImagPartZero[i])/(-RealPartZero[i])) else<sub>n</sub>  $\mathrm{\tilde{Z}Phase:}$ =ZPhase+ ArcTan((Wi- $\mathrm{ImagPartZero[i]})/(-\mathrm{RealPartZero[i]}$ )); end; end;<br>end; for i := 1 to Size do<br>(compute magn and phase of poles for freq step)

```
FILE: NYQUIST.PAS Program Listing Page 4
           begin
               \overline{P}Magn: = PMagn * Sqrt(\overline{S}qr(\overline{R}ealPartPole[I]), +,
                \text{Sgr}(\text{W}_1-\text{ImagPartPole}[1]));<br>if PealPartPole[i] \text{Sgr}(\text{W}_1-\text{ImagPartPole}[1]));
               if RealPartPole[i] = 0.0 then PPhase: PPhase+pi/2.0 else<br>begin
                   \widehat{\texttt{if}} RealPartPole[i] > 0.0 then ,
                         PPhase: =PPhase - pi + ArcTan((Wi-<br>|ImagPartPole[i])/(-RealPartPole[I]))
                   else<sub>n</sub>
               end;
           end;<br>end:
                         PPhase := PPhase+ArcTan( ( Wi-
                                 ImagPartPole[i]) / (-RealPartPole[i]) ) ;
           Phase := \text{Frac}((\text{ZPhase} - \text{Phase})/(2 \cdot \text{pi})) * (2 \cdot \text{pi});
            TempX :=<br>TempY :=
            TempY := abs((Gain*ZMagn/PMagn)*sin(Phase));<br>if {PicBig} and {TempX } 100} then TempX := 100;
            \overline{f} (PicBig) and (TempY > 100) then TempY := 100;
                                                                                         then 1 f ((Phase>pi) and (Phase<(2*pi))), then \mathbb{R}.
                                                                    \bar{T}émpY := -TempY;
            If Phase<0 then Phase : = Phase+( 2*pi )
            If (\text{Phase})(\text{pi}/2) and (\text{Phase})(\text{3}*\text{pi}/2)) then
                                                                    \operatorname{Tr}(\exp X; = ' - \operatorname{Temp} X;\text{MagPhaseArray} \left[ \text{count}, 2 \right] := Phase; \text{MagPhase}PiotArray2[count, i] := TempX;MagPhaseArray [count, i] : - Gain*ZMagn/Pmagn;
            \texttt{P15}tArray\texttt{1}[Count, \texttt{1}]' := \texttt{TempX};
                                 \frac{1}{2}y [count, 1]
                                 \overline{\texttt{Count}} , \overline{\texttt{1}} \vdots \overline{\texttt{count}} , \overline{\texttt{1}} \vdotsPlotArray1[Count,2] := TempY;<br>PlotArray2[count,2] := -TempY;
           FreqArray[Count, 1] := wi;Wi := Wi * DeltaW; (increment freq step)<br>end
  else {perform same steps as above if closed loop requested)
        begin
            \widehat{\text{ZMagn}}:=1 .0;ZPhase:=0.0;PMagn:=1.0;PPhase:=0.0;<br>for i := 1 to SizeZeros do
            \begin{bmatrix} \text{begin}} \\ \text{begin}} \\ \text{begin}} \\ \text{array}} \end{bmatrix} \begin{bmatrix} \text{array}} \\ \text{array}} \end{bmatrix} \begin{bmatrix} \text{number of the number of times } 0 \\ \text{number of the number of times } 0 \end{bmatrix} \begin{bmatrix} \text{number of the number of times } 0 \\ \text{number of the number of times } 0 \end{bmatrix} \begin{bmatrix} \text{number of the number of times } 0 \\ \text{number of the number of times } 0 \end{bmatrix}ZMagn:=ZMagn * Sqrt(Sqr(RealPartZero[I])+<br>,,sqr (Wi-ImagPartZero[I]));
                if RealPartZero[I] =, 0.0 then
                     zPhase:=ZPhase+pi/2.0 else
                begin \text{H} RealPartZero[I] > 0.0 then \text{ZPhas} : \text{ZPhas} = \text{ZPhas} = \text{P}_1^1, ArcTan((Wi-
                                 ImagPartZero[i] )/( -RealPartZero [i] )
                    else
                       \widetilde{\text{ZPhase}}:=ZPhase+ArcTan((Wi-<br>ImagPartZero[i])/(-RealPartZero[i]));
                end;
            end;<br>end;
            for i := 1 to CNpoles do<br>begin
            begin<br>PMagn:=PMagn *
                \overline{PM}agn := PMagn * Sqrt(Sqr(CRealPartPole[I])+<br>:e == == sqr(Wi-CImagPartPole[I]));
                if CRealPartPole[I] = 0.0 then
                        PPhase : =PPhase+pi/2 . else
```

```
FILE: NYQUIST.PAS Program Listing Page 5
           begin<br>
if CRealPartPole[I] > 0.0 then
                  pPhase: = PPhase = pi + ArcTan((Wi-
           CImagPartPole[i])) / -CRealPartPole[i]) ) else
               agise<br>
PPhase:=PPhase+ArcTan((Wi-<br>
CImagPartPole[i])/(-CRealPartPole[i]));
           end;
        end;
        Phase := \text{Frac}((\text{ZPhase} - \text{PPhase})/(2 * \text{pi})) * (2 * \text{pi});(Phase "modulo" 2Pi>
        TempX := abs((Gain*ZMagn/PMagn)*cos(Phase));<br>TempY := abs((Gain*ZMagn/PMagn)*sin(Phase));
        if''(p_1 \text{ odd}) and (p_1 \text{ odd}) is (p_2 \text{ odd}) then p_1 \text{ odd};
        \overline{1}\overline{f} (PicBig) and (TempY > 100) then TempY := 100;
        If Phase<0 then Phase : = Phase+( 2*pi )
        If (\overline{(\text{Phase})(\text{pi}/2)}) and (\overline{\text{Phase}}(\overline{2}*\overline{\text{pi}})/2)) then
                                                    TempX: = -TempY;
         If ((Phase>pi) and (Phase<2*pi)) then
                                                  \texttt{TempY} := -\texttt{TempY};PlotArray1[Count, 1] := TempX; Plotarray2[count, 1] := TempX;PlotArray1[Count, 2] := TempY;<br>PlotArray2[count, 2] := -1.0 * TempY;Wi := Wi * DeltaW;<br>end:
      end;
   Plot_Nyquist(StartDecade,EndDecade,
                  NumberDecades, FreqArray, PlotArray1,
          Plotarray2, MagPhaseArray, PicBig, OpenLoop) ;
   Assign(Plotfile, 'Plot .COM' )
   Execute(plotfile);
```

```
end. (Nyquist)
```
FILE: RLOCI.PAS Program Listing Page 1 Program Root Locus;<br>{ This program plots the root locus of the plant }<br>label 1; {label declerations for the goto statement} Typedef.sys)<br>Graphix.sys)<br>Kernel.sys) (graphics routines) Nerner.sys/<br>Windows.sys/<br>Polygon.hgh/<br>Axis.hgh/  $\begin{array}{c}\n\left\{\begin{array}{c}\n\uparrow \\
\uparrow \\
\downarrow \\
\uparrow\n\end{array}\right\}^{\text{T}} \\
\left\{\begin{array}{c}\n\uparrow \\
\uparrow \\
\downarrow \\
\uparrow\n\end{array}\right\}\n\end{array}$ Ut-mod01.inc )<br>Ut-mod02.inc)<br>Ut-mod03.inc )  $(1/0$  routines) (\$I GrapMenu.inc) (graph options menu) type  $\arg 4$ =  $\text{array}$   $\begin{bmatrix} 1 \dots 11 \end{bmatrix}$  of real;<br>=  $\text{array}$   $\begin{bmatrix} 1 \dots 21 \end{bmatrix}$  of integer; ary6 Var I, J, code, LineCount<br>PiotPole, PlotZero integer; PlotArray: PlotRealPole, PlotImagPole : ary3s;<br>DeltaGain, StartGain, EndGain, Ymax, gain: Real;<br>Variable Gain, Xmin, Xmax, Ymin, Ymax, gain: Real;<br>Neg\_Feedback, dumpgraph, quit : Boolean; list text: jj, kk1, m, l, sizezeros, one<br>holdpoly, dencoeff, numcoeff<br>realpartpole, imagpartpole, realpartzero, integer;  $\ddot{\cdot}$  $ary4$ : imagpartzero ary3s;<br>ary1s;<br>file; plotfile  $\bullet$ {\$I Polynom.inc}<br>{\$I Rootfind.inc} Procedure PrintGraphData;<br>(dumps root locus data to printer) Begin TeaveGraphic; Clrscr;<br>
repeat<br>
Textcolor(white);<br>
gotoxy(20,10);<br>
writeln(0,000); ROGRAM OUTPUT OPTIONS \*\*\* ');<br>
gotoxy(20,13);<br>
writeln(0,000); Rotoxy(20,14);<br>
rextcolor(yellow); Rotoxy(20,14);<br>
rextcolor(white); gotoxy(2 LeaveGraphic; Clrscr;  $(\begin{array}{c} \text{ch} = \text{?P'} \\ \text{ch} = \text{?P'} \end{array})$  or<br>then begin  $if$  (ch = 'F') or (ch = 'f') then begin

```
FILE: RLOCI.PAS Program Listing Page 2
             \texttt{gotoxy(24,15)}; textcolor(red);
             write( ] PRINTING '); assign( list , 'Rloci .RES' )
             rewrite(list);
         end
         else<br>begin
         begin,
             \widetilde{\mathsf{go}}toxy(24,13); textcolor(red);
             write( ' PRINTING. ' ) assign( list ,
' LST :
• )
rewrite( list )
          end;
         LineCount := 0;<br>writeln(list);
         writeln(list,' ZEROS ');<br>writeln(list);
         \texttt{write}(\texttt{light}, \texttt{?})write(líst,'´,,,,,,REAL);<br>writeln(list,,,,,,,,REAL);;;;;;;;;;;;;;;;;;;;;;;;;;;;;
         " = """ = LineCount := LineCount + 6;<br>writeln(list); LineCount := LineCount + 6;
         for i := 1 to sizeZeros do<br>begin
             writeln( list ,
'BealPartZero[i]:10:3,
                                                  \frac{1}{2}, ImagPartZero[i]:10:3);
            LineCount := LineCount + 1;
          en\overline{d};
         writeln(list); writeln(list);
         writeln(list,' "PŌĽĒS");<br>writeln(list);<br>a.r.
         write(list,' GAIN ');<br>writeln(list,' REAL ');
                               \overline{R}EAL
                                        IMAĞINARY');
          writeln(list); LineCount := LineCount + 7;<br>Variable_Gain := StartGain;
          {compute root locations for varying values of gain and print them)
          DeltaGain := (EndGain-StartGain)/50
          For J := 1 to 50 do
         Begin<br>HoldPoly := dencoeff;
             If Neg Feedback then
             For I:= 1 to sizeZeros+1 do,<br>| HoldPoly[I] := HoldPoly[I] +<br>| (gain*Variable_Gain * numcoeff[I])
             gain*Vāriable_Gain)<br>else_
             For I:= 1 to sizeZeros +1 do<br>HoldPoly[I] := HoldPoly[I] +( gain *<br>Variable_Gain * numcoeff[I]);
           Root_Finder(s̪izetleold̪Poly,PlotRealPole,
                               Plot ImagPole, one);
             writeln(list,Variable Gain:10:4);<br>LineCount := LineCount + 1;
             for i := 1 to size do<br>begin
             begin<br>writeln(list,
                                     ,<br>PlotRealPole[i];10:3, , ,
                 \ldots \ldots , \ldots , \ldots , \ldots , \ldots \ldots \ldots \ldots \ldots \ldots \ldots \ldots \ldots \ldots \ldots \ldots \ldots \ldots \ldots \ldots \ldots \ldots \ldots \ldots \ldots \ldots \ldots \ldots \ldots \ldots \ldots \ldots \ldots \ldots \ldLineCount := LineCounten\overline{d};
             writeln(list);LineCount := LineCount + 1;<br>if LineCount > 50 then
```

```
FILE: RLOCI.PAS Program Listing Page 3
            begin
            writeln(list, chr(12));<br>LineCount := 0;<br>end:
         variable_gain:=variable_gain+deltaGain;<br>end;
   end;<br>end;<br>until_ch
   until ch in ['Q','q'];<br>EnterGraphic;
   swapscreen:
   close(list);
end;
Begin
   one : =1 ; { ]<br>P [ 1 ] : =                   <br>P [ 2 ] : =                       
      3.
4
      : : | 2ٍ
      6]:=<br>7]:=
           _ = \rightarrow 1
           _ = \rightarrow 1
              {Root Locus Input handler driver)
' 5506N01 001 -01 01 01
                5508N01002-010103';
                1512N00503-010101';
                1513N00504-010103';
                1514N00505-010101';
                1 <u>515N 0 0 5 0 6 - 0 1 0 1 0 3 '</u>;
                45i7A00207T0i0i01,;
   Clrscr; TextColor(lightblue);<br>writeln(',***,ROQT LOCUS PLOTTING PARAMETERS ***');
   TextColor (Yellow)
writeln( '=====================================:
   writeln; writeln: writeln;
   TextColor (green);
   writeln(' Input STARTING value for the variable
                   gain: ' );
   writeln; swill be the value for the writeln( 'Input ENDING value for the
                   gain: \overline{')};
   TextCojor (\widetilde{\vec{y}}\widetilde{e}\widetilde{\vec{1}}\widetilde{\vec{1}}\widetilde{\vec{Q}}\widetilde{w});
   writeln; writeln;
                                                      the variable
   writeln; Ter<br>writeln( X-
   \texttt{writelin}(\cdot|\texttt{X}-\widetilde{\texttt{wribeln}}(\cdot \widetilde{\texttt{Y}}-
   writeln('Y-<br>writeln('Po:
                 TextColor (gr
                 'X-Minimum: '''<br>'X-Maximum: ''<br>'Y-Minimum: ''
                 'Y-Maximum: ');<br>'Positive or Ne
                                      en) ;
                                         writeln;
                                    Negative Feedback? (P or N):');
   Input_Handler('N0107',Eșcape);
                                        {prompt;
                                           hese para
                                           ,<u>F</u>1,F10);
   Input_Infraction (INTIC)<br>writeln; writeln;<br>writeln('Any changes to these parameters?
                                                   (\overline{Y}, \overline{or}, \overline{N});Input('A','',45,19,2,true,F1,F10);<br>If answer='Y' then Input Handler('C0107',Escape);
                             {prompts for changes)
   Val(filvar[1],StartGain,code);
             {conyerts input strings
   Yal(filvar[2],E\overline{y}al(filvar[31,
   \overline{y}al(filvar[41.)
   \mathtt{v}al(filvar[51,)
   \overline{\texttt{v} \texttt{a} \texttt{l}}(filvar[\overline{\texttt{6}}],
                        ,EndGain, code
                        , \frac{1}{2}min, code);, \overline{\text{Ymax}}, code};, Ymin, code );
                        , Ymax, code);
                                         >de);
                                                   into numeric values)
    If copy(filvar[7], 1, 1) \leftrightarrow \gamma N then
                                   Neg feedback := false
                           else Neg_feedback := true;
    INITGRAPHIC: {define values for graphics routine)
    NICEAXES( xmin, xmax, ymin, ymax, '');
```

```
\texttt{Characteristic_eq} and \texttt{A1A}, size, dencoeff);
 (calculate dencoeff from the plant matrices)
 for i := 1 to size dg.
  (calculate numcoeff from the given plant matrices)
begin<sub>r.</sub>
   \bar{\mathbb{P}}\bar{\mathbb{S}}\bar{\mathbb{I}}[i,size]:=B[i,1];
 end;
for jj:=2 to size do<br>begin
for just to size do<br>begin<br>begin
      \overline{J}:=size-jj+1;
      kk1; =j+1; \frac{1}{2}PSI[i,j]:=dencoeff[kk1] *<br>for l:=1 to size do
                                       * B[i,1];
       egin<br>PSI[i,j]:=PSI[i,j] +A1A[i,1] * PSI[l,kk1];
      end;
   end;
 end;
 for i:=1 to size do
 begin<br>humcoeff[i]:=0.0;
   for j: = 1 "to size do
     \texttt{pumcoeff}[i]:=\texttt{pumcoeff}[i] + \texttt{PSI}[j,i] * \texttt{C}[1,j];end;
 end;
 for i:=1 to size do<br>begin
   m:=size+1-i;<br>if numcoeff[m] <> 0.0 then goto 1;
 end;
 1 : sizezers := m-1;(calculate the zeros of the system)
 root_finder(sizezeros, numcoeff, realpartzero,
                   imagpartzero, one);
 gain:=numcoeff[sizezeros+1];
(convert highest degree numerator coefficient into 1.)
 for i:=1 to sizezeros+1 do...
        numcoeff[i]:=numcoeff[i]/gain;
 For I:=1 to sizeZeros do<br>Begin<br>| LlotZero[I,1] := RealPart!
                      := RealPartZero[I];<br>:= ImagPartZero[I];
    PlotZero[I]
 end; (for)<sup>--</sup>
 Case sizeZeros of
                                                     \begin{array}{c} 1 \\ 2 \\ 1 \\ 2 \\ 1 \end{array}begin<sub>...</sub>
           1
             \ddot{\cdot}PlotZero[2,1
                                      =PlotZero[1, 1][2,1]:PlotZero[2,2
                                      =PlotZero[1,2]=
                              .2, 2. : = I
                   PlotZero[3,1
                                      = P1otZero[1, 1]\left[\frac{3}{2}, \frac{1}{2}\right] : = 1
                   PlotZero[3,2
                                      =PlotZero[i,2\,1, 2j;
                   NICEAXES(xmin,xmax,ymin,ymax,',');
                   DrawPolygon( PlotZero ,1 ,-3,-3,3,0);
                end;
               begin
                 \overline{p}_1otZero[2, 1]:=p_1otZero[1, 1];
                  P1otZero[3,2]:=PlotZero[1,2];
                 NICEAXES(xmin,xmax,ymin,ymax,'');<br>DrawPolygon(PlotZero,1,-3,-3,3,0);
               end;
           else....
           NĪČĒAXES(xmin,xmax,ymin,ymax,'');<br>DrawPolygon(PlotZero,1,sizeZeros,-3,3,0);
```

```
FILE: RLOCI.PAS
   end; (case)
                               Program Listing Page 5
   Variable Gain := StartGain;<br>DeltaGain := (EndGain-StartGain)/50;
           {divide gain to plot 50 points)
   For J := 1 to 50 do<br>(calculate and plot 50 points per graph)<br>Begin * HoldPoly := dencoeff;
      If Neg_Feedback then
      For I:= 1 to SizeZeros+1 do<br>| HoldPoly[I] := HoldPoly[I] +<br>| gain*Variable_Gain * numcoeff[I])
      else
      For I:= 1 to SizeZeros +1 do<br>| HoldPoly[I] := HoldPoly[I] +<br>| (Gain *Variable_Gain * numcoeff[I]);
      Root_Finder(size,HoldPoly,PlotRealPole,
                        PlotImagPole, one);
     For I:=1 to size do<br>(fill plotting matrix with poles)
      FlotPole[I,1] := PlotRealPole[I];<br>PlotPole[I,2] := PlotImagPole[I];<br>end; ...
      AxisGlb := true;
      Case size of \overline{a} (artificially fill plo
                 than 3 points)<sup>--</sup>
                                = PlotImagPole[\overline{1}];
                                          plotting array if fewer
              <sup>1</sup> : begin<sub>...</sub>
                       PlotPole[2,1
                       PlotPole[2,2
                       PlotPole[3,]
                       PlotPole<sup>[3</sup>,2
                                    2,1]:=
                                    5,2]:=P
                                            =PlotPole[1,1]
                                            =PlotPole[1,2]
                                            =PlotPole[1,]
                       PlotPole | 3, 2 | : = PlotPole | 1, 2 | ;<br>PlotPole | 3, 2 | : = PlotPole | 1, 2 | ;<br>NICEAXES( xmin, xmax, ymin, ymax, '');
                       DrawPolygon(PlotPole,1,-3,-1,3,0);
                    endj
              2: begin \text{P}_1otPole[3,1]:=PlotPole[1,1];
                       PlotPole[3,2]:=PlotPole[i,2];<br>NICEAXES(xmin,xmax,ymin,ymax,'');<br>DrawPolygon(PlotPole,1,-3,-1,3,0);
                    end;
                    else....
                    NĪČĒAXES(xmin,xmax,ymin,ymax,'');<br>DrawPolygon(PlotPole,1,size,-1,3,0);
      end; (case) variable_gain + Deltagain;
   end;
   Repeat until KeyPressed;
     quit := false;
   repeat ( 22222 , ... Graph Menu( 'Root Locus' , DumpGraph , quit ) ;
              _ Menu('Root Locus', bumpuraph, quit,
       If DumpGraph then Pr intGraphData;
   until quit;<br>LeaveGraphic;<br>Assign(plotfile,'plot.com'); {re-execute plot.com}
   Execute(plotfile);
end. (root_locus)
```

```
FILE: ROOTS.PAS
                                                                                      Page 1
                                   Program Listing
Program Roots;<br>label 1; (label decleration for goto statement)<br>($I Typedef.sys)
TYPE
     \bar{a}ry4 = \arctan\left[1...11\right] of real;<br>\bar{a}ry6 = \bar{a}rra\bar{y} \left[1...21\right] of integer;
var
   plotfile
                     :file;
   gain
                     :real:($I Polynom.inc)<br>($I Rootfind.inc)
BEGIN
   for jj:=2 to size do<br>begin<br>for i:=1 to size do
       begin
          \begin{array}{l} \mathfrak{Z}:=\texttt{size}-\texttt{jj}+1\texttt{;}\\ \texttt{kk1:=j+1};\\ \texttt{PSI[i,j]:=Dencoder[kk1] * B[i,1];}\\ \texttt{for [i:=1 to size do} \end{array}begin<br>PSI[i,j]:=PSI[i,j] +A1A[i,1] * PSI[l,kk1];
       end:
   end;<br>for i:=1 to size do
   begin<br>
Numcoeff[i]:=0.0;<br>
for j:=1 to size do<br>
begin
          \texttt{Numcoeff}[i]:=\texttt{Numcoeff}[i] + \texttt{PSI}[i,i] * \texttt{C}[1,i];end:
   end;<br>for i:=1 to size do
       \overline{m}: = size + 1 - i
       if numcoeff\lceil m \rceil <> 0.0 then goto 1:
    end;<br>1:sizezeros:=m-1;
    root_finder(sizezeros, Numcoeff, realpartzero,
                         imagpartzero, one;
    gain:= Numcoeff[sizezeros+1];<br>for i:=1 to sizezeros+1 do
    begin<br>Numcoeff[i]:= Numcoeff[i]/gain;
    for i:=1 to maxorder do<br>
CDenCoeff[i] := 0.0; (initialize<br>
for i:=1 to SizeZeros + 1 do<br>
CDenCoeff[i] := Numcoeff[i] * gain;
                                                   \{initialize\rangle
```

```
FILE: ROOTS. PAS Program Listing Page 2
   for i:=1 to Size + 1 do<br>CDenCoeff[i] := CDenCoeff[i] + Dencoeff[i];
   if Size > SizeZeros then CNPOLES: =Size (NPoles should always be greater)
                            else CNPOLES: =SizeZeros;
   (compute new denominator roots)<br>root_finder(Cnpoles,CDenCoeff,CRealPartPole,<br>CImagPartPole,one);
   ClrScr; textcolor(lightblue);(on-screen titles)<br>writeln('****Plant Characteristic Equation<br>Acots ***');
   writeln; writeln; highvideo; ...
   writeln('ROOTS OF THE NUMERATOR: ');
   For I:=1 to SizeZeros do (position for output)
  Poscounter := (I mod 2) ;<br>If PosCounter = 1 then writeln;
      LowVideo: (write zeros ) write( 's[ ' ,1, ' J = ' .RealPartZeroII] : 1 : 3
' +j ' , ImagPartZero[IJ : 1 0:3)
   write( ' \frac{1}{2} , \frac{1}{2} , \frac{1}{2} ; \frac{1}{2};
   writeln; writeln; HighVideo:...
   writeln('ROOTS OF THE DENOMINATOR: ');
  For I:=1 to CNPoles do<br>begin (compute on-screen position)<br>PosCounter := (I mod 2) ;<br>If PosCounter = 1 then writeln;
      LowVideo
      (output roots) write 's[' ,1, '] = '. CReal PART POLE! I J : 1 : 3
      ' +d ' ,CImagPARTPOLELIJ : 10:3)
' ); end; { for
   \text{write}(\text{'s})HighVideo;gotoxy( 1 ,24)
   write( 'Press any key to continue or [Shift] [PrtScJ
             for hardcopy.');
   (check keyboard buffer for value change.
    If number changes by 1 or 2 indicates that shift key<br>depressed. If so, then remove "Press any key..."<br>prompt from screen so it won't print to printer)
   keyold := mem[0000:1047]; not erased := true;
   Repeat
       key := mem[0000 : 1 047]
if ((key=keyold + 1 ) or (key=keyold +2)) and
               (not_erased) then
            begin --- dood, show<br>GotoXY(1,24); write('':80);<br>not_erased := false;
              end;
   Until KeyPressed;
   Assign(plotfile,'Plot.com');
   Execute(plotfile);
end. {Program Roots)
```
FILE: MATRIX. PAS Program Listing Page 1 Program Matrix Manipulation( input , output ) ;  $\{\begin{matrix} $1$ \ T$ 1$ \ S$I \ B$o$x. INC}\ \{ $1$ \ B$t-models1. INC}\ \end{matrix}$ (\$1 Typedef.SYS)  $\{\begin{matrix} \begin{matrix} \frac{1}{2} \end{matrix} \\ \frac{1}{2} \end{matrix} \begin{matrix} \begin{matrix} \frac{1}{2} \\ \frac{1}{2} \end{matrix} \begin{matrix} \frac{1}{2} \\ \frac{1}{2} \end{matrix} \begin{matrix} \frac{1}{2} \\ \frac{1}{2} \end{matrix} \begin{matrix} \frac{1}{2} \\ \frac{1}{2} \end{matrix} \begin{matrix} \frac{1}{2} \\ \frac{1}{2} \end{matrix} \begin{matrix} \frac{1}{2} \\ \frac{1}{2} \end{matrix} \begin{matrix} \frac{1}{2} \\ \frac{1}{2} \end{matrix} \begin{matrix$ var help3file, inversefile, determinfile, polynomfile, eigenfile : file; Procedure Matrix\_mathematics\_menu; var i,Tab<br>Okchoice Integer;  $\ddot{\cdot}$ Set Of Char  $\ddot{\cdot}$ Finished Boolean; Procedure Menultem( Pick : Char ;Description :Str80; Color:Integer); Begin<br>"TextColor(color);  $\texttt{Write}($ ''':tab, $\langle$ ''); TextColor(white); Write(pick); TextColor ( color); Writeln( ' ) ' .Description); End; Begin CIrScr; TextColor(white); Finished := False; GOTOXY(19,4);<br>Write('\*\*\* MATRIX MATHEMATICS MENU \*\*\*'); for i := 1 to 4 do writeln(''');  $\overline{\texttt{T}}$ ab := 16; Menuİtem('D','Determinant of A Matrix',yellow);<br>MenuItem('C','Characteristic polynomial of A  $Matrix'$ ,  $y$ gliow); MenuItem('I','Inverse'of A Matrix',yellow);<br>MenuItem('E','Eigenvalues of A Matrix',yellow); Writeln; Writeln;<br>Menultem('H','Help',lightmagenta);<br>Menultem('Q','Quit to SVS Main menu ',lightmagenta); TextColor(green); TextColor(white); GoToXY (40,22);<br>Repeat " Option;<br>until ch in ['D','C','I','E','H','Q'];<br>case ch of D': begin<br>Assign(determinfile.' Assign(determinfile,'determin.chn');<br>Chain(determinfile);  $\forall I$  : begin Assign(inversefile,'im ...<br>Assign(inversefile,'inverse.chn');<br>Chain(inversefile);  $C': \begin{array}{c} \text{end} \\ \text{begin} \\ \text{begin} \\ \text{end} \end{array}$ Assign(Polynomfile,'Polynom.chn'); Chain(Polynomfile); end; 'E': begin Assign( eigenfile, 'eigen.chn');<br>Chain( eigenfile); H': begin Assign(help3File,'help3.CHN');<br>Chain(help3File); end;

FILE: MATRIX. PAS Program Listing Page 2 Q': begin Assign(SvsFile,'svs.COM');<br>Execute(SvsFile);  $\overline{\text{end}}$ ; End; (case) End; Begin {main program) Clrscr;<br>Repeat<br>begin Matrix\_Mathematics\_Menu; end;<br>Until Finished = True; End. (main program)

```
FILE: DETERMIN.PAS
                                                              Program Listing
                                                                                                                                                      Page 1
Program Matrix Determinant(input, output);<br>label 10;label 20;label 30;label 40;label 50;label 60;<br>label 70;label 80;
\begin{array}{c}\n\left\{\begin{array}{c}\n\updownarrow \\
\updownarrow \\
\updownarrow \\
\updownarrow \\
\downarrow\n\end{array}\right\}^{\text{T}}\\
\left\{\begin{array}{c}\n\downarrow \\
\updownarrow \\
\updownarrow \\
\downarrow\n\end{array}\right\}\n\end{array}Typedef.SYS)<br>Ut-mod01.INC)<br>Boxuser.INC)
var
            matrixfile : file;
                                           :text;
            list
            counter, i, j, ii, k, m, n, even :integ<br>temp_value, value, det, det_correction,<br>determinant_old, determinant :real;
                                                                                                                        :integer;
                                                                                                                        :ar\nabla1s:
            A<sub>1</sub>Begin
      counter := 0:
      Boxuser;<br>for i:=1 to size do
      \begin{array}{c}\n\text{Begin} \\
\text{for } j := 1 \text{ to size do}\n\end{array}\begin{array}{ll}\n & \text{for } y \cdot - \cdot \\
 & \text{Begin } \\
 & \text{A1}[i,j] := \text{A1A}[i,j];\n\end{array}End;<br>for i:= 1 to size do
      Begin
            \hat{k}:=i;<br>30:if
                            A1[k,i] \Leftrightarrow \emptyset.\emptyset then goto 10;
            30:11 Al[k,i] \leftrightarrow 0.0 then goto 1<br>
k:=k+1;<br>
if (k-size) \leftarrow 0.0 then goto 30;<br>
goto 40;<br>
10:1f (1-k) \rightarrow 0.0 then goto 40;<br>
if (1-k) = 0.0 then goto 70;<br>
for m:=1 to size do
             Begin
                  Temp_value:=A1[i,m];<br>A1[i,m]:=A1[k,m];<br>A1[k,m]:=temp_value;
            End;
            Counter:= counter+1;<br>70:ii:=i+1;<br>if ii > size then goto 20;<br>for m:=ii to size do
            Begin<br>
\begin{array}{c} \text{Beyin} \\ \text{if } A1[m, i] = \emptyset.0 \text{ then goto } 80; \\ \text{value:} = A1[m, i] / A1[i, i]; \\ \text{for } n := 1 \text{ to size } do \end{array}Begin<br>
A1[m,n]:=A1[m,n] - A1[i,n] * value;\text{End};<br>80:\text{End};20:End;
       det: = 1.0;for i:=1 to size do
       Begin
             det:=det * A1[i, i];End;
      det correction:= exp( counter * LN(1));<br>determinant old:=det_correction * det;<br>even:= counter mod 2;<br>if even <> 0 then goto 60;<br>determinant := determinant_old;<br>goto 50;<br>goto 50;
       60: determinant: = -determinant_old;<br>goto 50;
       40:determinant:=0.0;<br>50:clrscr;writeln;TextColor(yellow);
```

```
gotoxy\{1, 25\}; write('
                                                                                        ');
FILE: DETERMIN.PAS Program Listing Page 2
   Writeln('The given matrix is : '); writeln;
   for i:= 1 to size do<br>Begin<br>for j:= 1 to size do
       for j:= 1 to size do<br>Begin
       URTIte(' ',A1A[i,j]:11);<br>End;Writeln;
   End; Writeln; Writeln;<br>
Write('The determinant value is :');<br>
TextColor(white); writeln( determinant);
   keyread(key, keyold, not erased):
   Repeat<br>box_printer;gotoxy(58,15);textcolor(yellow);
       writeln('"DETERMIN, RES"'');
       \texttt{gotoxy}(1, 25); writ
       read(kbd,ch);'<br>if (ch='F') or (ch='f') or (ch='P') or (ch='p')<br>then begin
           if (ch=\overline{F}F') or (ch='f')
           \begin{array}{ll}\n\text{if } (\text{ch}=\overline{f}\,\overline{F'}) \text{ or } (\text{ch}=\phantom{f}) \text{ then} \\
\text{begin}\n\end{array}gotoxy(45,15); textcolor(red);
           write( ' PRINTING ' ) ; Assign(list. ' Determin.RES • ); Rewrite! list )
           end:
           if^{\bullet} (ch='P') or (ch='p') then
           begin 1
                            gotoxy(45,13); textcolor (red);
              write( 'PRINTING '); Assign( list , 'LST: ' ); Rewrite! list )
           \text{writeln}(list, \cdot)DETERMINANT
                                \hspace{.1cm} \hspace{.1cm} \hspace{.1cm} \hspace{.1cm} \hspace{.1cm} \hspace{.1cm} \hspace{.1cm} \hspace{.1cm} \hspace{.1cm} \hspace{.1cm} \hspace{.1cm} \hspace{.1cm} \hspace{.1cm} \hspace{.1cm} \hspace{.1cm} \hspace{.1cm} \hspace{.1cm} \hspace{.1cm} \hspace{.1cm} \hspace{.1cm} \writelin(iist);\text{write}\{\text{in}\{\text{list}\}\text{, } ^{\prime}\text{The given matrix is:'}\};
           \texttt{writelin}(\overline{\mathtt{list}}) ;
           for i:=1 to size do
           begin:<br>for
              for j:=1 to size doegiņ
                  \forallrite(list,' ',A1A[i,j]:11);
               end;writeln(list);
           end; writeln(list); writeln(list);
           Write(list,'The determinant value is : ');<br>writeln(list,determinant);
           writeln(list);writeln(list);
           closedlist );
    end;<br>Until ch in [9, 9, 9];
    Assign(matrixfile,'matrix.com');<br>Execute(matrixfile);
```
End.

```
FILE: INVERSE.PAS
                                          Program Listing
                                                                                                   Page 1
Program Matrix inverse(input, output);<br>($I Typedef.SYS)<br>($I Ut-mod01.INC)<br>($I Boxuser.inc)
type
                       = \begin{bmatrix} 1 & . & 11 \\ . & 21 & . \end{bmatrix} of real;<br>= \begin{bmatrix} 1 & . & 21 \\ 0 & . & . \end{bmatrix} of integer;
          \arctan 4ar\bar{v}6var
        matrixfile :file;<br>list :text;
      polynom coeff
                                           : ar\mathfrak{v}4:singular, step, stepper : aryls;
                                                 :integer;
($I Polynom.inc)<br>($I Inverse.inc)
begin<br>clrscr; Boxuser; singular:=0;<br>characteristic_equation(A1A,size,Polynom_coeff);
inverse_find_matrix(A1A,polynom_coeff,size,Ainverse,<br>polynom_coeff,singular);<br>clrscr;textcolor(yellow);<br>writeln('The given matrix is: '); writeln;<br>for step:=1 to size do
    begin<br>for stepper:=1 to size do
        begin
        Write(' ',A1A[step,stepper]:11);<br>end;writeln;
    end;writeln;<br>if singular=1 then<br>writeln('The matrix is singular.')
    else
    begin
        writeln('The inverted matrix is:');writeln;<br>for step:=1 to size do
        begin
            for stepper:=1 to size do<br>begin
            write(' '<br>end;writeln;
                                  \cdot, Ainverse[step, stepper]:10,' ');
        end;
    end:keyread (key, keyold, not erased);
    Repeat
        \begin{array}{ll}\n\text{grit}(49,17);\\ \text{gotoxy}(49,17);\\ \text{read}(kbd, ch);\\ \text{if } (ch='F') \text{ or } (ch='F') \text{ or } (ch='P') \text{ or } (ch='p')\n\end{array}(cn= r ) or (ch= r) or (ch<br>then begin<br>if (ch= rF') or (ch= rf') then<br>begin
                gin<br>gotoxy(45,15);textcolor(red);<br>write('PRINTING..........<br>Assign(list,'Inverse.RES');<br>Rewrite(list);
                                                                                    \left\{ \cdot \right\} ;
            end:
             if (ch='P') or (ch='D') then
            begin
```
FILE: INVERSE. PAS Program Listing Page 2  $got\phi xy(45,13);$ textcolor(red); write! ^PRiNTING '); Assign(list, 'LST: ' ); Rewrite! list ) end:  $\widetilde{\text{written}}(list, \cdot)$ MATRIX INVERSE RESULT ');  $\texttt{writelin}(\texttt{list});$ writeln(list,'The given matrix is:');<br>writeln(list); for step:=1 tó size do<br>begin for stepper:=1 to size do<br>begin  $\widetilde{\mathtt{W}^{\text{r}}\text{ite}}( \mathtt{list}, \text{'} \ldots, \mathtt{A1A}[\text{step}, \text{stepper}]\text{:}11$  ); end; writeln(list); end;writeln(list);writeln(list);<br>begin writeln(list,'The inverted matrix is:');<br>writeln(list); for step:=1 to size do begin for stepper :=1 to size do begin<br>begin<br>Write(list)  $\widetilde{\text{write}}( \text{list}, \text{'} )$ 1st,<br>Aiņverse[step,stepper]:10,' '); end; writeln(list); end; end; writeln( list );writeln( list);  $close(iist);$ end;<br>Until ch in ['Q','q']; Assign(matrixf ile , 'matrix.com' ); Execute (matrixfile);

end.

FILE: EIGEN.PAS Program Listing Page 1 Program Matrix Manipulation(input, output);  $\{S1$  Typedef.  $SYS$ )<br> $\{S1$  Ut-mod01. INC) $\{S1$  Boxuser.inc)  $\texttt{type} \quad \texttt{ary4} \quad = \texttt{array} \quad [1\ldots 11] \quad \texttt{of} \quad \texttt{real}; \quad \texttt{ary5} \quad = \texttt{array} \quad [1\ldots 21] \quad \texttt{of} \quad \texttt{real};$  $\begin{array}{rcl} \text{arg}4 & = \text{array} & [1 \dots 11] \\ \text{arg}5 & = \text{array} & [1 \dots 21] \\ \text{arg}6 & = \text{array} & [1 \dots 21] \end{array}$ 1..21J of integer; var matrixfile :file;  $\overline{\text{list}}$  : text; c2,C1 :ary4;<br>RealPart,ImaginaryPart:ary3s; i,j,one :integer; (\$1 Polynom. inc  $\{\$$ <del></del>  $\{\$$   $\$$   $\{$   $\$$   $\{$   $\$$   $\{$   $\$$   $\{$   $\}$   $\{$   $\}$   $\{$   $\{$   $\}$   $\{$   $\}$   $\{$   $\}$   $\{$   $\{$   $\}$   $\{$   $\}$   $\{$   $\{$   $\}$   $\{$   $\}$   $\{$   $\{$   $\}$   $\{$   $\}$   $\{$   $\{$   $\}$   $\{$   $\}$   $\{$   $\{$   $\}$   $\$ begin  $\widetilde{c}$ Irscr; Boxuser; one := 1; characteristic equation(A1A, size, C1); root\_Finder ( size . C1 , RealPart , ImaginaryPart , one ) clrscr; Textcolor (yellow); writeln('The given matrix is:');writeln; for i:=1 to size do begin<br>for for  $j := 1$  to size do begin  $\texttt{write(' ' , A1A[i,j]:11 );}$ end; writeln; end; writeln; writeln; writeln('The eigenvalues of the matrix are: ');<br>writeln(' THE THE THE PART REAL PART IMAGINARY PART ' ) for i:=1 to size do<br>begin  $\overrightarrow{write}$  ',  $\overrightarrow{exp}$  ',  $\overrightarrow{exp}$  ',  $\overrightarrow{exp}$  ',  $\overrightarrow{exp}$  ',  $\overrightarrow{exp}$  $wrifte($ RealPart $[i]:$   $\frac{3}{2}$ ); write( $\begin{array}{ccc} \text{wrtte} \\ \text{write} \end{array}$ write ImaginaryPart [i] :3); writeln;end; keyread(key, keyold, not erased); Repeat<br>box printer:gotoxy(58,15); textcolor(yellow);  $\texttt{write}\{\texttt{n}(\text{``file}, \texttt{RES'''});\texttt{gotoxy(1,25)}\}$ write( ' ) gotoxy(49,17); read(kbd.ch);<br>if (ch='F') or (ch='f') or (ch='P') or (ch='p')<br>then begin<br>if (ch='F') or (ch='f') then begin ,  $\widetilde{g}$  $\widetilde{o}$ toxy( $\overline{45,15}$ ); textcolor(red); write(» PRINTING '); Assign(list. 'Eigen.RES' ); Rewrite(lis-fc); end:  $\widetilde{f}$  (ch='P') or (ch='p') then begin ,  $\overline{\text{got}}$ toxy(45,13); textcolor(red); write Printing. ...... . '); Assign( list, ' LST : ' ) ; Rewrites list ) end;

FILE: EIGEN.PAS Program Listing Page 2 writeln(list,' **EIGENVALUES** RESULT ' ):  $\texttt{writelin}(\texttt{list})$ writeln( $\overrightarrow{list}$ , The given matrix is:');<br>writeln(list); for i:=1 to size do<br>begin for j:=1 to size do<br>begin  $\text{write}(\text{list}, ' \quad ', \text{A1A[i,j]:11});$ end;writeln(list); end; writeln(list); writeln(list); writeln(Iist,' The eigenvalues of the matrix are: '); writeln list , REAL PART writeln(list, IMAGINARY PART'); for i:=1 to size do  $\frac{1}{2}$  $\begin{array}{l} \mathtt{\widetilde{\textsf{write}}}(\texttt{list}, \texttt{\textcolor{red}{\textsf{.}}}, \texttt{\textcolor{red}{\textsf{well}}}, \texttt{\textcolor{red}{\textsf{1}}}; 10) \mathtt{\textcolor{red}{\textsf{.}}}, \ \mathtt{write}(\texttt{list}, \texttt{\textcolor{red}{\textsf{.}}}, \texttt{\textcolor{red}{\textsf{+}}} \mathtt{\textcolor{red}{\textsf{.}}}, \texttt{\textcolor{red}{\textsf{1}}}, \texttt{\textcolor{red}{\textsf{1}}}, \texttt{\textcolor{red}{\textsf{1}}}, \texttt{\textcolor{red}{\textsf{1}}}, \texttt$ ' ) writeln(list); end; writeln( list );writeln( list);  $close(Iist);$ Until ch in ['F','f','P','p','Q','q']; Assign(matrixfile,'matrix.com');<br>Execute(matrixfile);

 $\ddot{\cdot}$ 

end.

FILE: POLYNOM.PAS Page 1 Program Listing Program Matrix Characteristic\_Equation(input,output);<br>{\$I Typedef.SYS}<br>{\$I Ut-mod01.INC}<br>{\$I Boxuser.inc} type  $\begin{array}{lll} \texttt{ary4} & = \texttt{array} & [1..11] & \texttt{of real;} \\ \texttt{ary6} & = \texttt{array} & [1..21] & \texttt{of integer;} \end{array}$ yar matrixfile : file;  $:$ text: list :ary4;<br>:integer;<br>:string[2];  $C<sub>1</sub>$ i, i, vertpos, horizpos, poscounter exponent  $(SI$  Polynom.inc) begin<br>clrscr;Boxuser; characteristic\_equation(A1A,size,C1);clrscr;<br>Textcolor(yellow); writeln;<br>writeln('The given matrix is : ');writeln;<br>for i:=1 to size do begin<sup>:</sup><br>for  $i := 1$  to size do begin<br>
write(' ',A1A[i,j]:11);<br>
end;writeln;<br>
end;writeln;writeln;<br>
writeln('The characteristic polynomial of given<br>
matrix is: '); begin write-in matrix is:<br>
vertpos:=size+7;<br>
for i:=size+1 downto 1 do for. begin  $i := size + 1 - i;$ poscounter: $=(j \mod 4) +1$ ; horizpos: = poscounter \* 14; if poscounter = 1 then vertpos:=vertpos+2;<br>if  $i \leftrightarrow 1$  then begin gotoXY(horizpos-10,vertpos);write(C1[i]:7:4);<br>msg('S+',horizpos,vertpos);<br>str(i-1:2,exponent);<br>msg(exponent,horizpos+1,vertpos-1); end else begin  $\geq \text{Cov}(horizpos-10, \text{vertices})$ ; write $\text{CI}[i]:7:4)$ ; end: end: keyread(key, keyold, not erased); Repeat spear<br>box printer; gotoxy(58,15); textcolor(yellow);<br>writeln('"POLYNOM.RES");<br>gotoxy(1,25); write('<br>gotoxy(49,17);<br>read(kbd,ch);<br>if (ch='F') or (ch='f') or (ch='P') or (ch='p')<br>then begin<br>if (ch='F') or (ch='f') then<br>begi  $\cdot$ ): gotoxy(45,15);textcolor(red);<br>write('PRINTING.........<br>Assign(list,'Polynom.RES');<br>Rewrite(list);  $\left( \cdot \right)$  ; end;

```
FILE: POLYNOM.PAS Program Listing Page 2
        if (ch='P') or (ch='p') then<br>begin
           \widetilde{g_{\text{ot}}}_{\text{c}} (45,13); text color (red);
           write( ! PRINTING '); Assign(list ,
' LST :
' )
Rewr ite( list )
        writeln(list,'__
                                                        POLYNOMIAL
                           RESULT ' );
        writeln(iist);writeln(list,'The given matrix is:');<br>writeln(list);
        for i:=1 to size do<br>begin
           for j:=1 to size do<br>begin
              \sqrt[3]{\text{rit}}(l_1 \text{st}, ' \ , \text{A1A}[i,j]:11);end; writeln(list); ...
        \texttt{endiv}(\texttt{iter}), \texttt{writelin}(\texttt{list})write(list, The characteristic polynomial of
        writeln(list, ' Condition is:');<br>writeln(list,' ( Descending power of S ) ');
        \texttt{writelin}(\texttt{list});for i:=size+1 downto 1 do
        begin ,
           \\frite(list,C1[i]:7:4,' ');<br>str(i-1:2,exponent);
        end:
        writeln(list);writeln(list);<br>close(list);
   end;<br>Until ch in ['Q','q'];
   Assign(matrixf ile , 'matrix. com' );
   Execute (matrixfile);
```
end.

```
FILE: CONTROL. PAS Program Listing Page 1
Program Control (input, output);<br>
\{ $1 \text{ Type def.SYS} \} (Program type and variable definitions)
     Frogram type and variable definitions)<br>Ut-mod01.INC) (input utility programs)
type Ary1
                = Array [1, .11, 1, .11] of real;
\mathrm{var}_{\sim}. The \mathrm{var}_{\sim}Stepping, Steps, step, steppings,
    Temp1, Temp2, value1, value2, m, mplus,
    last_rank, k, value 1 plus, kplus : integer;
    nemplet and the product in the properties of the matrix integer;<br>
new_matrix1,new_matrix2 :ary1s;<br>
lig matrix :ary1;<br>
list :text;
                         \{ \text{finds controllability result} \}($1 Boxuser.inc)
Begin
   value1 := 1; value1plus:= value1;<br>ClrScr;Textcolor(yellow);
   Writeln('The A matrix is :
'For steps : = 1 to size do
                                     ': '):writeln:
  Begin<br>Begin<br>For stepping := 1 to size do
     \overline{\mathbf{F}}or stepping := 1 to size do
      Begin
        \overline{\text{Write}}(\cdot) , \lambda1A[steps, stepping]:11);
   End; Writeln;<br>End; writeln; writeln;
   Writeln('The B Matrix is : ');writeln;
   For steps := 1 to SIZE do
   Begin
     for stepping: =1 to ni do<br>begin<br>"Write(' , ',B[steps,stepping]:11);
      end;writeln;
   End;writeln:writeln;
   For steps:=1 to size do
   Begin
      For stepping :=1 to ni do
      Begin Beyin new matrix2 [steps, stepping] := B[steps, stepping];
        new matrix1 [steps, stepping] := B[steps, stepping];
     End;
   End; mplus:= size-1; value2:=value1;
   For <i>steps</i> := 1 to <i>mplus do</i>Begin matrix_multiplication(A1A,new_matrix1,
                        new matrixl, size, size, value2);
      step := value1 +1; valuel := valuel + value2;
      For k := 1 to size do<br>Begin
         For stepping := step to value1 do<br>Begin<br>steppings := stepping-step+1;
           new_matrix2[k, stepping] :=<br>new_matrix1[k, steppings];
         End; mew_matr
      End;<br>End;
   End;
   For steps :=1 to size do
   Begin
      For stepping: =1 to valuel do
Begin big matrix[steps, stepping] :=<br>new_matrix2[steps, stepping];<br>End;
```
```
FILE: CONTROL. PAS Program Listing Page 2
   End; mplus:=1;<br>For steps :=1 to size do
   For steps := 1 to size do Begin Matrix reduction( big matrix, mplus , size , last rank); mplus := last rank +1;
   End; ~~ If last rank = size then WritelnC 'The system is controllable. ' );Writeln; If last rank <size then Writeln ('The system is uncontrollable. ');Writeln; valuel : =value1plus
   KEYREAD(KEY,KEYÖLD,NOT_ERASED);
   repeat<br>box printer;gotoxy(58,15);textcolor(yellow);<br>writeln(iEcNEBOT)E8,15);textcolor(yellow);
    writeln('"CONTROL'RES" );''
    \text{gotoxy}(1, 25); write('); ();
    Read(kbd, ch);'
     If ch='F')' or (ch='f') or (ch='p') or (ch='P') then Begin
    \begin{array}{cccc} \text{then} & \text{Begin} & \text{Or} & \text{Ch-1} \\ \text{If} & \text{Ch='}F' & \text{or} & \text{ch='}f' \\ \text{Begin} & \text{I.S.} & \text{I.S.} \end{array}\frac{1}{20}toxy(45,15); Textcolor(red);
            Writeln('PRINTING..........,");<br>Assign(list,'control.RES');
            Rewrite(list);
         End;
         If (ch='P') or (ch='p') then<br>Begin<br>gotoxy(45,13);Textcolor(red);
            writelnC ' PRINTING »); Assign( list. 'LST: ' ); Rewrite! list )
         End;
         Writeln(list, 'RESULT ): CONTROLLABILITY
                                RESULT ' );
         Writeln(list);
         \text{Write}[\text{in}(\text{list},\text{'The Plant matrix A is : '});wr iteln( list )
         For steps := 1 to size do<br>Begin
            \overline{\text{For}} stepping := 1 to size do
            Begin
               \mathbb{W}^{\tilde{\mathbf{r}}}ite(list,' (,A1A[steps,stepping]:11);
            End, \Psiriteln(1ist);
         End; Writeln(list); Writeln(list);
         Writeln(Iist,'The'input Matrix'B is : ');<br>writeln(list); example:
         For steps : = 1 to SIZE do
         Begin
            For stepping := 1 to ni do
            Begin
               \overline{\mathbb{W}}rite(list,' ',B[steps,stepping]:11);
            End;writeln(1ist);
         End;Writeln(list);Writeln(list);
          If last rank = size then
         \tilde{W}riteln(list,'The system is controllable. ');
         Writeln;
         If last rank < size then
Writeln-( list ,' The system is uncontrollable. ');
         \text{Write} \text{In}; \text{First}; writeln(list); writeln(list);
         Writeln;<br>writeln(list);writeln(list);<br>Close(list);
      End;
   Until´Ch in ['Q','q'];<br>Assign(ȘvsFile,'svs.COM');
   ExecutecSvsFileciEnd.
```
FILE: OBSER.PAS Program Listing Page 1 Program Observability(input, output);  $l$ abel 1; label 2; label 3; label 4; {\$1 Typedef.SYS) {program type and definitions) type  $Arv1 = Arrav[1..11..1...11]$  of real; var stepping, steps, step, temp1, temp2, add\_no, value2, last\_rank : integer;<br>matrix : aryls; matrix matrix : aryl; 1ist<br>Boxuser.inc)<br>Control.inc)<br>Ut-mod01.inc)  $list$  : text;  $\left\{\begin{matrix} \frac{\$}{\$1} \\ \frac{\$}{\$1} \end{matrix}\right\}$  $\{utility input \text{ } routines\}$ Begin ClrScr; Textcolor (yellow); Writeln('The Plant matrix A is: ');writeln; For steps :=  $1$  to size do Begin<br>For stepping := 1 to size do Begin For stepping<br>Begin<br>Write(, ,<br>End; Writeln;  $\ldots$ , A1A[steps, stepping]:11); End; Writeln;writeln; Writeln('The output Matrix C is : ' );writeln; For stepping := 1 to no do<br>begin for steps:=1 to size do<br>begin  $\widetilde{\texttt{Write}}(\cdot \mid \cdot, \texttt{C[stepping, steps]}:11);$ end; writeln; end; writeln; writeln;  $\ddot{a}d\ddot{a}$  no:  $\ddot{a}d\ddot{a}$  is  $\ddot{a}d\ddot{a}$  is  $\ddot{a}d\ddot{a}$ For steps: = 1 to no do' Begin For stepping: =1 to size do Begin matrix\_matrix[steps.stepping] :=<br>C[steps,stepping]; matrix[steps,stepping]:= C[steps,stepping]; End;<br>End; End; 4 : matr ix\_reduction( matr ix\_matrix, add\_no size, last rank);<br>(calculate the rank of the matrix) If last rank <sup>&</sup>lt; size then GoTo 2: Writeln('The system is observable with index ', "
("List", The System Is Sessings,".",");Writeln;<br>KEYREAD(KEY,KEYOLD,NOT\_ERASED); value2, '.' GoTo 1;<br>GoTo 1;<br>2:If value2 < size then GoTo 3;<br>Writeln ('The system is unobservable. '); KĒŸŘEĀD(KEŸ, KEŸŎLD, NOT\_EŘAŠED);<br>Writeln;GoTo 1;  $3:\text{value2}: = \text{value2+1};$ matrix\_multiplication(matrix, A1A, matrix, no,  $size,size$  ); {multiply the <sup>A</sup> and <sup>C</sup> matrices ) For steps : <sup>=</sup> <sup>1</sup> to no do Begin step:= last\_rank + steps; for stepping: =1 to size do Begin

```
FILE: OBSER.PAS Program Listing Page 2
            matrix_matrix[step.stepping] :=<br>matrix[steps,stepping];
        End;
    End;
    add'no := last_rank + no;<br>GoTo 4;
    <sup>1</sup>: repeat
        Box printer; gotoxy(58,15); Textcolor (yellow);
        writelnC ' "OBSER.RES" ' 5; gotoxy( 1 , 25 )
write(
'with the control of the control of the control of the control of the control of the control of the control of t<br>Read(Kbd, ch);
        If (\begin{smallmatrix} c&-&b&b&b\end{smallmatrix})' or (ch='p') or (ch='F') or (ch='f') then Begin
            If \overline{(ch= 'F')}\, or (ch= 'f')\, then Begin \cdotsGot_{\text{O}}(45,15); textcolor (red);
                writeln(' PRINTING » ) ; (print obser.RES' ); (print observability output )<br>Assign(list, 'obser.RES' );<br>Rewrite(list);(to file on the current drive)
            End:
            If (ch='P') or (ch='p') then<br>Begin<br>gotoxy(45,13);textcolor(red);
                \widetilde{\text{wright}}(\text{[Prinj}, \ldots, \ldots, \text{[Prinj]}, \ldots, \ldots, \text{[Prinj]}, \ldots, \ldots, \text{[Prinj]}, \ldots, \text{[Prinj]}, \ldots, \text{[Prinj]}, \ldots, \text{[Prinj]}, \ldots, \text{[Prinj]}, \ldots, \text{[Prinj]}, \ldots, \text{[Prinj]}, \ldots, \text{[Prinj]}, \ldots, \text{[Prinj]}, \ldots, \text{[Prinj]}, \ldots, \text{[Prinj]}, \ldots, \text{[Prinj]}, \ldots, \text{[Prinj]}, \ldots, \text{[Prin, Assign(list,"LST:"); (exactor of the printer)<br>(print observability result to the printer)<br>_ Rewrite(list);
            End;
            Writeln(list ,
                                                            OBSERVABILITY RESULT ');
            Writeln( list); Writeln( list);<br>Writeln( list, The Plant matrix A is :');<br>writeln( list);<br>For steps := 1 to size do<br>Begin<br>For stepping := 1 to size do
                For stepping := 1 to size do<br>Begin<br>_ Write(List,' ,',A1A[steps,stepping]:11);
            End;Writeln(list); End;Writeln(list);
            mniteln(Iist,'The Output Matrix'C is : ');
            \texttt{writein}(\texttt{list});
            For steps:= 1'to no do<br>begin
                for stepping:=1 to size do<br>begin
                    \widetilde{\mathtt{W}^r\texttt{ite}}( \mathtt{list}, \text{'} \ldots, \mathtt{C}[\texttt{steps}, \texttt{stepping}]\texttt{:11});end;writeln(list);
             end; Writeln( List );Writeln( list);
             If last rank = size then
            Writeln(list,'The system is observable with
             index ' ,value2 ,
' .');
If (value2 >= size ) and (last_rank < size) then
            Writeln (list, 'The system is unobservable.'');<br>writeln(list);writeln(list);<br>Close(list);
        End:Until Ch in [ 'Q', 'q' ];
  Assign( SvsFile , 'svs.COM' ); (re-execute SVS main program)
    Execute(S\check{v}sFi\check{1}e);End.
```
FILE: LUENBERG. PAS Program Listing Page 1 Program Luenberg observer (input, output);  $\sqrt{31}$ Typedef.SYS}<sup>-9999</sup>  $\{\hat{\varphi}\}\$  Ut-mod01.INC  $\}$  $\{\$$ I Ut-mod02.inc) label 940;label 960;label 22;label 28; label 950; Type<br>ary1 Var ary1<br>ary<u>2</u>  $\overline{ary}\overline{3}$  $\overline{ary4}$ ary6 array array [j. array [j.  $=$   $\arctan$ array  $\begin{bmatrix} 1 & 1 & 1 & 0 \\ 1 & 1 & 0 & 0 \\ 0 & 0 & 1 & 0 \\ 0 & 0 & 0 & 0 \\ 0 & 0 & 0 & 0 \\ 0 & 0 & 0 & 0 \\ 0 & 0 & 0 & 0 \\ 0 & 0 & 0 & 0 \\ 0 & 0 & 0 & 0 \\ 0 & 0 & 0 & 0 \\ 0 & 0 & 0 & 0 \\ 0 & 0 & 0 & 0 \\ 0 & 0 & 0 & 0 \\ 0 & 0 & 0 & 0 & 0 \\ 0 & 0 & 0 & 0 & 0 \\ 0 & 0 & 0 & 0 & 0 \\ 0 & 0 & 0 & 0 &$ .1..30] of .1 . . <sup>1</sup> <sup>1</sup> . [1..11] C of real: <sup>1</sup> . .30J of of real; of real; of integer: real;  $\dot{\text{e}}$ r :  $rrl$ ,  $rim$ ,  $000$ ,  $0000$  $i$ , $\bar{N}R$ <sup>1</sup>, $\bar{l}$ , $mm,nrm,nrp,ixx,jxx,s$ , nrn,nr,r,rp,k ,t,o,umran,ii,jj,<br>code,vertpos,horizpos,poscounter h,aj,e<br>coeff,coef,desired\_feedback<br>f beta,x hi,ú ist ? strg, exponent<br>change<br>specification<br>Realpartvalue, imaginarypartvalue temp , inputtype one :real:  $:$ integer;<br>:ary1;  $:$ ary $4$ ary1ś;<br>ary3;<br>ary2; text;  $:$ string[2]: boolean;, string[5]; ary3s;<br>char;  $(SI Ut-mod03.inc)$ {\$1 Luenberg. inc  $\{\$ I Pole.inc)  $\{\begin{matrix} \frac{\pi}{2} \end{matrix} \}$  Rootfind.inc)  $\{\$$ <del>I</del> Boxuser.inc) Begin ClrScr; luen : =true ; one : <sup>=</sup> <sup>1</sup>  $\begin{array}{ll} \text{for} & \text{i}:=1 \text{ to } \text{size} \ \text{for} & \text{l}:=1 \text{ to } 1 \text{ do} \\ & \text{for} & \text{l}:=1 \text{ to } 1 \text{ do} \\ & \text{E}[\frac{1}{2}]:=\mathbb{B}[\frac{1}{2},1]; \end{array}$  $g_{\text{otopy}}(1,22);$ invvideo('Press <ES  $goto x \bar{y}(1,2\bar{2});$ <ESC> to change it! Parameters \*\*\*'); <sup>I</sup> \*\*\* Luenberger Observer Design '); '); invvideo( 'Then type your input with <ENTER> key  $got\phi xy()$ , 1);  $Text\ddot{\phi}\ddot{\phi}y$  (lightblue);  $\text{WriteIn}(\frac{1}{2})$ Parameters \*<sup>7</sup> TextColor (yellow); writeln( '= <sup>=</sup> <sup>=</sup> ='); TextColor (yellow) msg('Input degree'of observer (10 max)',1,5); Repeat<br>
input('N',' ',40, 5, 3, true, F1, F10);  $\texttt{val}(\texttt{answer}, \texttt{r}, \texttt{code});$ <br> $\texttt{if}(\texttt{r} > 10)$  and  $(\texttt{r} < 1)$  then beep(900,350); until (r <= 10) and (r <sup>&</sup>gt; 0); rp : =r + <sup>1</sup> msg('Input the Desired Feedback Coefficients in Factored <F> Form ', Factored <F> Form or Coefficient <C> Form ',1,8); repeat<br>
Input('A','C',64,7,2,true,F1,F10);  $\overline{\text{temp}} := \text{copy}(\text{answer},1,1)$ ;

```
FILE: LUENBERG.PAS Program Listing Page 2
        \inf, not (temp, \inf, [ 'E', 'C']) then beep(900,350);
    until temp in ['F',''C'];
    Case inputtype of
         F : begin{bmatrix} F & F \end{bmatrix}\hat{H} change then
                  for i:=1 to size do<br>begin,
                      \overline{\text{Str}}(\texttt{realpartvalue[i]}\text{:}8\texttt{?}\texttt{.}\texttt{Figure[2*i+9]});str (imaginarypartvalue [i]:8:2,
                   end; \frac{1}{2} , \frac{1}{2} , \frac{1}{2} , \frac{1}{2} , \frac{1}{2} , \frac{1}{2} , \frac{1}{2} , \frac{1}{2} , \frac{1}{2} , \frac{1}{2} , \frac{1}{2} , \frac{1}{2} , \frac{1}{2} , \frac{1}{2} , \frac{1}{2} , \frac{1}{2} , \frac{1}{2} , \frac{1}{2} , 
                   input_Factored( 'POLES' , size ,RealPartvalue
                                                             ImaginaryPartvalue);
        'C':begin
                   \mathbf{R}^T change then
                   for i:= 1 to size-1 do<br>begin<br>str(Desired_feedback[s̪iẓe-1-i]:8:2, .
                                          _feedback[size-1-i]:8:2,<br>Filvar[size+22-i]);
                  end;<br>input coef('POLES'.size-1.Desired feedback);
                   input_coef( 'POLES' , size-1 ,Desired_feedback )
               \texttt{end}; .
    end; ClrScr; Writeln; gotoxy(1,22);
    invvideo(''Press <ESC> to change'it!, '');<br>gotoxy(1,23); the second through with (FMTF); less in a
    invvideo( ' Then type your input with <ENTER> key ');
    gotoxy(1,1); TextColor(lightblue);
    Writeln(', ', Isaboorger Luenberger Observer Design
                     Input Parameters ***');
    textcolor(yellow);
    writeln( '= = = = = = = = = = = = = = = = = = = = = = = = = = = = = = = = = = = = = = = = =' );
    t ext c o 1 or ( gr e en )
msg( ' Input observer characteristic polynomial Factored (F) Form ',1,5); " msg(
or Coefficient (C) Form ',1,6);
        \frac{1}{2}nput('A','C',65,5,2,true,F1,F10);
        temp: = \frac{1}{2} copy (answer, 1, 1) : ...
        if not (temp \lim_{k \to \infty} C^k 'C<sup>3</sup>]) then beep(900,350);
    until temp in ['F','C'];<br>if temp = 'C' then goto 950;
    if change then
    for i:=1 to r do
    begin str ( real part value [i] :8:2, Figure [2*1+9]):
    \text{str}(\text{imaginary} partvalue [i]:\hat{\mathbf{8}}: 2, \text{FIvar} [2*1+10]);
    input_Factored('PQLES',r,RealPartvalue,
                                    ImaginaryPartvalue);
    Polynomial_of_roots(r,Realpartvalue,
                                  Imaginarypartvalue, coef); GoTo 960;
    950: if change then
    for i:= 1 to r do
    \begin{bmatrix} \text{begin}} \\ \text{begin}} \\ \text{begin\text{str}(\texttt{coeff}[r\text{-}i]\text{:}8\text{:}2\,,\text{Filvar}[r\text{+}22\text{-}i]\text{)} ;
    end;
    input coeff ' POLES ', r , coef );root finder (r , coef , realpartvalue
                                  imaginarypartvalue, one);
```
ClrScr; Writeln; Writeln; Writeln('The observer eigenvalues are : '); Writeln(' REAL PART ' SON' IMAGINARY PART'); for  $i := 1$  to r do Begin<br>Write('  $\overline{\text{Write}}(\cdot \text{ ' ' , real pairlyalye[i] : !\varnothing , ' , ' , ' + }$ imaginarypartvalue[i]:10,''j''); Writeln; > » End;<br>Writeln; Writeln; Writeln(' The Observer characteristic polynomial writeln;<br>
Writeln;<br>
Writeln; for  $i := 1$  to rp do Begin<br>Begin<br>\_ Write(coef[i]:10,' '); End; Writeln; Writeln; W ŞĞØ:KEYREAD(KEY,KEYÖLD,NOT\_ERASED);ClrScr;  $for$   $i := 1 to 30 do$ Begin J for  $1:= 1$  to 30 do  $\begin{array}{ll} \texttt{Begin} \\ \texttt{PHI[i,1]} & :=0.0; \end{array}$ End; End;<br>for i:= 1 to r do Begin,  $H[i]: = \emptyset. \emptyset;$ End:  $H_{\alpha}$ [1] :=1.0;  $f \circ r$  i := 1 to r do  $\begin{array}{c}\n\text{Begin} \\
\text{for } 1 := 1 \text{ to } r \text{ do}\n\end{array}$ Begin , ,  $E_{\rm F}[i,1]:=\emptyset.\emptyset;$ <br> $E_{\rm F}[i,1]:=\emptyset$  $\bar{\mathrm{F}}$  (i, if`i.<br>F[i.  $28:$   $End$ ; for  $i:=1$  to 20 do  $\overline{\text{begin}}$  $\mathbf{F}(\mathbf{i}, 1]$  :=  $\text{-}\texttt{COEF}[\texttt{rp-1}];$  $if \t i = r$  then goto 28;  $\mathbb{F}[\mathbf{i}, \mathbf{i}+1]$  := 1.0; :End; r 1:=1 to 20 do BETAtiJ :=0.0; End;  $nr := size * r;$ <br>for i:= 1 to nr do for i:= 1 to nr do<br>Begin, ... BETA[i] := 0.0;  $End;$ nrp := nr+1;<br>nrn := nr +size; for  $i := 1$  to size do Begin<br>\_ BETA[nr+i] := desired\_feedback[i]; \_\_BETA[nr+i] := desired\_feed<br>End; End;<br>for  $i := 1$  to r do Begin  $\begin{array}{l} \widehat{{\mathtt{if}}}\colon:=\texttt{size}^*(\texttt{i-1})\colon\ \texttt{for}\:\: \texttt{l} \colon= \:\: 1 \;\: \texttt{to} \;\: \texttt{r} \;\: \texttt{do} \end{array}$ Begin  $\begin{array}{l} \textcolor{blue}{\mathbf{71}\textcolor{black}{:}\mathbf{=}} \textcolor{red}{\textcolor{orange}{\mathbf{size}}}\textcolor{red}{*}\textcolor{orange}{(1-1)};\ \textcolor{blue}{\textcolor{orange}{\mathbf{for}}}\textcolor{red}{\mathbf{size}}\textcolor{blue}{:=}\textcolor{blue}{\textcolor{orange}{1}} \textcolor{red}{\textcolor{orange}{\mathbf{to}}}\textcolor{blue}{\textcolor{orange}{\mathbf{size}}}\textcolor{blue}{\textcolor{orange}{\mathbf{do}}} \end{array}$ Begin<br>Begin<br>
PHI[ii+k,jj+k] := -F[i,l]; End; End;  $End;$ for  $ii := 1$  to r do

```
FILE: LUENBERG.PAS Program Listing Page 4
    Begin
    i := (i - 1) * size;for`l:= 1 to size do<br>Begin
        for k:= 1 to size do
        Begin<br>- PHI[i+l,i+k] := PHI[i+l,i+k]+ A1A[k,1];<br>End;
    End;
End;<br>End;<br>for i
for´ ii:= 1 to r do<br>Begin
    \begin{array}{l} \overline{1} \ \vdots \ \overline{1} \ \end{array} = size * (ii-1);<br>for 1:= 1 to size do
         \overline{P}HI[nr+1,i+1] := H[ii];
    End;
End;<br>for i:= 1 to size do
for i:= 1 to size do<br>Begin
    for 1:= 1 to no do<br>Begin<br>_ PHI[nr+i,nr+l] := C[l,i];
    End;
End;
nrm := nr +no;
for ii:= 1 to'r do<br>Begin
Begin<br>
i := size * (i - 1);<br>
t := nrm + no * (i - 1);f:= \begin{array}{c} \text{array} \\ \text{if } \text{array} \\ \text{for } k := 1 \text{ to } n \text{ to } d \text{ to } d \text{for s:= 1 to size do<br>Begin<br>_ PHI[i+s,t+k] := -C[k,s];
         End;
    End;<br>End:
End;
mm: = r * (size+no) + no;Boxuser;
TextColor(white);
linear equation ( PHI, NRN, MM, BETA, X, K, U );
 for ii:= 1 to r do
 Begin .
     \frac{1}{2}: = \frac{1}{2} \frac{1}{2} \frac{1}{2} \frac{1}{2} \frac{1}{2} \frac{1}{2} \frac{1}{2} \frac{1}{2} \frac{1}{2} \frac{1}{2} \frac{1}{2} \frac{1}{2} \frac{1}{2} \frac{1}{2} \frac{1}{2} \frac{1}{2} \frac{1}{2} \frac{1}{2} \frac{1}{2} \frac{1}{2} \frac{1}{\overline{A}J[ii] := 0.0;
     \texttt{for} \space \texttt{o}' := 1 \space \texttt{to}' \space \texttt{size} \space \texttt{do}Begin...
         AJ[ii] :=AJ[ii] +E[o] *X[i+o];
     End;
End;<br>End;
 nr1´:= nr+1;<br>ClrScr;Writeln;Writeln;textcolor(yellow);
 Writeln('The F Matrix is : ');Writeln;
 for i:= 1 to r do
Begin
     for o:=1 to r do
     Begin ,
     Write(' ',F[i,o]:11);<br>End;Writeln;
 End;<br>KEYREAD(KEY,KEYOLD,NOT_ERASED); ClrScr;Writeln;
 textcolor(yellow);Writeln('The G1 Matrix is : ');
 Writeln;
 for ii := 1 to r do
```

```
FILE: LUENBERG.PAS Program Listing Page 5
Begin
   \frac{1}{2}:= no *(ii-1) + nrm;
   for o:= 1 to no do "'<br>Begin
  Notify that the motor series of the series of the series of the series of the series of the series of the series of the series of the series of the series of the series of the series of the series of the series of the seri
End; writeln; writeln;
Writeln ('The G2 Matrix is : ');Writeln;
for i := 1 to r do<br>Begin<br>Writeln( ' ,AJ[i]:11);
End:ĶĒŸŖEAD(KEY,KEYOĻD,ŅOT_ERASED);
ClrScr ; text col or (yellow) ; Writeln; Writeln ('The output feedback coefficients are
            ( Ascending powers of S ) :');Writeln;
for o:= nr1 to nrm do
Begin<br> Write(' ',X[o]:11);<br>End:Writeln;writeln;<br>Writeln('The compensator feedback coefficients are
writed (ascending powers of S ) : ');<br>writeln;for i:= 1 to r do
Begin
\text{Write(')}, H[i]:11);<br>End;
End;<br>KEYREAD(KEY, KEYOLD, NOT_ERASED);
Repeat<br>Box printer;textcolor(yellow);gotoxy(58,15);
   write(;"LUENBERG.RES" ''); "'
   \overline{\text{gotoxy}}(1, 25); write(') \overline{\text{gotoxy}}(1, 25);
   Read(kbd,ch);<br>if (ch='P') or (ch='p') or (ch='F') or (ch='f') then
   Begin,
      \tilde{H}^{\uparrow} (ch='F') or (ch='f') then
      Begin J
         \widetilde{\gcd}(0,x,y) \{45,15\}; Textcolor (red);
         write( ^PRiNTING '); Assign( list .
' luenberg.RES ' )
         \mathbb{R}ewr\mathbb{R}te(list);
      End;\text{if } (\text{ch} = 'P') \text{ or } (\text{ch} = 'p') \text{ then }Begin J
         \widetilde{g}otoxy(45,13); text color (red);
         write(' PRINTING '); Assign(list, ' LST :
' ); Rewrites list )
      End;Writeln(list,'LUENBERGER OBSERVER RESULT ');
      For i:=1, to 2 do writeln(list);
      Writeln(list,'The plant matrix'A is : ');<br>Writeln(list);
      for i:=1 to size do<br>Begin
         \overline{\text{for}} 1:=1 to size do
         Begin<br>
_ Write(list,' ', A1A[i,l]:11);
         End; Writeln(list);
      End;Writeln(list);
      Writeln(Iist,'The'input matrix B is :') ;<br>Writeln(list);
      for i:=1 to size do
      Begin ,
      Begin for l := 1 to 1 do
            Begin<br>Write(list,' ',B[i,l]:11);
```
FILE: LUENBERG.PAS Program Listing Page 6  $End;$  Writeln $(list)$ ; End; Writeln(list); Writeln(Iist,'The' output Matrix C is:');<br>Writeln(list); for i:= 1 to no do<br>Begin for 1:=1 to size do<br>Begin Write(list,' ',C[i,1]:11);<br>End;writeln(list); End; Writeln(list);  $\texttt{Writein}(\texttt{list},\texttt{'The'}$  desired feedback coefficients are : ''; Writeln(list); for i:=1 to size do ´<br>Begin for 1:=1 to 1 do<br>Begin<br>...Write(list,' ', desired\_feedback[i]:11);  $Exp\left(\frac{1}{2}, \frac{1}{2}\right)$ End; Writeln(list); Writeln(Iist,'The'observer eigenvalues are : ');<br>Writeln(list,'REAL PART IMAGINARY PART'); writein(11st, KBAL P)<br>for i:= 1 to r do<br>Begin ............  $\bar{\mathtt{W}}$ rite(list,''  $\bar{W}$ rite(list,'',realpartvalue[i]:10,' + ',<br>imaginarypartvalue[i]:10,' j ); Writeln(list);  $End: \Psi \rightarrow \Psi$  , writeln  $(\Pi \cup \Psi)$  ; Writeln(list,'The Observer characteristic<br>polynomial coefficints in ascending powers of S'); Writeln(list);<br>for i:=1 to rp do for i: 1 to rp do<br>Begin<br>Write(list,' ',coef[i]:11);<br>End;Writeln(list); writeln(list); Writeln(Iist,'The'F Matrix is :'');Writeln(list); for  $i := 1$  to r do Begin B for  $o:=1$  to r do Begin<br>
\_ Write(list,' ',F[1,o]:11); End; Writeln(list); End;Writeln(list); Writeln(Iist,'The'G1 Matrix is : '); Writeln(list); for  $ii := 1$  to r do Begin  $\tilde{i} := no * (i i-1) + n r m;$ for  $o:=1$  to no do Begin<br>\_ Write(list,' '' X[o+i]:11);  $\texttt{Enq}; \texttt{Wrifq}$ in $($ list);  $End:W\rightarrow\left( \bigcup\limits_{i=1}^{N}I\left( \bigcup\limits_{i=1}^{N}I\left( \bigcup\limits_{i=1}^{N}I\left( \bigcup\limits_{i=1}^{N}I\left( \bigcup\limits_{i=1}^{N}I\left( \bigcup\limits_{i=1}^{N}I\left( \bigcup\limits_{i=1}^{N}I\left( \bigcup\limits_{i=1}^{N}I\left( \bigcup\limits_{i=1}^{N}I\left( \bigcup\limits_{i=1}^{N}I\left( \bigcup\limits_{i=1}^{N}I\left( \bigcup\limits_{i=1}^{N}I\left( \bigcup\limits_{i=$  $Writelin$  (list,  $\tilde{T}$ hé G2 Matrix is : '); Writeln(list); for  $i := 1$  to r do Begin # WritelnClist, ' ' , AJ [i] : <sup>1</sup> <sup>1</sup> )  $\text{End}, \text{Writein}(\text{Lie}),$ Writeln (list, 'The output feedback coefficients are :''; writeln(list); for o:= nr1 to nrm do Begin<br>Write(list, ' ,X[o]:11);<br>End;Writeln(list);writeln(list);<br>Writeln(list, The compensator feedback,  $c$ oefficients are  $:$ '); Writeln(list); for  $i := 1$  to r do Begin

```
FILE: LUENBERG.PAS Program Listing Page 7
    Write(list, ' \cdot, H[i]:11);<br>End;
    for i:=1 to 3 do written (list);\bar{\texttt{Close}}(\texttt{list});End;
  \overline{U}ntil çh in ['Q','q'];
  Assign(ŠvsFile,'svs.COM');<br>Execute(SvsFile);
End.
```
Ä.

FILE: OPTIMAL. PAS Program Listing Page 1 urogram optimal, control (input, output);  $\frac{1}{2}$  Typedef.sys)  $\overline{I}$   $\overline{G}$ raphix.sys)  $\left| \begin{matrix} 1 & \text{Kerfield} \cdot \text{sys} \end{matrix} \right|$ II Windows . sys } [I Polygon. hgh) »I Axis, hgh)  $\{\$I \; Ut-mody21.\,INC\}$  ( I/O procedures)  $\{\begin{matrix} \frac{1}{2} & \frac{1}{2} \\ \frac{1}{2} & \frac{1}{2} \end{matrix}$   $\begin{matrix} \frac{1}{2} & \frac{1}{2} \\ \frac{1}{2} & \frac{1}{2} \end{matrix}$  $\{\$I$  Ut-mod03.inc) (\$1 Grapmenu. inc  $\langle$  $\overline{\hat{I}}$   $\overline{\hat{P}}$ oxuser.inc)  $l$ abel  $2;$ label  $3;$ const  $\bar{x}$ array : string [14] = 'TIME INTERVALS';  $var$  $\frac{1}{2}$ GTNY : array [1..80] of real;  $\frac{1}{2}$   $\frac{1}{2}$  PSI,P1,D3,D4,F1,Q,gamma :ary1s;<br>D2,D1,GT :ary3s;  $\texttt{ti}, \texttt{i}, \texttt{j}, \texttt{l}, \texttt{nterm}, \texttt{kk}, \texttt{code}$  : integer; y , ymax,ymin , <sup>r</sup> ,denominator , negatir , si, re suit :real; grapharray, grapharray1 rplotarray;<br>dumpgraph, quit : boolean;  $list$  : text; ans : char; {\$1 Optimal. inc) Procedure PrintGraphData;<br>(this procedure dumps optimal result data to printer) Begin<br>| LeaveGraphic ;Clrscr : Textcolor(yellow); Center('\*\*\*\* PROGAM OUTPUT OPTIONS \*\*\*\*',1,10,80);<br>TextColor(green);<br>msg('Press <P> Print results to the printer ',1,12);  $\text{msg}(\cdot)$  .  $\text{msg}(\cdot)$  ist results to file name "OPTIMAL.RES" on the current drive', 1, 13);<br>msg(', (Q> Quit ', 1, 14);  $\begin{array}{c}\n \mathsf{msg}(\cdot \quad \rightarrow \ \langle \mathsf{Q} \rangle) \\
 \mathsf{repeat} \\
 \mathsf{Read}(\mathsf{kbd}, \mathsf{ch}_*) \\
 \mathsf{If} (\mathsf{ch} = \langle \mathsf{F} \rangle) \n \end{array}$ or  $\begin{pmatrix} ch & = & 'f' \\ ch & = & 'P' \end{pmatrix}$  or  $(ch = 'p')$ <br>or  $\begin{pmatrix} ch & = & 'p' \end{pmatrix}$ begin<br>if (ch = 'F') or (ch = 'f') then begin , Assign(list,'Optimal.RES'); Assign(list,'Optimal.RES');<br>Rewrite(list); end else begin assign(list, 'LST:');  $r$ ewrite( $line$ ist); end;<br>Writeln(list); write(Iist);''<br>writeln(list,'OPTIMAL CONTROL RESULT ');<br>write[list,'The order of the system is:');<br>write]n(list,size:2); write(list,'The number of time intervals is:');<br>writeln(list,si:2); write(list,'The scaler R is:');<br>writeln(list,r:7:4);

```
begin<br>for j:= 1 to size do<br>begin
    for j:= 1 to size do<br>begin
          \texttt{write}(\texttt{list}, \texttt{'}, \texttt{'}, \texttt{A1A[1,j]:11});\mathtt{end};writeln\mathtt{if}ist);
end: writeln(list);
writein(list,'The'B matrix is:');writeln(list);
for I:= 1 to'size do begin
begin<br>for j := 1 to ni do<br>begin
    ventrite(list,' ',B[l,j]:11);<br>end;writeln(list);
en\ddot{a}; writeln(list);
writeln(list,'The'Q matrix is:');writeln(list);
for 1 := 1 to size do
begin<br>for j:= 1 to size do<br>begin
    for j:= 1 to size do<br>beginwrite(list,' ',Q[l,j]:11);<br>end;writeln(list);
\text{end}; \text{wrifell}(\text{list})\text{if}writeln(Iist,'The'fI matrix is:');writeln(list);
for I:= 1 to'size do ""<br>begin
    for j:= 1 to size do<br>begin<br>write(list,' ,',FI[1,j]:11);<br>end;writeln(list);
end; writeln(list);
writeln(list,'The'GAMMA matrixis:');
\forallriteln(\bar{1}ist);
for I:= 1 to size do<br>begin
begin<br>for j<br>begin
             : = 1 to ni do begin
          \overline{\text{write}}(list,' \langle',GAMMA[l,j]:11);
    \texttt{end}; \texttt{writell} ist);
end; writeln(iist);'
writeln(list,'MINIMIZATION OVER ALL STAGES ');<br>writeln(list);
\text{write}(\text{list}, \text{'M'}(stages)');for 1 := 1 to i do \alpha\text{write}(\text{list}, \text{'}) GAIN:', i,' ');
     iteln(list);
     \overline{\text{ife}}(\overline{\text{list}}, \overline{\text{if}}; \overline{\text{if}}; \overline{\textwritel
write
```

```
for i:=1 \downarrow \circ i do
     ----------------);<br>writeln(list);
      for j:= 1 to'ti do<br>begin<br>""ite(list ' ' i.2
         write(list,' ',j:2,' ');<br>for l:=1 to i do
                                , j : 2 , '
  begin<br>
write(list,', ', graphArray1[j,1]:10);<br>
end;<br>
end;
until ch in ['F','f','Q','q','P','p'];<br>EnterGraphic;
```

```
swapscreen;
```
FILE: OPTIMAL.PAS Program Listing Page 3 close( list ) end; begin clrscr ; Text Col or ( lightblue ) writeln(' \*\*\* Design of Optimal Control  $,$  procedure  $*$  $*$  $*$ ;  $)$ ;  $*$ Textcolor (yellow) writelm '===================================: gotoXY(1,25); InvVideo('Press <ESC> to change it!<br>Then Type your input with <ENTER> key');<br>TextColor(green); Msg( ' Input number of time intervals for SUM procedure? ( MAX 99 ) ', 1,4 ;<br>input ( 'N' , '50' , 65, 4, 6, true, F1, F10 );<br>val (answer, ti, code ); Msg('What is your sample interval? ',1,6);<br>input('N','0.1',35,6,6,true,F1,F10); val (answer, si, code); Msg('What is the value of scalar R ? ', 1, 8);  $\widetilde{\mathtt{In]^{\mathfrak{p}}}}$ ut $(\,\,\widetilde{\hskip-1.2pt\mathsf{N}}\,^\prime\,$ ,  $\bar{\hskip-1.2pt\mathsf{0}}\,$ .0',  $\bar{\hskip-1.2pt\mathsf{3}}\,$ ,  $\bar{\hskip-1.2pt\mathsf{5}}\,$ ,  $\bar{\hskip-1.2pt\mathsf{6}}\,$ ,  $\bar{\hskip-1.2pt\mathsf{true}}\,$ ,  $\bar{\hskip-1.2pt\mathsf{F}}\, \overline{\hskip-1.2pt\mathsf{1}}\,$ ,  $\bar{\hskip-1.2pt\mathsf{$ val (answer, r, code); Msg('For the following options Which cost function do you want ? ', 1,10); ===' );<br>it!, TextColor (lightmagenta); :('COST=terminal+fue1+trajectory or COST=terminal+trajectory <0>',1,11<br>COST=terminal+fuel or  $\widetilde{C}$  $\widetilde{C}$  $\widetilde{S}$  $\widetilde{T}$ =terminal  $\widetilde{C}$   $\widetilde{C}$   $\widetilde{$  $\text{where}$   $\left\{\n \begin{array}{c}\n 1, 13 \\
 \end{array}\n \right\}$ > i i i i > OO <sup>1</sup> WJ.lia.-L ^ <sup>I</sup> <sup>S</sup> , <sup>I</sup> , <sup>I</sup> I- ) , 13); textcolor (yellow )  $,1,14$ ); textcolor(lightmagenta);  $\texttt{Terminal} = 1/2 \text{ X}$ Trajectory =  $1/2$   $\sum$  $\texttt{T}$  , ... X (N) Msg('CO Msg('CO msg('.." msg('Wł  $msg($ msg(' msg(' msg(' msg(' msg(' msg(' msg(' msg(' msg(, Input ( 'N' , '0' ,65, 10,2.true,F1 ,F10) val(answer,nterm,code);clrscr;<br>writeln('enter the element of Q ma<br>for i:=1 to size do for i<br>begin<br>for  $\overline{f}$ or j:=1 to size do  $\bar{\texttt{b}}$ eg 11); 12) Q X(N) Fuel =  $1/2$   $\Sigma$  $N-1$   $X^T$  (k) Q  $X(k)$ ,  $\frac{3}{2}$  $\frac{N-1}{N}$  U<sup>T</sup>(k) R U (k)<sup>3</sup>, matrix: ')  $\begin{array}{l} \texttt{write}( \, \texttt{?Q} \, \texttt{?}) \, \texttt{write}( \, \texttt{?}) \, \texttt{write}( \, \texttt{?}) = \ \texttt{?} \, \texttt{readIn(Q[i,j])} \, \texttt{?} \end{array}$  $\mathrm{ite}(\cdot) = \{ \cdot \}$ ;readln $(\mathsf{Q}[i,j])$ ;  $write(i);$   $write(', ');$   $write(j);$ ) ; wr iteln; write(')='');read<br>end;writeln; end; Repeat ClrScr; Writeln; Writeln('The Q'Matrix is : for  $i := 1$  to size do Begin for  $j := 1$  to size do Begin<br>Write(' ', Q[i,j]:11);<br>End; Writeln; End: writeln; Write('Do you want to change an the Matrix ? ( Y / N ) Read(Kbd. Ans) ; writeln; , (allows user to change entered data ) any element of ) ' ); of

```
FILE: OPTIMAL. PAS Program Listing Page 4
       if (Ans = 'Y') or ( Ans = 'y') then<br>Begin
       Begin ...
          \widetilde{\text{write}} ' Input the row to change : '); readln(i);
          \text{write}(\text{input}, \text{the column to change : '});
          \texttt{r}eadl\texttt{n}(j);writeln;
          \text{wmiter}(\delta(\delta, i, j', i', j', j')) ; readln(result);
          \tilde{Q}[i,j]:=result; ''
       End;\text{Until} Ans in ['N','n'];
   textcolor(white);'
   Boxuser ;<br>Boxuser ;<br>FI_and_GAMMA(SI,FI,GAMMA);
         (call procedure to calculate fi and
   ( Cdir procodure to caroling mana matrices )<br>TextColor(yellow); clrscr;<br>writeln('The FI matrix is : ');
    for i:=1 to size do
   begin<br>for
      for j:=1 to size do<br>begin
       \begin{array}{ll}\n\texttt{Write(')} & , \texttt{FI[i,j]:11)};\n\texttt{end;writeln};\n\end{array}end; wr iteln; writeln;
   writeln('The gamma matrix is: ');
   for i:=1 to size do<br>begin
   begin<br>for j:=1 to ni do<br>begin
       for j:=1 to ni do<br>begin<br>write(' ',GAMMA[i,j]:11);<br>end;writeln;
    end; writeln; writeln;
    xeyread(key,keyold,not_erased);
   Boxuser;<br>for i:=1 to size do
    for i:=1 to size do
    \begin{bmatrix} \texttt{begin}} \texttt{1} & \texttt{if} \\ \texttt{begin}} \texttt{if} \\ \texttt{if} \end{bmatrix} : = \emptyset \cdot \emptyset;= 0.0;=1 to size do
       D2[i]:=0.0<br>for j:=1 t<br>begip
                        = \emptyset \cdot \emptyset;
          \overline{D}4[i,i]:=\overline{Q},\overline{Q}; \overline{Q};
       pi[i,<br>end;
    end_iy := 0.0; ymax := 0.0; ymin := 0.0;<br>for kk: =1 to TI do begin
       denominator:=0.0;<br>for i:=1 to size do<br>begin
           for j:=1 to size do
            egiñ<br>_p1[i]:=D1[i] + GAMMA[j,1] * P1[j,i];
           end;
       end;
       for i:=1 to size do<br>begin
           for j := 1 to size do\begin{bmatrix} \texttt{begin}} 1 & \texttt{if} & \texttt{if} \\ \texttt{begin}} 1 & \texttt{if} \\ 2 & \texttt{if} \end{bmatrix} \texttt{if} = \texttt{D2[i]} + \texttt{D1[j]} * \texttt{FI[j,i]};end;
           denominator:=denominator + D1[i] * GAMMA[i,1];
       end;
        denominator:=denominator+ R;
       negatif:=-1.0;<br>negatif:=-1.0;<br>for i:=1 to size do
       begin<br>GT[i]:= negatif * D2[i] / denominator;
```
FILE: OPTIMAL. PAS Program Listing Page 5 to size do to size do for j:=1 to size do<br>begin<br>\_\_PSI[i,j]:=FI[i,j] + GAMMA[i,1] \* GT[j];  $GIM$ [I,KK]:=GT[I];  $\overline{p111} := 0.0;$  $\bar{D}2[\bar{1}]$ :=0.0; end;  $for$   $i:=1$  to begin<br>for end; end;<br>end;<br>for i:=1 to size do for i:=1 to size do<br>begin for j:=1 to size do<br>begin for  $1:=1$  to size do begin<br>- D3[i,j]:=D3[i,j] + PSI[l,i] \* :<br>end; end; end; end;<br>for i:=1 to size do<br>begin<br>for j:=1 to size for j:=1 to size do<br>begin  $\begin{bmatrix} \overline{f} \overline{f} & \overline{f} \\ \overline{f} & \overline{f} \end{bmatrix}$  is the size do begin<br>- D4[i,j]:=D4[i,j] +D3[i,l] \* PSI[l,j];<br>end; if nterm <= 0 then got 3:D4[i,j]:=0.0;''<br>end; end; for  $i:=1$  to size do begin . for  $j:=1$  to size do begin... B3[i,j] :=0.0; end; end; end; for  $i:=1$  to size do begin . for <sup>j</sup> : = <sup>1</sup> to ti do begin.... GTNY[Jl :=GTN[I, Jl \_ \_ if abs(y) <sup>&</sup>lt; T.0e07 then y:=GTNY[i1  $e$ lse  $y := 1.0e^{y}$ ; \*  $P1[1,j];$  $R^{\text{oto 2}}$ :<br>  $R^*$  GT[i]  $*$ <br>
+ Q[i,j] +  $GT$ [j];  $GT[i]$   $*$ oto 3; if  $y \rightarrow$  Ymax then Ymax: = y; Y <sup>&</sup>lt; Ymin then Ymin:=Y;  $= \frac{1}{2}$ ; If Y < Ymin then Ymin:=Y<br>Grapharray[j,1] := j;<br>grapharray[j,2] := y;<br>grapharray1[j,1]:= y;  $; \text{end};$ <br>Ymax := 1.2 \* Ymax ; initgraphic; selectwindow(1);  $gotoxy(4, 4); write('G');$  $\gcd\left(4,5\right);$  write( $\binom{1}{4}$ ):  $gotoxy(4, 6); write('I')$  $\gcd_{\mathcal{A}}(4,7);$  write( $' N$ );  $g$ otoxy(3,9);write(i:2);

Selectwindow(windowndxglb); Drawpolygon(grapharray, 1, -(ti-1), 0, 0, 0); repeat until keypressed;  $q$ uit:=false; repeat<sub>.</sub> Graph\_menu( 'OPTIMAL CONTROL GAIN PLOT', dumpgraph, quit); if dumpgraph then printgraphdata; until quit;<br>leavegraphic; end; Assign(SysFile,'svs.COM'); Execute (SvsFile); end.

FILE: POLE. PAS Program Listing Page 1 program pole placement ( input , output ) :  $\{\begin{matrix} \$I \$I \$I-baod01.inc \\ \$I \$I-t-mod02.inc \end{matrix}\}$  $\{comman$  type & variable definitions) label 100;label 110;label 120:label 130;label 140: label 150; label 160; label 170; label 180; label 190; label 200;label 210; type<br>
ary6 = array [1..21] of integer;<br>
ary4 = array [1..11] of real; var AA,PIN,P10 : ary1s;<br>CCC : ary4; : ary4; : ary4;<br>CC,H,DEN,E,HH : ary4; : ary4; realpart, imaginarypart, real\_part, imaginary\_part, realroot, imaginaryroot, realpart1, imaginarypart1 (ary3s; nn,umran.i.j.j.k.l.n2,n1,m ,er , .a.j.s.<br>vertpos,horizpos,poscounter,code :integer;  $gain1$ , test  $:rel_1 \rightarrow \text{real};$  $\begin{array}{ll} \texttt{Input2} & \texttt{:char}\,; \\ \texttt{exponent, strg} & \texttt{:star}\,; \\ \texttt{Change, factored} & \texttt{isstring[2]}; \\ \texttt{specification} & \texttt{:string[5]}; \\ \texttt{induced} & \texttt{:filter}\,; \\ \texttt{reduceorder,msize,one} & \texttt{integer;} \end{array}$  $input2$  : char:  $input2$  : char:  $input2$  :  $input3$  :  $input3$  : reduceorder, msize, one : integrative duce : integrative duck that it is the set of the set of the set of the <br>dist  $list$  :text;  $\begin{array}{c}\n 0.0000000 \\
 0.00000000 \\
 \hline\n 0.0000000 \\
 \end{array}$ Ut-mod03 . inc Pole.inc)<br>Polynom.inc}<br>Inverse.inc}<br>Rootfind.inc} Boxuser.inc}' begin { open-loop calculations) nn :=size + 1 : Boxuser ; luen :=false ; one := 1 ;<br>CHARACTERISTIC\_EQUATION(A1A, SIZE, DEN) ; christian (call polynom.inc)<br>clrscr; TextColor(yellow); we have a writeln( 'Denominator of Y(s)/U(s) :');  $\frac{1}{2}$  vertpos: =2; for <sup>i</sup> : =nn downto <sup>1</sup> do begin j : =nn-i  $poscounter:=(j \mod 4) +1;$ or izpos : =poscounter \*1 4 if poscounter <sup>=</sup> <sup>1</sup> then vertpos := vertpos+2;  $if \{ > \cdot \}$  then begin ...  $\widetilde{\texttt{go}}$ toXY $(\texttt{h} \texttt{op} \texttt{i} \texttt{z} \texttt{p} \texttt{os} = 10$ , vertpos);  $\begin{array}{l} \texttt{write}(\texttt{DEN}[\texttt{i}]\texttt{:}7 \texttt{:}4) \texttt{;} \ \texttt{msg('S +'}, \texttt{horizpos,} \texttt{vertex}); \ \end{array} \texttt{str(i-1:2,exponent)} \texttt{;}$ msg(exponent,horizpos+1,vertpos-1); else begin  $\geq$ OtoXY(horizpos-10,vertpos);write(DEN[i]:7:4);<br>end: end;writeln;writeln;writeln;writeln; root finder( size, den, realpart1, imaginarypart1, one);

```
FILE: POLE. PAS Program Listing Page 2
   \text{write} \{ \text{in}( \text{ 'The poles of the } Y(s) / U(s) \text{ are } \text{in} \} \}\text{write}(\text{?})write(" The posses of the respective of the REAL PART');<br>writeln(' IMAGINARY PART ');
   for i:=1 to size do
   begin
       writel ' __ ');
       \begin{array}{ll} \texttt{write}(\ \texttt{realpart1[i]:}7{:}4\ \texttt{;} \ \texttt{write}(\ \texttt{'} \ \texttt{+j} \ \texttt{'}){\;;} \end{array} \ \texttt{update}(\ \texttt{'} \ \texttt{+j} \ \texttt{'}){\;;} \end{array}end;
   keyread(key , keyold,not_erased) ; clrscr
   for \; \texttt{if} = 1, \texttt{to} = \texttt{size}, \texttt{do}P1\overline{\emptyset}[i,size]:=\overline{B}[i,1];for jj:= 2 to size do<br>begin
       for i:=1 to size do<br>begin
       f_1 = s_1 z e - j_1 + 1; k := j + 1;<br>
f_1 \emptyset[i, j]:= DEN[k] * B[i, 1];<br>
for i := 1; t o s_1 z e d o<br>
p_1 \emptyset[i, j]:= P10[i, j] + A1A[i, 1] * P10[1, k];<br>
and:
       end;
   end;
   for i:=1 to size do<br>begin<br> CC[i] :=0.0;
   for i:=1 to size do<br>
CC[i]:= P10[j,i] * C[1,j] + CC[i];<br>end;
   for i:=1 to size do<br>begin
       m: =nn-1;\bar{p}f \bar{c}\bar{c}[m] <> 0.0 then goto 100;
    end;
    100: Textcolor(yellow);
   writeln('Numerator of'Y(s)/U(s) :');
   vertpos := 2;for i:= m downto 1 do<br>begin
       j := m - i;poscounter := (j mod 4) +1; horizpos := poscounter * 14;
       if poscounter = 1 then vertpos := vertpos+2;
       \overline{1} \overline{1} \overline{1} \overline{2} \overline{3} \overline{4} \overline{5} \overline{2} \overline{1} \overline{2} \overline{1} \overline{2} \overline{2} \overline{2} \overline{2} \overline{2} \overline{2} \overline{2} \overline{2} \overline{2} \overline{2} \overline{2} \overline{2} \overline{2} \overline{\widetilde{\mathcal{G}}otoXY(horizpos-10,vertpos);write(CC[i]:7:4);
           msg('S'+',horizpos,vertpos); str(i-1:2,exponent);
       msg( exponent ,horizpos+1 ,vertpos-1 ); end
       else
       begin
       §otoXY( hor izpos-1 , vertpos );write(cc[i] :7:4);
   ; end;writeln;writeln;writeln;writeln;
   msize := m-1;root finder (msize, CC, real root, imaginaryroot, one);
    writeln('The zeros of the Y(s)/U(s) are:'): writef ' REAL PART' )
    writeln(' IMAGINARY PART ');
   for i:=1 to msize do<br>begin
       \widetilde{\text{write}}(\cdot ( ), \ldots ), \ldots ( ), \ldots ( ), \ldots ( ), \ldots\texttt{write}(\texttt{regularoot[i]:7:4)}; \texttt{write}(\cdot \texttt{++j} \hspace{0.5cm} \texttt{++j} \hspace{0.5cm} \texttt{--j};writeln(imaginaryroot[i]:7:4);
```

```
FILE: POLE. PAS Program Listing Page 3
   end;
   keyread(key, keyold, not erased); clrscr;
    m: = m-1;clrscr;textcolor(green);highvideo;<br>msg('Input the desired closed-loop characteristic
    msg( input the desired crosed-roop character-<br>equation ', 1,6);<br>msg( 'Factored (F) form or Coefficient (C)<br>form ?', 1,7);
    repeat read(kbd, input?)
    \text{im}(\mathcal{X}, \mathcal{Y}) in \mathcal{Y}, \mathcal{Y}, \mathcal{Y}, \mathcal{Y}, \mathcal{Y}, \mathcal{Y}, \mathcal{Y}, \mathcal{Y}, \mathcal{Y}, \mathcal{Y}, \mathcal{Y}, \mathcal{Y}, \mathcal{Y}, \mathcal{Y}, \mathcal{Y}, \mathcal{Y}, \mathcal{Y}, \mathcal{Y}, \mathcal{Y}, \mathcal{Y}if (input2 = \overline{r}) or (input2=\overline{r})
    if (input2 = 'F') or' (input2='f') then<br>begin
       \mathbf{R}<sup>T</sup> change then
       for j:=1 to size do<br>begin,
           \frac{1}{2} (real part [j]:10:2, filvar [2*j+9]);
       \text{str}(\text{imaginary} \text{part}[j] : \text{iter} \text{array}[2 \text{*} j + 10];<br>end;
       input_factored( 'POLES' , size , real part
       \frac{1}{2} imaginary part); \frac{1}{2}<br>goto 120;
    \texttt{if}^{\texttt{out}}(\texttt{input2='}C') or (input2='c') then
    c\bar{l}rscr;m: =size+1;
   cirscr;m:=size+1;<br>if change then
    for j
: =m downto 1 do begin
       \widetilde{\texttt{S}}\texttt{tr}(\texttt{E}[j]\!:\!1\texttt{0}\texttt{:}2\texttt{,Filvar}[\texttt{size+22-j}]\texttt{)}end;umran; =1;input_coeff('POLES',size,e);
   root finder ( size, E, real part, imaginary part, one );
    clrscr;<br>clrscr;<br>write('The roots of desired closed-loop
    characteristic'); writeln(' polynomial are: ');<br>writeln(' polynomial are: ');<br>writeln(' IMAGINARY PART');
    for i:=1 to size do begin
   begin<br>
write('<br>
write(real_part[i]:7:4); write(' +j ');<br>
writeln(imaginary_part[i]:7:4);
    end;
    keyread(key,keyold,not_erased);clrscr;<br>goto 180;
    120:for i:=1 to size do<br>begin<br>for j:=1 to size do
       for j:=1 to size do<br>begip
           \widetilde{A}\widetilde{A}[i,j]:=0.0;
        end;
    end;i := \emptyset;
    1 60 : l : =i+1
if.imaeinary part[ij <>0.0 then goto 150;
    \tilde{A}\tilde{A}[i,i] :=real_part[i] ; goto 170;
    15\phi: \overline{A}A\overline{A}i, ij: =real_part [i];, j: =i+1;
    AA[i, j]: =-imaginary_part [i];<br>AA[j, i]: =imaginary_part [i];
    i := j; i = \text{AA}[i, i]; i = \text{real} part[i];<br>170:if (i-size) < 0 then goto 160;
    CHARACTERISTIC_EQUATION(AA,SIZE,E);
```

```
121
```

```
FILE: POLE. PAS Program Listing Page 4
    180: for i := 1 to size do
   begin<br>H[i]: = E[i] - DEN[i];end;
    for i:=1 to size do
    \begin{bmatrix} \texttt{begin}} \texttt{r} & \texttt{r} & \texttt{r} & \texttt{r} & \texttt{r} \\ \texttt{begin}} \texttt{c} & \texttt{c} & \texttt{r} \\ \texttt{c} & \texttt{c} & \texttt{c} \end{bmatrix} \texttt{if} \ \texttt{c} = \texttt{c}[1,1];end;
    INVERSE_FIND_MATRIX ( P10 , CCC , SIZE , PIN , CCC , ER ) :
    for i:=1 to size do
      egin<br>HH[i]:=0.0;
       for j:=1 to size do
         egiñ<br>|H[i]:= HH[i] + PIN[j,i] * H[j];
       end;
    end;
    for i:=1 to size do<br>begin
       \begin{bmatrix} 1 & 1 \\ 0 & 1 \end{bmatrix}: = 1 to size do
         egiñ<br>AA[i,j]:= A1A[i,j] - B[i,1] * HH[j];
       end;
    end;
    CHARACTERISTIC EQUATION(AA, SIZE, E);
    if CC[1]=0.0 then<br>begin
   end<br>end
                 : =1.0; goto 210;
    else
    gain1:= E[1] / CC[1] ;<br>210:if gain1 =0.0 then gain1 :=1.0;
    textcolor(yellow); ""
    for i:=1 to size do
    begin<br>begin<br>HH[i]:= HH[i] /gain1;
    end;
    140: for i: = 1 to size do
   begin H[i]:=H[i]/gain1;<br>end;if H[size]:=0.0 then reduceorder:=reduceorder-1;<br>clrscr;Writeln('Numerator of the Heq(s) is :');
    \frac{1}{2} vertpos : = \frac{2}{7};
    for i:= size downto 1 do
    begin
        j := size -i;
       poscounter : =(3 mod 4) +1 ;horizpos : =poscounter *1 4
        if poscounter = 1 then vertpos:= vertpos+2;
        \overline{1} \overline{1} \overline{begin ...
       begin<br>gotoXY(horizpos-10,vertpos);write(H[i]:7:4);<br>msg('S +',horizpos,vertpos); str(i-1:2,exponent);
       msg( exponent, horizpos+1, vertpos-1);<br>end
       else<br>begin
        begin ....
           \widetilde{\mathsf{got}}toXY(horizpos-10,vertpos);write(H[i]:7:4);
    end; writeln; writeln;writeln;
    reduceorder; =size-1;
    {\tt root\_finder} ( {\tt reduceorder} , {\tt H} , {\tt real part} ,
                          imaginarypart, one
                                                 ,realp
    vering imaginary<br>part, one);<br>writeln('The roots of the Heq(s) are :');
```

```
FILE: POLE. PAS Program Listing Page 5
    writej
REAL PART'); writeln ' IMAGINARY PART '); for i:=1 to reduceorder do begin wntei ' » )
   beginte(' write(' +1); write(' ' );<br>
write(realpart[i]:7:4); write(' +1 ');<br>
writeln(imaginarypart[i]:7:4);<br>
end:
    end;
    keyreadi key ,keyold,not erased); clrscr;
n2 : =NN-1 ; ~
    190:if H[n2] <> 0.0 then goto 200; n2:=n2-1 ; goto 190;
    200:n1:-n2-1:-TextColor(yellow); gotoXY(1,2);<br>writeln('The feedback coefficients [ k ] are : ');<br>writeln; for i:=1 to size do<br>begin
    Write(' ');write(HH[i]:7:4);<br>end;writeln;writeln;<br>write('The gain [ K ] is :');<br>writeln(gain1:7:4);writeln;
    keyread(key,keyold,not_erased);<br>Repeat<br>- box_printer;textcolor(yellow);gotoxy(58,15);
        write('"POL£.RES"'');<br>gotoxy(1,25);write('
        gotoxy(1,25);write('                        ' );<br>gotoxy(49,17);
        Read(Kbd, ch);'
        If (\text{ch} = 'P')' or (ch='p') or (ch='F') or (ch='f')
        then Begin
            If (ch = \overrightarrow{F}) or (ch = 'f') then<br>Begin
               \begin{array}{ll} \Xi\circ\mathrm{toxy}(45,15); \mathrm{textcolor}(\mathrm{red}); & \mathrm{write}(\mathrm{PRINTING}.\ldots.\mathrm{size}); & \mathrm{Assign}(\mathrm{list},\mathrm{'pole}.\mathrm{res}'); & \mathrm{assign}(\mathrm{list},\mathrm{'pole}.\mathrm{size}); & \mathrm{approx}(\mathrm{print}.\mathrm{pole}.\mathrm{size}) \end{array}End;\overline{I} \widetilde{f}^{\bullet} (ch='P') or (ch='p') then
            Begin ,
               \frac{1}{20}toxy(45,13); text color(red);
               write( 'PRINTING. '); Assign(list, 'LST: ' ); (print pole placement result to the printer)
                Rewrite( list )
            End:
            Writeln(list,' POLE PLACEMENT RESULT ');<br>Writeln(list);Writeln(list);<br>Writeln(list,'The Plant matrix A is : ');
            wr iteln( list )
            \text{For } i := 1 to size do
            Begin .
                \overline{\text{for}} j := 1 to size do
                \begin{array}{l} \texttt{Begin} \\ \texttt{My} \\ \texttt{N} \end{array} \begin{array}{l} \texttt{W} \\ \texttt{W} \end{array}End; Writeln(list);
            End; Writeln(list); Writeln(list);
            Writeln(Iist, The Input matrix B is :');<br>writeln(list);<br>For i := 1 to size do<br>Begin
                For j := 1 to ni do
                Begin
                \overline{W}rite(List,' ',B[i,j]:11);<br>End;Writeln(list);
            End;Writeln(list);Writeln(list);
```

```
FILE: POLE. PAS Program Listing Page 6
              Write\left( \frac{1}{1} \right); The Output Matrix C is :');
              \texttt{writelin}(\texttt{list});For i := 1 to no do
              begin<br>for
                   for j : =
                            : = 1 to size do
                   begin<br>Write(list, ' , C[i,j]:11);<br>end;writeln(list);
              end;Writeln(List);Writeln(list);
              \texttt{write}(\texttt{light}, \text{'Denominator} \quad \texttt{of} \;\; \texttt{Y(s) / U(s) -}\text{'});writeln(Iist,' Descending powers of S:');'
              \sqrt{r}iteln(list);
              for i:=nn downto 1 do<br>begin
              begin<br>" write(list,' , ,DEN[i]:7:4);<br>end:writeln(list);writeln(list);<br>writeln(list,'The poles of the Y(s)/U(s) are:');
              writeC list,' REAL PART'); writelnf list, ' IMAGINARY PART ');
              for i:=1 to size do<br>begin
                   \widetilde{\mathtt{write}}(\mathtt{list},\mathcal{C})' )
                   \text{write}(\overline{1}\overline{j}\overline{s}\overline{t},\text{realpart}[1\text{[}i\text{]}:7\text{;}4);\text{write}(\text{light}, \text{``}) \rightarrow \text{if}\forall riteln\{l̃ist, imaginaryparti[i]:7:4);
              end; writeln(list); writeln(list);
              \text{write}(\text{light}, \text{'Numerator}, \text{of } Y(s)/U(s) \rightarrow \text{'});
              \text{wriiein}(\text{lis}t, \text{'Pescenting powers of } s; \text{'});writeln(list);
              for i:= m+1 downto 1 do
              begin milles in the component of the write (list, ' , , CC[i]:7:4);<br>end:writeln(ligt);writeln(list);
              writeln( list ,' The zeros of the Y(s)/U(s) are:');
              write (list,' and the control of the control of the control of the control of the control of the control of the control of the control of the control of the control of the control of the control of the control of the contr
              writeln(list,'.
                                                                  IMAGINARY PART ');
              for i:=1 to msize do different control of the position of the begin write (list, ' calroot [i]:7:4 );<br>write (list, real root [i]:7:4 );
                   \begin{array}{ll} \texttt{write}(\texttt{list}, \texttt{if} \texttt{if} \texttt\text{en}(\text{current}, \text{w}(\text{light}))write(list,')Desired closed-loop'Characteristic
                                          polynomial '');
               writeln(list, '- Descending powers of S :');<br>writeln(list);
              for its interest. It is the position of the begin write (list, ' , E[i]:7:4);<br>end; writeln(list);writeln(list);
               write( list ,' The roots of desired closed-loop
                                           characteristic');
               writeln(list,' l
               writeln(list,''polynomial are: ');<br>write(list,' REAL PART');<br>writeln(list,' (IMAGINARY PART ');
               for i:=1 to size do
                                  II,''<br>II,'', MAGINARY PART ');<br>Iist,' IMAGINARY PART ');<br>to size do
               begin
                   \begin{array}{l} \mathtt{\widetilde{write}}(\mathtt{list}, \mathtt{'}, \mathtt{val\_part[i]:7;4}); \mathtt{write}(\mathtt{list}, \mathtt{'}, \mathtt{val\_part[i]:7;4}); \mathtt{write}(\mathtt{list}, \mathtt{'}, \mathtt{imaginary\_part[i]:7:4}); \mathtt{write}(\mathtt{li}, \mathtt{sig}(\mathtt{neginary\_part[i]:7:4}); \mathtt{write}(\mathtt{neg}(\mathtt{neg}) \mathtt{true}); \mathtt{size}(\mathtt{neg}(\mathtt{neg}(\mathtt{neg}(\mathtt{neg}(\mathtt{neg}(\mathtt{neg}(\mathtt{neg}(\mathtt{neg}(\mathtt{neg}(\mathtt' )
               end;writeln(list);writeln(list);
```

```
FILE: POLE. PAS Program Listing Page 7
              Write(list,'Numerator of the Heq(s) is -');<br>writeln(list,' Descending powers of S :');
              wr iteln( list )
              for i:= size downto 1 do<br>begin
            Write(list,' ',H[i]:7:4);<br>end;writeln(list);writeln(list);
           writeln(list, 'The' roots of the' fdeg(s) are : '<br>write(1ist,', x = \frac{REAL}{REL}PART');
            writeln(l
            for i:=1 to reduceorder do<br>begin
                \widetilde{\texttt{write}}( list, '
                \texttt{write}(\texttt{list}, \texttt{realpart}[\texttt{i}]:7\texttt{:}4);\begin{array}{l} \texttt{write}(\texttt{list}, \texttt{if} \texttt{if} \texttt\{ \texttt{if}(\texttt{if}(\texttt{if}), \texttt{writetn}(\texttt{if}(\texttt{if})), \ldots \} )\overline{n}(list, \overline{?The'}) roots of the feg(s) are:
                          Iist,'', The roots of REAL PART');
                        \overline{n}(Iist,' IMAGINARY PART ');
            end; writeln(list); writeln(list); writeln( list); writeln( list); writeln( list); writeln( list); writeln( list); writeln( list); writeln( list); writeln( list); writeln( list); writeln( list); writeln( list); writeln( li
            writeln(list); for i:=1 to size do
            begin<br>
Write(list,' ');write(list, HH[i]:<br>
end;writeln(list);writeln(list);<br>
write(list, The gain [ K ] is : ');
            writeln( list, gain1:7:4);<br>writeln( list);writeln( list);
                \forallrite(list,' ');write(list,\texttt{HH[i]:7:4)};
            \texttt{enq}; \texttt{wrifelin}(\texttt{list}); \texttt{wrifelin}(\texttt{list}); \texttt{[}Close( list )
       End:Until'Ch in [ 'Q', 'q' ];
   Assign(SysFile,'svs.COM');
                     (re-execute SVS main program)
   Execute(SvsFile);
```
End.

FILE: TYPEDEF.SYS Program Listing Page 1 \*\*\*\*\*\*\*\*\*\*\*\*\*\*\*\*\*\*\*\*\*\*\*\*\*\*\*\*\*\*\*\*\*\*\*\*\*\*\*\*\*\*\*\*\*\*\*\*  $\ast$ TURBO GRAPHIX version 1.00A \* Type definition module \* Copyright (C) <sup>1985</sup> by \* BORLAND International \* \*\*\*\*\*\*\*\*\*\*\*\*\*\*\*\*\*\*\*\*\*\*\*\*\*\*\*\*\*\*\*\*\*\*\*\*\*\*\*\*\*\*\*\*\*\*\*\*  $\ast$  $\ast$ ¥ ¥  $\sqrt{2}$ const MaxWor ldsGlb=4 Maxorder=9; MaxWindowsGlb=16; MaxPiesGlb=10; MaxPlotGlb=200;  $MaxBlogks = 10;$ stringSizeGlb=80; HeaderSizeGlb=10; RamScreenGlb:boolean=true; CharFile:string[StringSizeGlb]='4x6.fon'; MaxProcsGlb=27; MaxErrsGlb=7; Extension : String [4] <sup>=</sup> ' . svs ' wrkstr ing=str in [StringSizeGlb] type WorldType=record  $\begin{array}{c} \tt x1, \bar y1, x2, y2:real; \\ \tt end; \end{array}$ end;<br>WindowType=record y2 : integer x1,y1,x2,y2<br>header:wrks wrkstring;<br>op:boolean; drawn, top:boo size: integer;  $enq$ ; worlds=array [1. MaxWorldsGlb] of Wor WorldType windows=array [1...MaxWindowsGlb] of (PlotArray=array [1...MaxPlotGlb, 1..2]<br>PlotArray=array [1...MaxPlotGlb, 1..2]<br>CharArray=array [32..126] of charact of WindowType;  $2$ ] of real; of character PieType=record area: real; text :wrkstring; end; PieArray=array [1..MaxPiesGlb] of PieType;<br>BackgroundArray=array [0..7] of byte;<br>LineStyleArray=array [0..7] of boolean;<br>Aryis-Array 1.01 Ary1s=Array [1].<br>Ary2s=Array [1]. of rea real;  $\left[\begin{smallmatrix} 0 & 1 & 1 & 1 & 0 \\ 0 & 1 & 1 & 1 & 0 \\ 0 & 0 & 1 & 1 & 0 \end{smallmatrix}\right]$ 101 of integer; of int 10] of Ary3s=Array [j. iø] of rea  $r$ eal;  $\overline{\phantom{a}}$  $s$ tr2= $s$ tring[2]; 2.  $\texttt{Str1} = \texttt{String}[4]; \ \texttt{Str5} = \texttt{String}[5];$  $\texttt{String[26]}$ <br>Str25=string [26] 201; 25. Str40=String 40. Str80=String[80];<br>Str255=String[255 X1WldGlb,X2WldGlb,Y1WldGlb,Y2WldGlb, var AxGlb, AyGlb, BxGlb, ByGlb: real; X1RefGlb,X2RefGlb,Y1RefGlb,Y2RefGlb:integer; LinestyleGlb , MaxWor ldGlb ,MaxWindowGlb WindowNdxGlb:integer;  $X1G1b, X2G1b, Y1G1b, Y2G1b;$ integer; XTextGlb, YTextGlb, VStepGlb: integer; PieGlb, DirectModeGlb, ClippingGlb, AxisGlb, HatchGlb: boolean; MessageGlb , BrkGlb , HeaderGlb , TopGlb GrafModeGlb:boolean; CntGlb,ColorGlb:byte;<br>ErrCodeGlb:byte;

LineStyleArrayGlb:LineStyleArray;<br>Error Proc: array [0..MaxProcsGlb] of ^WrkString;<br>ErrorCode: array. [0..MaxErrsGlb] of ^WrkString;<br>PcGlb:string[40]; AspectGlb: real; GrafBase:integer; world: worlds; windowl:windows; CharSet: CharArray;  $D:$   $Arg2s$ ;  $A1A, B, C:$  Ary 1s; Len, Space, Drive: Str2;  $\Xi$ ize,ni,no, $\bar{\Xi}$ lock 1,Key,Keyold: Integer; Not\_erased, Finished, Exit, Inserton, F1, F10: Boolean;  $Ch:Char$ ; TemPlate, Answer, Previous Answer: Str80;

SvsFile:File; " P , Filvar:Array [1..35] of str40; (menu prompts)<br>P,Filvar:Array [1..35] of str40; (menu prompts)<br>worldndxglb :integer; escape, retriev, luen : boolean;

```
FILE: BODEPLOT.INC Program Listing Page 1
procedure Bodeplot;
label 1; {label decleration for goto statement)
var .
   .<br>Code,I,Count,NumberDecades,StartDecade,
  EndDecade : integer;<br>EndDecade : integer;<br>Wf,Wo,Wi,DeltaW,Gain : Real;
   plotArray1, PlotArray2, MagPhaseArray, T
   FreqArray : PlotArray;
   zMagn, ZPhase, PMagn, PPhase, Phase : real;
   TempX, TempY
   temp<br>temp<br>OpenLoop
   1, jj, kk1, m, 1, cnpoles, sizezeros, one
   dencoeff, numcoeff, cdencoeff
                                                       real;<br>char:
                                                        char;<br>boolean;
                                                        integer;
   déncoeff, numcoeff, cdéncoeff
coeff, numcoeff, cdéncoeff
coeff, realpartzero,
\overline{a}imagpartzero , cr ealpartpole , cimagpar tpole : ary3s
   PSI^{SPI} : 2.5 ; 2.5 : 2.5 ; 2.5 ; 2.5 ; 2.5 ; 2.5 ; 2.5 ; 2.5 ; 2.5 ; 2.5 ; 2.5 ; 2.5 ; 2.5 ; 2.5 ; 2.5 ; 2.5 ; 2.5 ; 2.5 ; 2.5 ; 2.5 ; 2.5 ; 2.5 ; 2.5 ; 2.5 ; 2.5 ; 2function Log(X:real):real;
              \{ computes the base-10 logarithm of X)
Begin<sub>ua</sub>
   \tilde{H} X=0 then Log;=0 else
   \overline{L} \circ g^* := \overline{Ln(X)} / \overline{Ln(10)}End;function Expon(Y, X:real) : real;{computes Y raised to X power)
Begin<br>Expon := exp( X * (ln(Y)));
end;
begin
   ClrScr; boxuser; one:=1;
   Characteristic equation(A1A, size, Dencoeff);
   for i:=1 to size do begin,
     \overline{\mathrm{PSI}}\mathrm{[}\mathrm{i}\mathrm{,size}\mathrm{]}:=\mathrm{B}\mathrm{[}\mathrm{i}\mathrm{,1}\mathrm{]} ;
  ror<br>begin<br>PSI[i,size]:=B[i,1];
   for jj:=2 to size do
   begin i
     for i:=1 to size do<br>begin
        f :=size-jj+1;
        kki := \overline{j+1};<br>PSI[i,j]:=Dencoeff[kk1] * B[i,1];
        for i: it to size do
        begin
           \overline{PSI}[i,j] := PSI[i,j] + A1A[i,1] * PSI[1,kk1];end;<br>end:
      end;
   end;
   for i:=1 to size do<br>begin<br>Numcoeff[i]:=0.0;<br>for j:=1 to size do
       egiň<br>|Numcoeff[i]:=Numcoeff[i] + PSI[j,i] * C[1,j];
     end;
   end;
   for i:=1 to size do
   begin
      \overline{m}: =size + 1 -i;
      if numcoeff[m] <> 0.0 then goto 1;
   end;1 :sizezeros:=m-1;
   Clrscr;TextColor(lightblue);<br>writeln(',***,Bode Plotting Parameters ***');
   TextColor(yellow);
```
FILE: BODEPLOT.INC Program Listing Page 2 writeln( ' ===================================== » ); Msg('Open (O) or Closed (C) Loop Plot?',5,5);<br>repeat  $\frac{1}{2}$ nput ( 'A', ''  $\{ \texttt{input}( \text{'}A', \text{'}', 45, 5, 2, \text{true}, \text{F1}, \text{F10}) \}: \ \{ \texttt{sets flag OpenLoop if} \}$  $temp$  :=  $c\delta py$  (answer,  $1, 1$ );  $\langle$ user $\langle$ selects the open) if not (temp in ['O',  $\tilde{C}$ ']) then beep(350,150); until temp in ['0','C']; if (temp <sup>=</sup> '0' ) then OpenLoop := true else OpenLoop := false; {Wo is the'first plotted freq) Msg( ' Input number of decades do you want plotted?',5,10);<br>Input('N','',51,10,2,true,F1,F10); Val(answer, NumberDecades, code);  $\verb|root_fnder| (sizezeros, \verb|Numcoeff|, real partzero,$ imagpartzero, one); root\_finder(size,Dencoeff,realpartpole, imagpartpole, one); gain:= Numcoeff[sizezeros+1];<br>for i:=1 to sizezeros+1 do for i:=1 to sizezeros+1 do 1,<br>begin  $\stackrel{\cdots}{\text{Number of}}$   $\begin{bmatrix} i \end{bmatrix}$  := Numcoeff[i]/gain; end; boxuser; for i:=1 to maxorder do CDenCoeff[i] := 0.0; for i:=1 to SizeZeros + 1 do<br>CDenCoeff[i] := Numcoeff[i] \* gain; for i:=1 to Size + 1 do<br>CDenCoeff[i] := CDenCoeff[i] + Dencoeff[i]; if Size > SizeZeros then CNPOLES:=Size<br>
{NPoles should always be}<br>
else CNPOLES:=SizeZeros;<br>
{greater,but to be safecompute new denominator roots}  $\verb|root_finder(Qnpoles, CDepCoeff, CRealPartPole, % Theorem~\ref{thm:2nd} and theorem~\ref{thm:2nd}$ - Thus: (chporozytrole, one);  $StartDecade := trync(Log(WQ));$ startsectus : " (compute linear scale to plot )<br>EndDecade := StartDecade + NumberDecades; Indicular : 5: (log numbers. Also figure step)<br>Wf<sub>.</sub>:= Wo \*\_Expon(10.0,NumberDecades);  $\overline{D}$ eltaW := Expon((Wf/Wo),0.0125);  $\overline{Wi}$  :=  $Wo$ ; for Count := 1 to 81 do(do 81 iterations...arbitrary) Begin if OpenLoop then{ compute bode numbers if openloop) the sponsoop onon companies in the manuscript of closed loop)

```
FILE: BODEPLOT.INC Program Listing The Page 3
          ZMagn := 1.0: ZPhase := 0.0: PMagn := 1.0: Phase := 0.0:
          for i := 1 to SizeZeros do<br>{compute magn and phase of zeros for freq step}<br>begin zMagn := ZMagn * Sqrt(Sqr(RealPartZero[I])+<br>... Sqr(Wi-ImagPartZero[I]));
              if RealPartZero[iJ = 0.0 then
              - TPhase: =ZPhase+pi/2.0 else;<br>begin
                 \widehat{if} realpartzero[i] > 0.0 then,,
                     ZPn\overline{a}\overline{s}\overline{e}: =ZPhase - pi +arctan((wi-
                               imagpartzero[i])/(-realpartzero[i]))
                 else
                     ZPhase : =ZPhase + arctan((wi-
                              imagpartzero[i])/(`realpartzero[i]));
              end;
          end;<br>end:
          for i := 1 to Size do<br>{compute magn and phase of poles for freq step}<br>begin PMagn:=PMagn *_Sqrt(Sqr(RealPartPole[I]) +
                   Sqr(Wi-lmagPartPole[1]));
              if RealPartPole [I] = 0.0 then
                     \overline{PP}hase:= \overline{PP}hase+pi/2.\emptyset else
              begin
                  \widehat{if} realpartpole[i] > 0.0 then,,
                     PPhase:=PPhase - pi +arctan((wi-<br>imagpartpole[i])/(-realpartpole[i]))
                                          se + arctan((wi-
                                          topole[i])/(\text{r}ealpartpole[i]));
                 else.
                     \bar{P}Phase:=PPhase + a
                              imagpartpo
              end;
          end;<br>end:
         PlotArray1[Count,1] := Log(Wi);<br>(fill plotting matrix with magnitude values)
           P1otArray1[Count,2] := 20*Log(Gain*
                                                 (\overline{ZM}agn) ) ;
          PlotArray2 [Count, 1] :=Log(Wi); {fill phase matrix}<br>PlotArray2 [Count, 2] := (180/pi)*(ZPhase-PPhase);
             {next stmt covers freq wrap-around)
           if PlotArray2[Count,2] > 0 then
                P1otArray2[count, 2]:=P1otArray2[count, 2]-360;
          Wi := Wi * DeltaW; (increment freq step)
       end
  else {perform same steps as above if closed loop requested)
       begin
           \overline{Z^{\text{M}}\text{a}}gn:=1.0;ZPhase:=0.0;PMagn:=1.0;PPhase:=0.0;<br>for i := 1 to SizeZeros do
           begin{array}{ccc} \text{begin} & \text{if} & \text{if\widetilde{\text{ZMagn}}:=\text{ZMagn} * \texttt{\_Sqrt}( Sqr(Real PartZero [I])+
                          \frac{Sqr(\text{Wi}-I\text{m}q)}{qr}PartZero[I]));
               if \texttt{RealPair}igro\texttt{[I]} = \emptyset. \emptyset then
                    zPhase:=ZPhase+pi/2.0 else
              begin
              begin<br>if Realpartzero[i] > 0.0 then
```
FILE: BODEPLOT.INC Program Listing Page 4 ZPhase : =ZPhase - pi +arctan( ( wi- imagpartzero[i <sup>J</sup> )/( -realpartzero[i] ) else  $\bar{\text{z}}$ Phase:=ZPhase + arctan((wiimagpartzero[i])/(-realpartzero[i])); end; end; for i := 1 to CNpoles do<br>begin<br>PMagn:=PMagn \* Sqrt(Sqr(CRealPartPole[I])+<br>Sqr(Wi-CImagPartPole[I]));<br>if CRealPartPole[I] = 0.0 then - PPhase: =PPhase+pi/2.0 else<br>begin  $\widehat{if}$  crealpartpole[i] > 0.0 then,,  $PPPhase := PPhase - pi + j$  arctan((wicimagpartpole[i])/(-crealpartpole[i])) else PPhase: =PPhas cimagpartpol se +arctan((wi $topo[1]$  )/(-crealpartpole[i])); end; end; PlotArray1[Count,1] := Log(Wi);<br>(fill plotting matrix, with magnitude val  $P1$ otArray1[Count,2] := 20\*Log(Gain,\* values) ZMagn/PMagn) ); PlotArray2 [Count , <sup>1</sup> <sup>J</sup> : =Log(Wi ); {fill phase matrix)  $PlotArray[Count, 2] := (180/pi) * (ZPhase-PPhase);$ {next stmt covers freq wrap-around) if PlotArray2lCount ,2J <sup>&</sup>gt; then PlotArray<sup>2</sup> [count ,2] : =PlotArray2 [count ,2] -360;  $Wi := Wi * DeltaW;$ <br>end; end; end;<br>PlotBode(StartDecade,EndDecade,NumberDeçades, PlotArray1, PlotArray2, OpenLoop); end; (bodeplot)

FILE: PLOTBODE.INC Program Listing Page 1 procedure PlotBode(StartDecade, EndDecade, Number Decades: Integer; PlotArray1, PlotArray2: PlotArray; OpenLoop: Boolean); const MagnArray: array[1.. . . 12] of<br>'M' , 'A' , 'G' , 'N' , '<br>'E' , , , , , d' , 'B' ); char  $=$   $\binom{1}{1}$  $\mathsf{U}$  ', ', D',  $\blacksquare$  $\backslash$  .  $\mathbf{B}$ ,  $\mathbf{S}$ ;  $P$ hasArray:  $array[1,\frac{7}{2}]$  of char  $=$  ( $\overline{P}$ ,  $\overline{P}$ ,  $\overline{P}$ ,  $\overline{P}$ ,  $\overline{P}$ ,  $\overline{P}$ ,  $\overline{P}$ ,  $\overline{P}$ ,  $\overline{P}$ ,  $\overline{P}$ ,  $\overline{P}$ ,  $\overline{P}$ ,  $\overline{P}$ ,  $\overline{P}$ ,  $\overline{P}$ FreqArray: string[19] =''FRÉQUEŃCY (rad/sec)'; var i,j,n integer;  $ch$   $\sim$ char;<br>integer; x1, x2<br>Delta real; MagLabel string[3];  $\begin{bmatrix} 3 \\ 4 \end{bmatrix}$ ; •9 •f • string[4];<br>string[3]; ...<br>PhsLabel nechabel<br>DecLabel  $.3$ j; Title1,<br>Title2 string[80]; Title2<br>DumpGraph<br>w Boolean:  $W \rightarrow W$ real; Boolean; quit  $\ddot{\cdot}$ list  $\ddot{\cdot}$ text: function Log(X:real): real: Begin<sub>u</sub>  $\widehat{If}$  X=0 then  $L$ og;=0 else Log := Ln(X)7Ln(10);<br>End; function Expon(Y,X:real): real; {computes Y raised to X power) Begin<br>Expon := exp(  $X * (ln(Y))$ ); end; Procedure PrintGraphData; {prints numbers to <sup>a</sup> file or printer) Begin LeaveGraphic;Clrscr;<br>repeat repeat<br>Textcolor(white); gotoxy(20,10); ONS \*\*\* ' P> 'printer output writeln(' \*\* gotoxy(20, 13) writelnC <P> Textcolor (yellow) ; gotoxy(20. **\*\*\* PROGRAM OUTPUT OPTIONS** '); ); 14); writeln(') Check Your Printer! ); Textcolor (white);  $g_{\text{otoxy}}(20, 15)$ ; writeln(' \F') List to to File name ');  $\text{gotoxy}(20, 16);$ <br>writeln(' ...on t on the current drive write. '); ectoxy(20,17<br>writeln('< 17);<br><Q> Quit gotoxy(42, ,i5);textcolor(yellow);write('"BODE.RÉS"');  $got\phi(x, 17);$  $\texttt{Fegd}(\texttt{kbd}, \texttt{ch})$ : or (ch = 'f') or (ch = 'P') or<br>then  $\overline{\text{IF}}$  (ch = 'f') (ch = 'p') i<br>
begin  $\mathbf{f}^{\text{H}}$  (ch = 'F') or (ch = 'f') then<br>begin  $\frac{1}{20}$ toxy(24,15); textcolor(red); gotoxy; { = + 12; textcolor(red);<br>write(' PRINTING.....

```
FILE: PLOTBODE.INC Program Listing Page 2
                 assign(list, 'Bode.RES');
                 rewrite(list);
             end
             else
             begin
                 \frac{1}{20} (24, 13); text color (red);
                 \widetilde{\text{write}}(\cdot) \widetilde{\text{PRINT}} \widetilde{\text{ING}} \dots \dots \dots \dots \dots \vdots \qquad \qquadassign(list,'LST:');<br>rewrite(list);
             end;
             Title1:=(\n \begin{array}{cc}\n \cdot & \cdot \\
 \cdot & \cdot\n \end{array} w (rad) Gain (db)
                              , Phase ( deg) ' )
 —----I ' ) ; {\tt Title2:=}(\ ^, \cdot)writeln(list ,
                                                                       BODE PLOT RESULT ');
             writeln(list ):writeln( list )
             writeln(list, Title1);<br>writeln(list, Title2);<br>writeln(list); writeln(list);
             for i:= 1 to 81 do complete begin
                 \vec{w} := expon(10.0, PlotArray1[i,1]);
                 writeln(list '
' >w: 1 1 :3 , y PlotArrayl Li, 2 J :8:3.
                                                                                                      \frac{1}{3}\overrightarrow{P10tArray2}[\overrightarrow{1},\overrightarrow{2}]:7:3);
                 if i= 47 then
                 begin ,
                     \widetilde{\text{write}}(\text{list}, \text{chr}(12));\ \text{write}[\text{n}(\text{list});\dots]\begin{array}{l} \texttt{writelin}(\texttt{list}, \texttt{fitle1}); \ \texttt{writeln}(\texttt{list}, \texttt{Title2}); \end{array}writeln(list); writeln(list);
                 end;
            end;
    end;<br>until
                [ ch in [ 'Q' , 'q'];
     EnterGraphic;
     (when finished printing, go back to graphics mode
 and display graph)
     swapscreen;
     close(iist);end;
 Begin
     initgraphic; {set-up windows for display}<br>DefineWindow(1,0,0,XMaxGlb,YMaxGlb);
     \widetilde{\mathtt{Def}}ineWindow(2,5,12,3 , \mathtt{MaxGlb}-5, \mathtt{YMaxGlb}-15);
     \widetilde{\mathtt{Def}} ineWindow \widetilde{\mathtt{5}}, \widetilde{\mathtt{5}}, \widetilde{\mathtt{1}} \widetilde{\mathtt{5}}, \widetilde{\mathtt{2}}, \widetilde{\mathtt{2}}, \widetilde{\mathtt{2}}, \widetilde{\mathtt{2}}, \widetilde{\mathtt{2}}, \widetilde{\mathtt{2}}, \widetilde{\mathtt{2}}, \widetilde{\mathtt{2}}, \widetilde{\mathtt{2}}, \widetilde{\mathtt{2}}, \widDefineWorld(1,0,0,100,100);<br>DefineWorld(2,StartDecade,60,EndDecade,-60);
     \widetilde{\mathtt{DefineWori}} \widetilde{\mathtt{d}} , \widetilde{\mathtt{S}} , \widetilde{\mathtt{S}} tartDecade , \widetilde{\mathtt{0}} , \widetilde{\mathtt{EndDecade}} , -36\widetilde{\mathtt{0}} );
     \texttt{SelectWord}(1)\widetilde{\mathbf{S}}electWindow(1);
     \widetilde{\mathbf{S}}etBackground(\emptyset);
     SelectWorld(2); ,<br>SelectWindow(2);
     DrawBorder;
     SetLineStyle(1);<br>For I:=1 to 5 do (draw horizontal graph lines)<br>DrawLine(StartDecade, -69+(20*I),
                                \text{EndDecade}, -60+(20*1)\text{)}For J:=0 to NumberDecades-1 do (draw vertical logarithmic graph lines)<br>Begin (draw vertical logarithmic graph lines)
```

```
FILE: PLOTBODE.INC Program Listing Page 3
     For I := 1 to 10 do
      Begin
        \overline{\text{Delta}}: = StartDecade + (Log(I) + J);<br>Drawline (Delta, -60, Delta, 60);
     end;
   end;
   \widetilde{\texttt{S}}electWindow(1);
                                      \{v-axis titles)
   For I:= 1 to 12' doBegin
   DrawText( 5, 55+6*1, 1, MagnArray [I] );<br>DrawText( 630, 60+6*1, 1, PhasArray [1] );<br>end:
   end;
   DrawText(250, 1 95 , 1 ,FreqArray) ;{x-axis title)
   For I := 0 to 6 do ( y-axis scale label)
    egin<br>Str(60-20*I:3,MagLabel);<br>DrawText(12,13+28*I,1, MagLabel);
      \texttt{Str}(\phi - 6\phi) ; \frac{1}{4}, Phslabel);
      \tilde{p}rawText(600,13+28*I,1,PhsLabel);
   end;
   For I:= to NumberDecades do {label the logarithmic scale) Begin
      \texttt{String}\left( \texttt{Trung}(\texttt{String}\texttt{set}\texttt{set}) + \texttt{I}: \texttt{3}, \texttt{DecLabel} \right)DrawText(36+(570 div NumberDecades)'*I,
      -- - - - - - (186, 1, DecLabel);<br>DrawText(30+(570 div NumberDecades) *I,
   190,1 ,' 10' ); end: t v SetLineStyle(0)
   SelectWindow(2); SelectWorld(2);
   \widetilde{D}rawPolygon(PlotArray1,1,-81,0,1,0);
   (plot the magnitude) SelectWorld(3) ;[ SelectWindowi 3 )
   SetLineStyl\varphi(3);\widetilde{D}rawPolygon(Pl\acute{Q}tArray2,1,-81,0,1,0);
   eranteryson(1) {plot the phase}<br>copyscreen<sub>i,</sub> (save screen to memory)
   repeat until keypressed;
   quit := false;
   repeat <sup>- T</sup>oall for graph options menu)
      if OpenLoop then
          Graph_Menu( ' Open Loop Bode Plot ' ,DumpGraph, quit
      else
          \Sraph Menu('Closed Loop Bode',DumpGraph,quit);
      If DumpGraph then PrintGraphData;<br>(dump numbers if desired)
   until quit;<br>LeaveGraphic; (leave graphics mode)
until quit;<br>LeaveGraphic;<br>end:
```

```
FILE: BOX. INC Program Listing Page 1
{* This program draw line for menu box. *} procedure box;
var i : integer
begin i
  Highvideo;TextColor(yellow);gotoxy(1,2);<br>write(chr(218)); , , , (draw upper left corner)
   for i := 1 to 77 do (draw upper horizontal line)
  begin
     \widetilde{\text{write}}(\text{chr}(196));
   end; write(chr(191) );
  potoxy(1,5); write(chr(192)) ;<br>for i:= 2 to 78 do
  write(chr(196));<br>write(chr(217));
  for i:= 3 to 4 do<br>begin
     gotoxy(1, i); write(chr(179)); (draw vertical lines)
  gotoxy(79, i); write(chr(179));<br>end;
   potóxy(1,23);<br>for i := 1 to 78 do
     \texttt{write}(\texttt{chr}(196))\texttt{wright}(\text{''}) :
   Text Color(white);gotoXY(20,22);
   writeln('Make your selection ');<br>gotoxy(40,22);Lowvideo; {make input promt}
end:
```

```
FILE: OPTIMAL. INC Program Listing Page 1
Procedure Fi_and_gamma(var T:real;
                                     var fi:ary1s;
\overline{var} gamma: \overline{arg} );
label 1;<br>var
     A2, A3, A4, A5 :ary1s;
     i, j, k' : integer;
     test_value , step :real;
begin
   test value : =1 . 0e-08;
   step := 1.0;<br>for i:=1 to size do<br>begin
      for j:=1 to size do<br>begin. .. . . .
          FI|i,j|:=0.0;<br>FI|i,i|:=1.0;<br>A4|i,j|:= A1A[i,j];
          A2 \vdotsA5[ī,
       end:end;
    1 :for i
=1 to size do
   begin<br>for
      for j:=1 t<br>begin
          A3[i,j]
          FI[ī,
          \bar{A}\bar{2}[i,
               \overline{1}, \overline{1} := \overline{A} \overline{A} \overline{A} \overline{1} ; \overline{1} ; \overline{1}=1 to size do
          _{A2}^{F1}[i,i] :=_{B1}^{F1}[i,i] + _{A3}^{F1}[i,j];<br>_{A2}^{F2}[i,j];=_{A2}^{A2}[i,j], + _{A}^{F} T / ((ste
          A5[I,J]:=A5[I,J]<sup>-</sup>4'('
                  to size do
       end;
   end;
   for i:=1 to
   begin<sup>.-.</sup>
       for j:=1 to size do<br>begin
          \overline{24}[i,j];=0.0;f \circ r, k := 1, to size do
       \texttt{and}; \quad \texttt{[i,j]} := \texttt{A4[i,j]} + \texttt{A1}end;
   step:=step+1.0;<br>for i:=1 to size do
       for j := 1, to s := 1, to s := 1if'abs(\overline{A3}[i],\overline{j})) > ( then goto 1;
                                                    ];
                                                    (step+1 .0) *
                                           T / (step+1.0)) * A3[i,j];
                                            A1A[i,k] * A3[k,j];
    for i:=1 to size do
       for \ j := 1, to \ n if \ q\overline{G}AMMA\left[\begin{smallmatrix}1&\widetilde{\cdot}&\widetilde{\mathbf{J}}\end{smallmatrix}\right]:=\overline{\emptyset} . \overline{\emptyset} ;
                                       (test_value * abs (FI[i,j]))
                                        (initialize)
    for i:=1 to size do (calculate GAMMA matrix )<br>for j:=1 to ni do
          f \circ r k := 1 to size do.
             \widehat{\mathsf{GAMMA}}[\mathtt{i},\mathtt{j}] :=\widehat{\mathsf{GAMMA}}[\mathtt{i},\mathtt{j}] + A5[\mathtt{i},\mathtt{k}] * B[\mathtt{k},\mathtt{j}];
end;
```
FILE: CONTROL. INC Program Listing Page 1 Procedure Matrix\_reduction (Var dumy\_square:Ary1; Var n, m, rank: Integer); Label 142;Label 145;Label 235;Label 170;Label 180;<br>Label 162; Label 198;Label 200;Label 224;Label 226;<br>Label 228;Label 234; VAR reduction matrix : Ary1 Jjc.Nmin,i,j,jj,k,,j,k,jl,start,<br>1,11,imin,li,lli,jk,lf : Integer;<br>compare\_value,temp\_value,sum : Real; Begin . For  $i := 1$  to n do  $reduction$  matrix $[i, j]$  := dumy square  $[i, j]$ : compare value := 1.00E-8;  $J\bar{J}C$  :=1;<br>Nmin := n - 1; If  $nmin = 0$  then goto 235;<br>For i := 1 to  $nmin$  do For i := 1 to nmin do 22<br>Begin For j := jjc to m do<br>Begin Ji : = <sup>1</sup> \* For k : <sup>=</sup> <sup>i</sup> to n do Begin .  $\begin{array}{ll} \texttt{K}^{\small\texttt{}}_1 := \texttt{k} \texttt{;} & \ \texttt{R}^{\small\texttt{}}_2 := \texttt{k} \texttt{;} & \ \texttt{I}^{\small\texttt{f}}_1 = \texttt{R}^{\small\texttt{}}_2 \texttt{;} & \ \texttt{R}^{\small\texttt{}}_4 = \texttt{R}^{\small\texttt{}}_4 \texttt{;} & \ \texttt{R}^{\small\texttt{}}_5 = \texttt{R}^{\small\texttt{}}_5 \texttt{;} & \ \texttt{R}^{\small\texttt{}}_6 = \texttt{R}^{\small\texttt$ abs( reduction\_matrix[k,j]) >=compare\_valu<br>then GoTo 142; End;  $\text{End}$ ;  $\frac{1}{2}$  $\overline{\texttt{G}}\texttt{o}\overline{\texttt{T}}\texttt{o}$  235;  $\overline{142}\cdot\overline{15}$  kj = i then GoTo 145; For  $\overline{j}$   $\overline{j}$   $\overline{j}$   $\overline{j}$   $\overline{j}$   $\overline{k}$   $\overline{m}$  do Begin<br>Temp\_value := reduction\_matrix[i,j1]; reduction\_matrix[i,j1]:=reduction\_matrix[kj,j1]; reduction\_matrix[kJ,j1] :=temp\_value; requetion\_matrix[kJ, JI] := temp\_valu<br>End;  $\overline{1}\overline{4}\overline{5}\overline{?}$ temp\_value := reduction\_matrix[i,jj];  $F$ or  $iK$  :=  $jJ$  to m do  $r$  reduction matrix[i, jk] := reduction matrix[i, jk]  $r$  /temp\_value; If <sup>i</sup> <>1 then G0T0 180; start :=2;<br>162:for 1 := start to n do  $\begin{array}{l} \texttt{Begin} \\ \texttt{Temp\_value} \\ \end{array}$  := reduction matrix[l,jj]; 3" <sup>J</sup> ; If abs( reduction matr ixLl , <sup>3</sup> <sup>3</sup> <sup>J</sup> ) <= compare value then G0T0 170;~ — For 11 :=jj to m do<br>reduction matrix[1,11]:=reduction matrix[1,11];<br>temp\_value \* reduction\_matrix[i,11]; 170:End;  $G_{\mathcal{Q}}\overline{\mathbb{T}}$ o 200;  $180 : 1 \text{min}'$  :=1-1; . For li :=1 to imin do  $\begin{array}{l} \texttt{Begin} \\ \texttt{Temp\_value} \\ \end{array}$  := reduction matrix[li,jj]; If abs( reduction matrix[1i,jj])'\=compare\_value<br>then GoTo 198; FILE: CONTROL. INC Program Listing Page 2 For lli := jj to M do<br>reduction\_matrix[li,lli] :=<br>reduction\_matrix[li,lli]-reduction\_matrix[i,lli]<br>\*temp\_value; 198 :End; start := <sup>i</sup> + 1;  $G_2T_0$  162;  $=$  m then goto 235;  $\bar{J}$  $\bar{J}$  $\bar{G}$  :=  $\bar{J}$  $\bar{J}$  +1;  $For$  jk := jj to m do  $\begin{array}{l} \texttt{Begin} \\ \texttt{Temp\_value} \texttt{ := reduction\_matrix[n,jk];} \end{array}$  $J_1^j$ c  $\overline{f}$  =  $j$ k;<br>If abs( reduction matrix[n, jk]) <= compare value abs( reduction\_matrix[n,jk]) <= compare\_valu<br>then GoTo 226; For  $j1$  :=  $jk$  to  $m$   $d0$ reduction\_matrix[n,j1] :=reduction\_matrix[n,j1]/  $reduction[matrix[n,j1] := reduction_matrix[n,j1]/tempvalue;$  $\mathfrak{G}$ o $\mathtt{T}$ o 228;  $22\xi:\text{End}$ ;  $GCT$ o $_2$ 235; 228: For lf:= <sup>1</sup> to nmin do  $\overline{\text{Begin}}$   $\text{map}_{\text{map}}$   $\text{region}$   $\text{map}_{\text{map}}$   $\text{region}$   $\text{map}_{\text{map}}$   $\text{right}_{\text{map}}$   $\text{right}_{\text{map}}$   $\text{right}_{\text{map}}$   $\text{right}_{\text{map}}$   $\text{right}_{\text{map}}$   $\text{right}_{\text{map}}$   $\text{right}_{\text{map}}$   $\text{right}_{\text{map}}$   $\text{right}_{\text{map}}$   $\text{right}_{\text{map}}$   $\text{right}_{\text{map}}$   $\text{right}_{\text{map}}$ If abs( reduction matr ix[lf , <sup>i</sup> <sup>i</sup> c] ) <= compare value then GoTo <sup>234</sup> ;~ <sup>~</sup> For  $i$ <sup>1</sup> :=jjc to m do, . . reduction matrix[lf, j1]<br>reduction\_matrix[lf, j1] :=reduction\_matrix[lf, j1]<br>reduction\_matrix[n, j j c]; 234:End;  $255:$   $Rank$  : =0; For  $i := i$  to n do Begin<br>Begin<br>Sum := 0.0; For j :=1 to m do<br>Begin  $\widehat{If}$ , abs(reduction\_matrix[i,1]) <= compare\_value then reduction matrix $[i, j]$  := 0.0; dumy\_square[i,j] := reduction\_matrix[i,j];<br>Sum := sum + abs (reduction\_matrix[i,j]); End;<br>If s  $\overline{If}$  sum >= compare\_value then rank := rank +1;<br>End; End;<br>End; Procedure matrix\_multiplication(VAR matrix, matrix1, matrix2:Ary1s;  $VAR$  $L$ , $M$ , $N$  : Integer); var mult matrixl , result matrix,mult\_matrix2 : Aryls;  $k, j, i$  : Integer; Begin For j:=1 to m do<br>begin For i :=1 to 1 do<br>begin begin<br>mult\_matrix1 $[i, j]$  := matrix $[i, j]$ ; end; For  $k:=1$  to  $n_q$  do  $\frac{1}{q}$  $m$ ult\_matrix2 $[j, k]$  := matrix1 $[j, k]$ ;  $End;$ For  $i := 1$  to  $l$  do
```
FILE: CONTROL. INC Program Listing Page 3
    For j
: =1 to n do Begin result_matrix[i,j] := 0.0;
```

```
For k: = 1 to m do<br>result_matrix[1, j] := result_matrix[i, j] +<br>mult_matrix1[i,k] * mult_matrix2[k, j];<br>End;
   End;<br>
For i:= 1 to 1 do<br>
Begin<br>
For j :=1 to n<br>
motrix2[i,j]
        For j :=1 to n do<br>, matrix2[i,j] := result_matrix[i,j];
    matrix2[i,j] := result_matr_<br>End;
End;
```
Begin .

FILE: INVERSE.INC Program Listing Page 1 procedure Inverse\_find\_matrix(VAR A:Ary1s;<br>var XDOT:ary4; var ÖRDER:integer; var AINV:ary1s;  $var$   $X:ary4$ ; var singular : integer ) ; label 5;label 6;label 12; label 16; label 20;label 51; var B2 : ary1s; comp, temporary\_value :real;<br>n,i,j,k,m :integer; begin  $\overline{n}$  : = 1 ; for i:=1 to order do<br>begin for j: <sup>=</sup> <sup>1</sup> to order do begin  $\widetilde{\mathbf{A}}$ INV[i,j];=.0.0;  $\bar{B}$ 2[i, $\bar{3}$ ]:=A[i, $\bar{3}$ ];  $end;$ end; for i:= 1 to order do<br>begin.... ..  $\mathfrak{F}$   $\mathfrak{F}$   $\mathfrak{N}$   $\mathfrak{V}$   $\mathfrak{S}$   $\mathfrak{S}$   $X[1]:=\hat{X} \bar{D}$ OT[i]; end; for i:=1 to order do<br>begin Comp:=0.0;<br>k:=i;<br>k:=i;<br>6:if (abs (B2[k,i]) -abs(comp)) <= 0.0 then goto 5;  $comp := B2[K, i];$  $\mathbf{n}$  : =k;  $5: k; = k+1;$  $if^{\prime}(k=0 \text{ of } r) \leq N$  then goto  $6$ ;  $\overline{1}$  $\overline{1}$   $\overline{2}$   $\overline{2}$  $\overline{1}$  $\overline{1}$   $\overline{2}$   $\overline{2}$   $\overline{2}$  $\overline{3}$  $\overline{4}$  $\overline{5}$  $\overline{2}$  $\overline{5}$  $\overline{1}$  $\overline{1}$  $\overline{3}$  $\overline{2}$  $\overline{5}$  $\overline{1}$  $\overline{3}$  $\overline{2}$  $\overline{5}$  $\overline{1}$  $\overline{3}$  $\overline{5}$  $\overline{1}$ if  $\left(\overline{n-1}\right)^{-1}$  a then goto  $\overline{51}$ ;  $\bar{f}$  (n-i) =  $\bar{\emptyset}$  then goto 12; for`m:=1 to order do<br>begin temporary value:= B2[i,m];<br>B2[i,m] :=B2[n,m];<br>B2[n,m] :=temporary\_yalue; temporary value:= AINV[i,m];<br>AINV[i,m]:= AINV[n,m];<br>AINV[n,m]:= temporary\_value; end;<br>temporary\_value:=X[i];<br>X[i]:=X[n];  $\bar{x}$ [n]:=temporary\_value;<br>12:X[i]:=X[i] /-B2[i,i]; temporary value: =B2[i,i];<br>for m:=1 to order do begin.  $\frac{1}{2}$  $\frac{1}{2}$  $\frac{1$  $B2[i, m]$  :=B2[i,m] 7 temporary\_value;  $end;$ for j:=1 to order do tor  $j := 1$  to order do<br>
begin<br>
if  $(j-i) = 0$  then goto 16;<br>
if  $B2[j] = 0.0$  then goto 1<br>  $X[j] := X[j] = B2[j,i] * X[1];$ <br>
temporary value:= $B2[j,i]$ ;<br>
for n:=1 to order do begin,  $16;$ 

```
FILE: INVERSE.INC Program Listing Page 2
      begin<br>AINV[j,n]:= AINV[j,n] - temporary_value *
                     \overline{\lambda}INY[i,n];
      B2[j,n]:=B2[j,n]'-'temporary_value * B2[i,n];<br>end;
    16:end;end;
  goto 20;
51:singular:=1;<br>20:end;
```
FILE: LUENBERG.INC Program Listing Page 1 Procedure linear equation( var var nw,m: integer; var  $\overline{BB}$ ,  $x:$ ary3; var K:integer; var U: ary2); label 1; label 2:label 3;label 4:label 5;label 71; label 81; label 120;label 8;label 6 ; label 10; label 130;  $\overline{1}$ abel 7;' $\overline{1}$ Var is, it, kk,n, k1, ii, mm, i, j<br>al :integer;  $\begin{array}{c} \text{and} \\ \text{and} \\ \text{in} \\ \text{in} \\ \text{$ id : ary : in the set of the set of the set of the set of the set of the set of the set of the set of the set o<br>b1,c1,ic,w ireal; Begin {linear equation)  $n := nw$ ;  $mm: = m+1;$ <br>for i:=1 to n do for  $i:=1$  to n do Begin.  $\widetilde{\lambda}$ l[i,mm] := BB[i];  $for \, j := 1 \text{ to } m \, d\phi'$  $\tilde{A}1[\tilde{i},\tilde{j}]$  :=  $\tilde{A}A[\tilde{i},\tilde{j}]$ ; End;  $k := 1$ ;<br>if  $(n-m)$  >= 0 then goto 1;  $\texttt{it} := \texttt{n+1}$ ; n: =m; for i:= it to m do Begin J  $f \circ r$  i:=1, to mm do  $A1$ [i,j] := 0.0; End;  $\overline{1:\text{for}}\ \text{if}:=1\ \text{to}\ \text{m do} \ \overline{1}\text{D}[\text{i}]:=1;$ i] := i;  $2:kk:=k+1;$  $i s := k;$  $\overline{1}$ t : =k; , B1 :=abs(A1[k,k]);<br>for i :=k to n do Begin T  $\widehat{\mathbf{f}}$  or j:=k to m do Begin I  $\begin{array}{l} \widehat{\text{iff}}(\text{ abs}( \text{AI} [\text{i}, \text{j}]) - \text{B1} ) \iff \emptyset \text{ then go to 3};\\ \text{i.s:=i}; \end{array}$ <sup>m</sup> |l:=abs(A1 [i,j]); 3: End;  $End:$  $\vec{f}(\vec{i}\sin 4\theta)$   $\vec{f}(\vec{i}\sin 4\theta)$   $\vec{f}(\vec{i}\sin 4\theta)$  $\widehat{for}$   $\widehat{j}$  := ' $k$  to mm'do Begin<br>
C1:= A1 [is,j];<br>
A1 [is,j] := Ai[k,j];<br>
A1 [k,j]:= c1;  $4:$ i $f(\pm t-\kappa)$  <=0 then goto 5; ic :=ID[k];<br>ID[k] :=ID[it];<br>ID[it] :=ic; for  $i := 1$  to n do Begin  $\overline{C}$ <sup>1</sup> :=A<sup>1</sup>  $\overline{1}$ **i**, it];  $A1 [i, it]$  :=  $\tilde{A}1 [i, k]$ ;

```
FILE: LUENBERG.INC Program Listing Page 2
         A1[i,k] :=c1;
    End; - \frac{1}{2}A1[k,k] \Leftrightarrow \emptyset then goto 71;
    kk:=k;
    ::=k-1;<br>k:=k-1;<br>for i:=kk to m do
         A1 [j,j] := -1.\bar{\emptyset};
    goto 6;<br>71:if (k-n) >0 then goto 120;<br>if (k-n) < 0 then goto 81;<br>A1[n,mm] :=A1[n,mm] / A1[n,n];<br>goto 7;
    81:for'j:=kk to mm do<br>Begin
         \begin{array}{l} \text{N1}[k,j] := \text{A1}[k,j] \ / \text{A1}[k,k]; \ \text{for i := kk to n do} \ \text{Begin} \ \text{S2} \end{array}\begin{array}{l} \nabla := \lambda 1 \begin{bmatrix} 1 \end{bmatrix} * \lambda 1 \begin{bmatrix} k \end{bmatrix}; \\ \nabla \cdot \begin{bmatrix} 1 \end{bmatrix} ; \\ \nabla \cdot \begin{bmatrix} 1 \end{bmatrix} ; \\ \nabla \cdot \begin{bmatrix} 1 \end{bmatrix} ; \\ \nabla \cdot \begin{bmatrix} 1 \end{bmatrix} ; \\ \nabla \cdot \begin{bmatrix} 1 \end{bmatrix} ; \\ \nabla \cdot \begin{bmatrix} 1 \end{bmatrix} ; \\ \nabla \cdot \begin{bmatrix} 1 \end{bmatrix} ; \\ \nabla \cdot \begin{bmatrix} 1 \end{A1[i,j]´:=A1[i,j]´–v;<br>if (abs(A1[i,j]) – 0.0001*abs(w)) >= 0
                  then goto 8;
         A1[i,j] :=0.0;'<br>8:End;
    End;\overline{if} (k-m) > 0 then goto 120;
     if (k-m) = 0 then 20 to 6;k:=kk;
    roto 2;<br>6:for i;=kk to n do
         if Al[i,mm] \leftrightarrow \emptyset then goto 120;
    7: k1 := k-1;for is:=1´to k1 do ...<br>Begin
         \overline{\mathbf{i}}: =k-is;
         ii:=i +1;<br>for it:=ii to k do<br>Begin
         Begin<br>for i := kk to mm do<br>A1[i,j] :=A1[i,j] -A1[i,it] *A1[it,j];
         End;
    End;for i := 1 to m do
     Begin i
         for j:=1 to m do<br>Begin<br>"if (ID[j]-i) <> 0 then goto 10;
             \overline{X[i]}: =\lambda1[\overline{j}, mm];
             \tilde{f} (k-m) = \phi then goto 10;
             for is:=kk, to m d\rho.
                 \tilde{U}[\tilde{i}, \tilde{i}s-\tilde{k}] := \tilde{A}[\tilde{j}, \tilde{i}s];1 0:End;
     End;k := m-k;g_{Q}to 130;
     120:Writeln;
     Writeln('There are no equations');Delay(2000);
 130:End; (linear equation)
```

```
FILE: LUENBERG.INC Program Listing The Page 3
Procedure Polynomial_of_roots( var n:integer;
                                      var rr,ri:āry3s;
                                      var_ccf:arg4);
(This program calculates the coefficients of a<br>polynomial from its roots)
label 1; label 3; label 111;label 222; label 2;
label 5;label 21;label 50;
var
    ick, nn, mp, i, ii, l, m, mm, mmp : integer;
    sumreal,prreal1,sumimag,prreal,primag :real;
    \overline{3} : \overline{arg6};
Begin
  \min_{n=1}^{\infty}: =n+1;
  CF[nn] := 1.0;for m:=-1 to n do
  Begin
     sumreal := 0.0;<br>sumimag: = 0.0;
     \frac{1}{J}:=1;<br>\frac{1}{J}:=1;
     f:J[1]:=J[1]+1;<br>2:if (1-m) >0 then goto 50;
     \overrightarrow{if}(1-\overrightarrow{m}) = \overrightarrow{0} then goto 5;
     \overline{m} : =\overline{m-1};<br>for i:=1 to mm do
     for i: i to mm do Begin
        \overline{J}, \overline{J}[ii]:=J[i]+1;
        End;
        5:prreal:=1.0;<br>prreal1:=1.0;<br>primag:= 0.0;
        for i := 1 to m do
        Begin<br>prreal:=prreal1;
          ick: =J[i];<br>prreal1: = prreal*RR[ick] - primag*RI[ick];
          primag:= prreal*RI[ick]+primag*RR[ick];''
       End;
       sumreal := sumreal+prreal1;
        sumimag := sumimag+primag;
        for i := 1 to m do
        Begin
          iť (ľ[]
          if
(JLlj-n+m-1) >0 then goto 50; (J[l]-n+m-l) <0 then goto 1;End; \frac{1}{mp}: = n-m+1;
        mp:=-m+1;mmp := mp \mod 2;if _{mm} < \circ \emptyset then goto 111;
        CF[mp] := sumreal; goto 222;
        111 : CF[mp] : =-sumreal;
     222: End;goto 21;
     50:Writeln;
     Writeln('There is an error in polynomial<br>p : (eases)culation from roots procedure');
     \texttt{Delay}(2000);21 : mmp := n \mod 2;if mmp <> then goto 3;
     for i := n downto i do
        CF[i]:=-CF[i];
```
3: End;

FILE: PLOTNYQS.INC Program Listing Page 1 Plot Nyquist is a routine to draw the Nyquist plot from the data generated in the Nyquist procedure. ) Procedure Plot\_Nyquist(StartDecade, EndDecade, Number Decades: Integer; FreqArray , PlotArrayl Plotarray2, MagPhaseArray: PlotArray; BigPic, OpenLoop: Boolean); integer real;<br>
String[3];<br>
String[80]; Boolean; 1 Real w , XminL , YminL var .<br>Ynin,Ymax, Xmin,Xmax : ;<br>Ynin,Ymax, Xmin,Xmax : ; XLabel ,YLabel Title1,Title2<br>DumpGraph,quit GraphWidthX,GraphWidthY: Real; Xexponent, Yexponent : integer;<br>Xexponent, Yexponent : integer;<br>XexpLabel, YexpLabel : string[3]; GraphArray : PlotArray;<br>GraphArray : PlotArray;<br>List : text;  $function$   $Expon(Y, X: real): real$ ; existed to X power)<br>Begin<br>Expon := exp( X \* (ln(Y))); Expon :=  $exp(X * (ln(Y)));$ <br>and: Procedure PrintGraphData;<br>(dump data used to make graph to printer)<br>Begin Begin<br>LeaveGraphic; Clrscr; repeat<br>Textcolor(white);<br>Textcolor(white); writeln(' '\*\*\* PROGRAM OUTPUT OPTIONS \*\*\* '); gotoxy(20,13);writeln('<P> Printer output '');<br>Textcolor(yellow); gotoxy(20,14); writeln(') Check Your Printer! '' );  $TestcoI\$ {opt}(white); gotoxy(20,15); writeln('\F''List to File name'''''<br>gotoxy(20,16);<br>writeln(' on the current drive ');<br>gotoxy(20,17); . writeln('<Q> Quit ');  $g$ otoxy(42,15); textcolor(ye11ow);write('"NYQUIST.RES"');<br>gotoxy(28,17); Fead(kbd,ch);<br>If (ch = 'F') or (ch = 'f') or (ch = 'P') or  $(\tilde{ch} = 'p')$  then  $begin{bmatrix} 1 & 1 \\ 0 & 1 \end{bmatrix}$  $\widehat{H}$ f (ch = 'F') or (ch = 'f') then begin ,  $\widetilde{\mathsf{go}}$ toxy(24,15); textcolor(red);  $\mathbb{W}$ rite( )  $\overline{\mathbb{P}}$ RINTING  $\cdots$ ,  $\overline{\mathbb{P}}$   $\mathbb{P}$ assign(list, 'Nyquist.RES');  $r$ ewrite(list); end end<br>else begin  $\overline{g}$ otoxy(24,13); textcolor(red);  $\text{Write}(\text{ }^{\circ}\text{PRINTHNG} \dots \dots \dots \dots \dots \qquad \qquad \text{ }^{\circ})$ ; assign(list,'LST:');  $\texttt{rewrite}(\texttt{list});$ 

FILE: PLOTNYQS.INC Program Listing Page 2 end: w (rad) (rad) Magnitude Xplot Title1:=(' w (<br>Phase (ra YPlot'):  $Title2:  $\frac{1}{2}$$ ) st,' NYQUIST PLOT RESULT <sup>f</sup> ); list ):writeln( list ): , list.Titlel): writeln( list , Tit le2 )  $\bar{\mathtt{wright}}$ iteln $\mathtt{if}$ writeln(li<br>writeln(li writeln(I) list); writeln(list);  ${\rm for\,\,\, i:=\,\, 1} \atop {\rm begin}$  $1$  to 81 do  $\overset{\backsim}{\text{w}}$  := FreqArray[i,1];<br>writeln(list,w:9:3,  $e$ ln( $\lim_{\lambda}$ ist $\lim_{\lambda}$ ist $\lim_{\lambda}$ ist $\lim_{\lambda}$  $\left\langle \cdot, \cdot \right\rangle$ MagPhaseArray[i, ] 1 1  $\frac{1}{2}$  ;  $\frac{1}{2}$ PlotArray1[1,1]  $\bullet$ PlotArray1[ī,2]:i<br>then = 47 then<br>= 47 then if i= 47 then<br>begin if i n i  $\widetilde{\mathtt{write}}$  $\tilde{a}$ teln(list); write ite(list,chr(12));<br>iteln(list,Title1); write writeln(list,Title2);<br>writeln(list); writeln(lis iteln(list.Title2);<br>iteln(list); writeln(list); write end; end; end; until ch in ['O until ch in ['Q','q'];<br>EnterGraphic; swapscreen; close( list ); end; Begin (Plot\_Nyquist) (prompt for for window parameters) then rich if not(BigPic) tl<br>begin  $=$   $\{1511N99593-919191\}$  $31 :=$ 1512N00504-010101';  $4! :=$ 1513N@@S@\$-@1@1@1'; = : | حَ 1514N00506-010101, 6 Clrscr; TextColor(Lightl<br>writeln(' \*\*\* NYQUIST i<br>textcolor(yellow);  $;$ htBlue);...  $3\tilde{T}$   $\tilde{P}\tilde{L}\tilde{O}\tilde{T}$   $\tilde{T}$  ing parameters  $\ast \ast \ast \ast$  );  $writ\text{è}ln($  '========= ) HighVideo;<br>writeln;writeln;Textcolor(white); msg('Input Plotting Coordinates for the the """ Nyquist Plot',1,6); """<br>TextColor(yellow); writeln;writeln;writeln;writeln; writeln;<br>writeln('X-Minimum: ');  $wr$  $ite$  $In$  $Y$ -Maximum: ' $)$  $wriftein$  'Y-Minimum: ')  $\text{wrlteln}(\text{'}\tilde{\text{Y}}-\text{Maximum:'})$ Input Handler('N0306',Escape);<br>writeln:writeln;<br>writeln('Any changes to these par parameters? (Y / N) : '');<br>Input('A',', 45, 16, 2, true<br>If (answer='Y') or (F1) ue,F1,F10);<br>,th<u>e</u>n Input Handler('C0306',  $\delta$ ', $\widetilde{\texttt{Escape}}$ ); inqïei  $\texttt{Val}(\texttt{filvar}[\overline{3}], \overline{\texttt{X}}$ min, code $\overline{\texttt{S}}$ :  $\overline{\texttt{v} \texttt{a} \texttt{l}}$ (filvar $\overline{\texttt{l}}$  $var[4]$ ,  $x$ max, code); .],Xma<mark>x</mark>

```
FILE: PLOTNYQS.INC Program Listing Page 3
      Val(filvar [5], Ymin, code);
     väl(filvar[6]',Ymax,code);<br>end
     else
     begin
      Xmax:= 100;<br>{set default values for "big picture" plot}<br>Xmin:= -100;
      xmax:= 100;<br>Ymin:= -100;
     end;
     INITGRAPHIC;
    niceaxes(xmin,xmax,ymin,ymax, '');
     n :=1;<br>for i:=1 to 80 do<br>if (abs(plotarray1[i,1]) > Xmax) or
     (abs(plotarray)[i,2])'> Ymax)'then n:= n+1;<br>if n<>1 then n:= n-1;
                {use 1 extra point beyond graph border)
     DrawPolygon(PlotArray1, n, -80, 0, 1, 0);DrawPolygon(PlotArray1,n, -80,0,1,0);<br>(draw graph on screen)
     n:=1;<br>for i:=1 to 80 do<br>if (abs(plotarray2[j,1]) > Xmax) or
                       (\tilde{a}\tilde{b}\tilde{s}(\tilde{p})\tilde{b}tarray1(1,2)) > Ymax) then
     n := n+1;if n; 1 then p; =n-1;
     Setlinestyle (1);<br>DrawPolygon(Plotarray2,n,-80,0,1,9);
     Repeat until Keypressed;
                         {Put option menu on screen)
     quit:= false;
    repeat<br>if Ope:
     if OpenLoop then
        Graph_Menu( ' Open Loop NyquistPlot '
                       DumpGraph, quit)
     else
     Graph_Menu( ' Closed Loop Nyquist Plot',
                   DumpGraph, quit);
     if DumpGraph then Pr intGraphData;
     \text{uniti} quit;
     LeaveGraphic;
end;
```
FILE: GRAPMENU.INC Program Listing Page 1 {Graph\_Menu provides a window on screen and offers the user options to make a title, print the graph, print the numbers from the graph, or quit and return to the menu. } Procedure Graph\_Menu(TitleWindowName:STR25; var Linel Line2, Line3 : string[40] var DumpGraphData, quit : boolean); Procedure TitlePrompt;<br>begin TextColor(White);<br>Center('\*\*\* Graph Title \*\*\*',1,2,80);  $[1] := '1010A0$  $[2] := '1\overline{2}1\overline{2}A\overline{2}$ [3]:= '1014A0 0A04001 -01 01 00' 2A04002-010100';  $\overline{4}$ A04003-01010100';  $text_{c_9}$ ior $(y$ ellow);  $\mathop{\tt msg}\nolimits(\, \cdot \, \mathop{\tt Li}\nolimits$ msg('Li  $\mathtt{msg}(\; \bar{\mathtt{L}}\, \bar{\mathtt{L}}\, \bar$  $\left(\frac{1}{2}, \frac{1}{2}\right)$  $\overline{\text{Line}}$  2:  $\overline{\text{Line}}$   $\overline{3}$ : ', 1, textcolor(green);<br>msg('Type your title for your graph.',6,20); Input\_handler( 'N0103 , escape  $Line 1 :=$  $\overline{\mathtt{Line}}$  := 0  $\overline{\mathtt{Line3}}$  :=  $\overline{\mathtt{c}}$ copy(fil copy(fi]  $\tilde{\texttt{copy}}$ (fil  $fillvar[1]$  $\overline{f}$ ilvar[2], j  $\overline{\texttt{fillvar}}$ [3] 1 J end; Procedure ShowTitle; (makes title block and writes title to block) begin copyscreen;<br>SetLineStyle(Ø); DefineWindow(3,1 DefineWorld(3,0,0<br>SelectWorld(3); DefineHeader(3,1 20,40.60) .0,0,40,16);<br>); SelectWindow(3); <sup>3</sup> , TitleWindowNan <sup>3</sup> ame )! (puts header on box)  $Set$ *Background(0);* SetHeader On; Drawborder;  $\overline{p}$ raw $\overline{p}$ ext $\overline{w}$ (1,4 DrawTextW(1,e DrawTextW(1,1 SetBreakOff;  $1, 4, 1, 1, \text{line}1$ );  $1, 8, 1,$ Line2); 1,12,1,Line3);<br>f; SetMessageOff; :h) o repeat<br>read(kbd,ch); case ord(ch) of<br>(allow user to  $72$  : Moveyer  $-4$ , tru 75 : 1 77 : I 80 : I end;  $un\tilde{11}$  ord(ch)= 13; (freeze box and continue with <return> key) end; begin to move title be  $\left(-4, \text{true}\right);$  $M$ ove $H$ or $(-1, 1)$ rue);  $M$ ove $H$ or $(1, 1)$ rue $(i)$ MoveVer(4, true); box anywhere on up arrow), left arrow)<br>right arrow) down arrow) on screen)

 $\texttt{DumpGraphData:} \texttt{False;}$ <br>selectscreen $\texttt{[1]}$ ; copyscreen; SetLineStyle(0); septosave underlying screen and display menu box)<br>DefineWindow(4,11,20,35,90); DefineWorld(4.0,0,20,20);<br>SelectWorld(4); SelectWindow(4); DefineHeader (4, 'Graph Options Menu');<br>SetHeaderOn; SetBackground(0);DrawBorder; DrawTextW(1,4,1,'\P>' Print Graph to the printer'); (display menu options) DrawTextW <sup>1</sup> ,7, <sup>1</sup> ' <T> Make Title to the Graph'); DrawTextW( <sup>1</sup> , 1 , 1 , 'DrawTextW(1,10,1,'<N> Print Table of Numbers');<br>DrawTextW(1,13,1,' \_ \_ used to Generate Graph'); DrawTextW(i,i3,i,'''' Lised to Generate Graph');<br>DrawTextW(1,17,1,'<Q> Continue to the Program');<br>repeat repeat<br>Option;  $\{$  (interpret user input) P': begin swapscreen;<br>{redisplays screen without menu box}<br>hardcopy(false,1); {print to printer} copyscreen; ch :=  $\overrightarrow{P}$ ; r': end;<br>T': begin leavegraphic; {leave\_graphics\_screen}<br>TitlePrompt; {prompt for\_title}<br>entergraphic; {return to graphics\_mode} swapscreen: (bring back graph)<br>swapscreen: (bring back graph)<br>ShowTitle; (display title box on screen) copyscreen; { save graph with title box)<br>ch := 'T';<br>end; 'N': begin<br>DumpGraphData := True; (sets boolean to cause numbers ) (to be printed) ch :=  $\overline{N}$ ; end;  $0.11$ end;<br>until ch in ['P','T','N','Q'];<br>if ch = 'Q' then Quit := true else Quit := false; end;

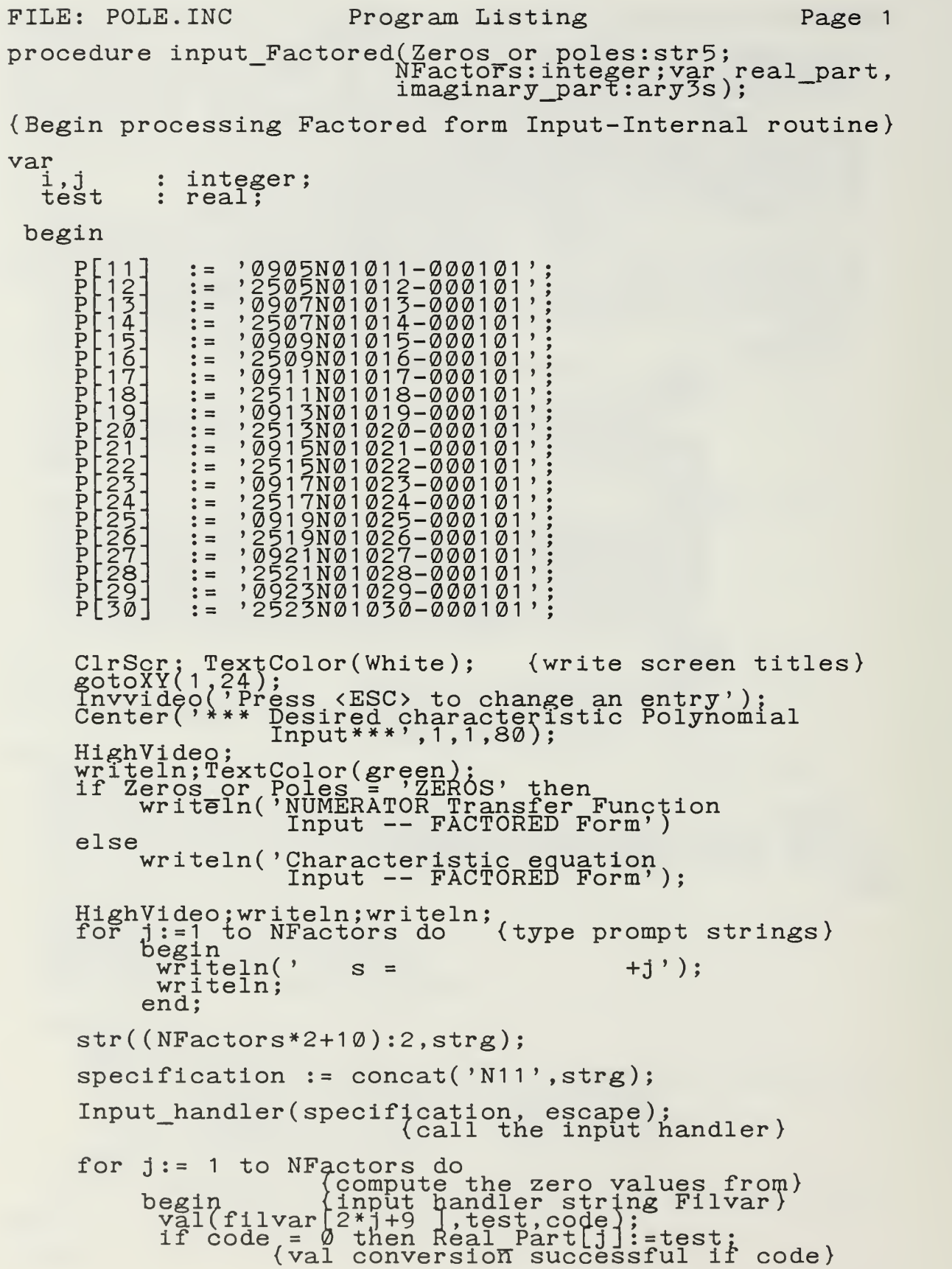

FILE: POLE. INC Program Listing Page 2  $val(filvar[2 * j + 10], test, code);$  $($ =0,  $C^{\infty}$  error otherwise) if code =  $\emptyset$  then Imaginary\_Part[j]:=test; , end; end; (procedure Input factored) (Begin processing Coefficient form Input-Internal procedure <sup>&</sup>gt; Procedure Input\_Coeff(Zeros or Poles:Str5;<br>"NCoeff:integer; var Coeff: ary4 ) var i.j,<br>NCoeff\_old : integer; (holds old poly order if test: real; changing order) (holds "val" results until validated) <sup>p</sup> .22. • — \* <sup>P</sup> .23. : <sup>=</sup> <sup>P</sup> ,24. : <sup>=</sup> » <sup>P</sup> .25. : <sup>=</sup> ' <sup>P</sup> .26 : <sup>=</sup> ' <sup>p</sup> .27. : <sup>=</sup> ' <sup>p</sup> .28. : <sup>=</sup> ' <sup>p</sup> .29. : <sup>=</sup> ' <sup>p</sup> .30. : <sup>=</sup> ' begin  $P[21]$  :=  $2406N01021-000101$ ; (Input-Handler descriptors for coeff) 1806N01022-000101'; {form input}  $4506N01024-000101$ <u>0408N01025-000101?;</u> 1808N01026-000101'; 3208N01027-000101'; 4608N01028-000101'; 0410N01029-000101';  $\tilde{1}$ 81 $\tilde{0}$ N $\tilde{0}$ 1 $\tilde{0}$ 30-0001 $\tilde{0}$ 1 $\tilde{0}$ 1, NCoeff old:= NCoeff; ClrScr: TextColor (White ) ; (print screen titles) gotoxy(1,24);<br>gotoxy(1,24);<br>invvideo('Press <ESC> to change an entry'); gotoxy(1,1);<br>writeln( \*\*\* Desired characteristic Polynomial input \*\*\*'); TextColor (Green); if Zeros\_or\_Poles <sup>=</sup> 'POLES' then writeln( 'NUMERATOR Transfer Function Input — COEFFICIENT Form') else<br>begin egin<br>write('COEFFICIENT Form ---'); TextColor(lightmagenta); if not luen then writeln('Highest degree coefficient  $MUST$  be  $1.0$ '); end;<br>HighVideo; if NCoeff > NCoeff old then  $\begin{matrix} \text{begin}} \text{if } \\ \text{begin}} \\ \text{for } \\ \text{for } \\ \text{for } \\ \end{matrix} \end{matrix}$ or j:=1 to NCoeff old - NCoeff do :...<br>for i:=NCoeff old + 1 downto 1 do<br>Filvar[i+1] := Filvar[i]; end; if NCoeff <sup>&</sup>lt; NCoeff old then

```
FILE: POLE. INC Program Listing Page 3
     begin
       for i:= 1 to NCoeff old - NCoeff do
            for i:= 1 to NCoeff old + 1, do
                  \overline{\text{Filvar[i]}} := \overline{\text{Filvar[i]}};
     end;
   \text{VertPos}:=4;
   for i:=NCoeff+1 downto 1 do<br>begin
          \tilde{j}: =\tilde{N}Coeff+1 - j;
          PosCounter := CI mod 4) + 1
HorizPos := PosCounter * 14:
          If PosCounter = 1 then VertPos := VertPos + 2;
          if i \leftrightarrow 1 then(prompts for coeff input)<br>begin
               \overline{\text{msg}} 's + , HorizPos, VertPos);
              str(i-1:2,Exponent);<br>msg(Exponent,HorizPos+1,VertPos-1);<br>end;
        end;<br>end:
        str((20+NCoeff+1):2,strg);input handler)
        specification := concat('N21', strg);Input handler ( specification , escape ) ;
        for j := NCoeff+1 downto 1 do
              \frac{1}{2}begingst
               \forall \widetilde{\mathtt{adj}}(\mathtt{Figure 1}) \cup \mathtt{Proj}(\mathcal{A}) \subset \mathtt{Mod}(\mathcal{A})if code = b' then Coeff[j]:=test;<br>end;
```
end;

FILE: POLYNOM.INC Program Listing Page 1 procedure character istic\_equation(var A3:ary1s; var N: integer;  $var$  $C2:ary4$ ; {This procedures computes the characteristic equation polynomials coefficients by using the principle-minor method) label 10; label 20;label 30;label 40;label 50; label 60;label 15; label 70;label 80;label 90; label 100; label 1; label 2; label 5; var<br>B3, A1<br>integer\_vector B3,A1 :ary1s; integer vector " \_ :ary6; D10 "" : array [1..280] of real;  $mm, i$ i, 1, $m, i$ ,  $\overline{k}$ k,  $nr$ ,  $nc, k$ <sup>1</sup>,  $i$ <sup>1</sup>i,  $\overline{\text{counter}}$ ,  $\overline{\text{min}}$ , even,  $\overline{\text{nn}}$ ,  $k$ ,  $j$  1,  $n$ 1,  $m1$  : integer; temp\_value, det, det correction,<br>determinant\_old, determinant, value\_c2, value : real; begin  $\min_{\text{for i} : n+1;\text{for i} : n+1}$  to nn do  $\begin{bmatrix} 1 & 0 & 1 & 1 \\ 0 & 0 & 0 \\ 0 & 0 & 0 \end{bmatrix}$ :=0.0; end; <br>C2[nn]:=1.0;<br>for m:=1 to n do<br>begin k : =0 • <sup>1</sup> : <sup>=</sup> <sup>1</sup> • integer\_vector [ <sup>1</sup> ] : <sup>=</sup> <sup>1</sup>  $goto$   $2;$   $-$ <sup>1</sup> : integer vector [1 <sup>J</sup> : =integer vector[lj+1; 2:if (I-m) <sup>&</sup>gt; then goto 90;~  $\overline{if}(1-\overline{m}) = 0$  then goto 5;  $mm: = m-1;$ for i:='l to mm do<br>begin ii : =i+1 integer\_vector [ii <sup>J</sup> : =integer\_vector [i]+1 end;  $\frac{5}{5}$ : for i: = 1 to m do begin  $\widehat{for}$  kk:=1 to m do begin . nr:=integer\_vector[i]:<br>nc:=integer\_yector[kk];  $\overline{B3}[i,kk]$  :=A3[nr,nc]; end; end;  $k := k + 1$ : counter := 0; for  $i$   $1$   $i$  :  $-1$   $\bar{t}$  o  $M$  do begin ...  $\begin{bmatrix} \overline{f} & \overline{f} & \overline{f} \\ \overline{f} & \overline{f} & \overline{f} \end{bmatrix}$  is a  $\begin{bmatrix} 1 & \overline{f} & \overline{f} & \overline{f} \\ \overline{f} & \overline{f} & \overline{f} & \overline{f} \end{bmatrix}$ begin ...  $\frac{1}{2}$  $\frac{1}{1}$ [i1i,j1]; B3[i1i,j1]; end;  $end;$ for i 1 i := 1 to  $M$  do Begin ...  $\mathfrak{Z}\varphi\colon \mathfrak{i.f}[\tilde{\Lambda}]\left[\kappa\mathbf{1},\mathfrak{i}\mathbf{1}\mathfrak{i}\right] \,\,\Leftrightarrow\,\, \emptyset\, .\,\emptyset$  then goto 10;  $k1 := k1 + 1;$ <br>if  $(k1 - M)$   $\leq \emptyset$  then goto 30; goto 40;

```
ln
              \frac{1}{2}mp value; = A1 [i1i, m1m];
              1 [ 1 ] \cdot [ \frac{1}{2} ] \cdot [ \frac{1}{2} ] \cdot [ \frac{1}{2} ] \cdot [ \frac{1}{2} ] \cdot [ \frac{1}{2} ] \cdot [ \frac{1}{2} ] \cdot [ \frac{1}{2} ] \cdot [ \frac{1}{2} ] \cdot [ \frac{1}{2} ]i[\overline{k}i,\overline{m}1\overline{m}] :=temp_value;
FILE: POLYNOM. INC Program Listing Page 2
          1\&:if (11\&1-k1), \& \& then goto 40;
          if (i1i-k1) = 0 then goto 70;
         for m1m: = 1 to M do
         Begin
            temp<br>A1Ļi1
            A1[k
         End;counter := counter+1 ;
         70: ii : =i1 i+1
if ii > M then goto 20;
         for m1m:=ii to M do
         Begin
             \widehat{\texttt{if}} A1[m1m,i1i] = 0.0 then goto 80;
            \text{value}; =A1\left[\text{m}^{\text{min}}\right] i \left[\text{m}^{\text{min}}\right] a1\left[\text{m}^{\text{min}}\right] i 11;
            for n1:= i1i to M do ...<br>begin
                A1 [m1m,n1 J
: = A1[m1m,n1] - A1[i1i,n1] * value;
             end;
         8<u>0</u>: End;
      20:End;
      det := 1.0;for iii := 1 to M do
      begin<br>det:=det * \lambda1[i1i.i1i]:
      det:=det * A1[i1i,i1i];<br>end;<br>det correction:= exp( counter * ln(1.0));<br>determinant old:=det_correction * det;
      even:= counter mod 2T<br>even:= counter mod 2T<br>if even <> 0 then goto 60;<br>determinant := determinant_old;
      goto 50;
      60 : determinant : =-determinant_old;
      goto 50; -40: determinant: = 0.0;
       \mathbf{50:} \mathrm{D10} [\mathrm{k}] :=determinant;
      for i := 1 to m do
      begin
         1 := m-i+1;if (integer_vector[1]-(n-m+1)) > 0 then goto 90;
         if (integer_vector[1]-(n-m+1)) < \emptyset then goto 1;
      end;
      m1 := n-m+1;\overline{\text{value}}_c^2:=exp( m * ln(1.0));
       \text{even}: \equiv m mod 2;
       for i:=1 to k do<br>begin
      begin<br>if even = 0 then<br>begin
             begin T
                   \ddot{v}alue c2: =value c2;
                   goto 15;
             end;
             if even \leftrightarrow 0 then
             begin .
             begin<br>c2: =-1.0 * value c2;
          15: C2[m1]:=C2[m1] + D10[i], * value_c2;<br>value_c2:=exp( m * ln(1.0));
      end;
    end;goto 100;
    90 :writeln( ' Error in characteristic equation');
1 00 :end;
```
FILE: ROOTFIND.INC Program Listing Page 1 { This procedure uses modified BARSTOW method to calculate the roots of the polynomial } PROCEDURE root finder(var n: integer; var A:ary4; var u,v:ary3s; var ir: integer); { label decleration for the GOTO statement) label 3;label 4;label 7;label 9;label 10;label 13; label 15;label 19; label 20; label 23;label 30; label 32;label 33;label 34;label 36:iabel 49; label 50; label 52; label 53; label 70: label 72; label 73; label 75;label 76;label 81; label 82;label 100; var irev, <sup>i</sup> ,nc ,m,nl ,np , <sup>j</sup> , i1 : integer p , q , <sup>r</sup> , f , e , cbar , d, qp ,pp : real H,B,C: array [1..21] of real; Begin irev:=ir; {take given values)  $nc := n+1$ ; for  $i := 1$  to  $nc$  do  $\overline{H}[i]:=\overline{A[i];}$  $p:=0.0;$  (initialization)<br> $q:=0.0;$  $\overline{q}$ : = 0 . 0; r:=0.0;<br>3:if H[1] <> 0 then goto 4;  $nc := pc - 1;$  $\overline{U}$ [nc]: = $\overline{Q}$ .g;  $V[\text{nc}] := \overline{0} \cdot \overline{0};$  $f \circ r$ ,  $i := 1$  to  $nc$  do  $H[i] := H[i+1];$ goto 3;<br> $4:15$  (nc-1) = 0 then goto 100;  $if^-(n-2), \{2, 0, \text{then } g\text{ofo 7};\}$ r:=-H[1]/H[2];<br>goto 50;<br>goto 50; 7:if (nc-3) <> 0 then goto 9;<br>p:=H[2]/H[3]; q:=H[1]/H[3];<br>goto 70;<br>9:if (abs(Ḥ[nc-1]/H[nc])-abs(H[2]/H[1])) >= 0.0  $\frac{1}{2}$ thèn goto 19;  $\texttt{irev:} = -\texttt{irey};$  $m: = nC$  div 2;  $for i := 1 to m do$ begin  $\texttt{nl} : \texttt{p} \texttt{c} + \texttt{l} - \texttt{i}$ ;  $E:=H$  $\mathtt{H}$ [n]]  $\texttt{H[i]}$ end:  $\langle \rangle$  0.0 then goto 13;  $\overline{p}$ : =  $\overline{\emptyset}$ .  $\emptyset$ ; goto 15:  $13:p: = p/q;$  $q := 1 \cdot 0 / q$ ;<br>15:if  $r = 0.0$  then goto 19;  $r := 1.0/r$ ; FIND. INC<br>
:edure uses<br>
the roots<br>
"oot\_finder<br>
"oot\_finder<br>
bel 4;labe<br>
label 19;lal<br>
label 33;lal<br>
label 33;lal<br>
label 33;lal<br>
label 33;lal<br>
label 33;lal<br>
10;.label 76;lal<br>
nc,m,nl,np<br>
e.cbar,d,<br>
inc,m,nl,np<br>
e.cbar,d,<br>

FILE: ROOTFIND.INC Program Listing Page 2  $19 \! : \! e$ ;=5. $\varphi$ e $nc]: = H[nc];$  $nc$ ]  $:=$   $H[nc]$  ;  $nc+1$  : =0 .0;<br>nc+1 : =0 .0;  $ng := nc - 1;$ 20: for j: = 1 to 1000 do<br>begin for i1:= 1 to np do<br>begin 0; end;  $B[i] := BC - i 1;$ <br>  $B[i] := H[i] + R * B[i+1];$ <br>  $C[i] := B[i] + R * C[i+1];$  $\bar{C}[\bar{i}] := \bar{B}[\bar{i}] + \bar{R} * \bar{C}[\bar{i}+i];$  $\widetilde{H}^*$  (abs(B[1]/H[1])-e) <= 0.0 then goto 50;  $\overline{if}$   $C[2]$   $\overline{3}$ ;  $\overline{0}$ .  $\overline{0}$  then goto 23;  $r := r + 1.0;$ goto 30;<br>23:r:=r - B[1]/C[2]; 30: for i1:="1"to np'do<br>begin  $\begin{array}{c} \texttt{begin}} \texttt{if:} \ \texttt{big:} \ \texttt{if:} \ \texttt{B[i]:} \ \texttt{C[i]:} \ \texttt{B[i]} \end{array} \end{array}$  $\bar{C}[\bar{i}] := \bar{B}[\bar{i}] - \bar{p} * \bar{C}[\bar{i} +$ end; \_ \_ if H[2] <> 0.0then soto 32;  $\bar{f}$  (abs(B[2]/H[1])-e) > 0.0 then goto 34;  $if$  (abs( $\bar{B}$ ) 32:if (abs(B[2])<br>33:if (abs(B|1])<br>34:cbar:= C[2]  $d:=C[\overline{3}]$  \*  $C[\overline{3}]$ if d <> 0.0 the<br>p:=p - 2,0; q:= q \* (q + 1.0);<br>goto 49;<br>36:p:= p + [B[2] \* C[  $q := q + 6(-B[\overline{2}]^{-1} \text{ of }$ <br>49:end; e : =e \* 10; goto 20;  $[nc] := nc - 1;$ <br> $[nc] := 0.0;$  $rev$   $\tilde{\lambda} = 0$  $\begin{bmatrix} i+1 & -q & * & g[i+2] & ... \end{bmatrix}$  $[\tilde{i}+i] - \tilde{q} * \tilde{c}[\tilde{i}+2];$  $0 - 32$  $\zeta = 0.0$  then goto  $33$ ;  $2J(-e)$   $9.0$  then goto  $34$ ;  $\overline{1}$ ] $\overline{1}$ -e) <= 0.0 then goto 70;  $'\frac{*}{2}$  C[4]; then goto 36; \* C[3]  $=$  $\texttt{cbar} + \texttt{B}$  $E_{\text{B}}[1]$  \* C[4])/d;<br> $E_{\text{B}}[1]$  \* C[3])/d; then goto 52; nc do  $\bar{\mathfrak{V}}$   $\lbrack$  nc  $\rbrack$  : = if ire  $U[nc]$ : $\equiv$ 1.0/r;  $g$ oto 53;<br> $g$ 2:U[nc] :=r; 53:for i:=1 to nc de<br>H[i]:= B[i+1]; goto 4;  $70 \text{ inc} : \text{enc} - 2;$ if irev,  $> = 0$  then goto 72; qp : <sup>=</sup> <sup>1</sup> . / <sup>q</sup> ; pp:=p2lq \* 2.0); goto 73;  $72:qp:=q;$  $pp: = p/2.0;$  $7\frac{3}{2}:\mathbf{f}:=\mathbf{p}_{\alpha}*\mathbf{p}_{\alpha}-\mathbf{q}_{\beta}$ if  $\mathbf{f}$   $\mathbf{f}$   $\mathbf{f}$   $\mathbf{f}$   $\mathbf{g}$   $\mathbf{f}$   $\mathbf{g}$   $\mathbf{f}$   $\mathbf{f}$   $\mathbf{f}$   $\mathbf{g}$   $\mathbf{f}$   $\mathbf{f}$   $\mathbf{f}$   $\mathbf{f}$   $\mathbf{f}$   $\mathbf{f}$   $\mathbf{f}$   $\mathbf{f}$   $\mathbf{f}$   $\mathbf{f}$   $\mathbf{f}$   $\mathbf{f}$   $\mathbf{f}$   $\$  $\texttt{U}$ [nc $\texttt{+1}$ ]:= -pp;  $U$ [nc] : $\frac{1}{7}$ -pp; V[nc+1]:=^\_sqrt(-f);<br>V[nc]:=-V[nc+1];  $g_2$ to 76;  $75:$ if pp  $\leftrightarrow$  0.0 then goto 81;

```
FILE: ROOTFIND.INC Program Listing Page 3
     U[nc+1]: = -sqrt(f);<br>goto<sub>r</sub>82;
       1:U[nc+1]:=-(pp/abs(pp)) *
     82:V[nc+1]; = 0.001)) * ( abs(pp) + sqrt(f));
        nc] : = q\bar{p}/U[nc+1] ;
     v[nc]:=0.0;<br>76:for i:=1 to nc do
         \tilde{H}[\tilde{i}] := \tilde{B}[\tilde{i}+2];goto 4;
```

```
1 00 : end;
```
## LIST OF REFERENCES

- 1. Melsa, James L. and Jones, Stephen K., Computer Programs for Computational Assistance in the study of Linear Control Theory, McGraw- Hill, 1973.
- 2. Desjardins, Berthier, A User's Manual for Linear Control Programs on IBM/360 , Master's Thesis, Naval Postgraduate School, Monterey, California, December 1979.
- 3. Borland International, Inc., Turbo Pascal Tutor , 1986.
- 4. Wood Jr., Roy L., Microcomputer Based Linear , System Design Tool, Master's Thesis, Naval Postgraduate School, Monterey, California, September 1986.
- 5. Borland International, Inc., Turbo Pascal Reference Manual, Version 2.0, 1983.
- 6. Thaler, George J., Automatic Control Systems , EC-2300 Text, Naval Postgraduate School, Monterey, California, 1986.
- 7. Borland International, Inc., Turbo Graphix Toolbox Reference Manual, Version 1.0, 1985.
- 8. Cooper, Doug and Clancy, Michael, Oh! Pascal!, W.W Norton & Company Inc., 1985.
- 9. Schildt, Herbert, Advanced Turbo Pascal Programming and Techniques, McGraw - Hill, 1986.
- 10. Miller, Alan R., Pascal Programs for Scientists and Engineers, Sybex Inc., 1981.
- 11. Koffman, Elliot B., Problem solving and structured Programming in Pascal, Second Edition, Addison -Wesley Publishing Company, Inc., 1985.
- 12. Ogata, K., Modern Control Engineering, Prentice -Hall, Inc., 1970.
- 13. Gilder, Jules H. and Barrus, J. Scott, Pascal Programs in Science and Engineering, Hayden Book Company, Inc., 1983.
- 14. Friedland, Bernard, Control System Design an Introduction to State - Space Methods, McGraw -Hill book company, 1986.
- 15. Problem Solver in Automatic Control Systems -Robotics , Research and education Association, 1982.
- 16. Thompson, Robert M., A User's Manual for Interactive Linear Control Programs on IBM/3033 , Master's Thesis, Naval Postgraduate School, Monterey , California, December 1982.
- 17. Vegte, John Van De, Feedback Control Systems, Prentice - Hall, Inc., 1986.
- 18. Melsa, James L. and Schultz, Donald G., Linear Control Systems, McGraw-Hill, Inc., 1969.
- 19. Luenberger, D. G., An Introduction to Observers, IEE Trans. Auto. Control, Vol. AC-16, No. 6., pp. 596-602, 1971
- 20. Athans, M. and Falb, Peter L., Optimal Control, McGraw-Hill, Inc., 1966.
- 21. Luenberger, D. G., Observing the State of a Linear System, IEEE Transactions on Military Electronics, Vol. MIL-8, pp. 74-80, April 1964.
- 22. Luenberger, D. G., Observers for Multivariable systems, IEE Transactions on Automatic Control, Vol. AC-11, No.2, pp. 190-197, April 1966.
- 23. Joint Automatic Control Conference of the American Automatic Control Counsil, pp. 16-39, 1971.

## INITIAL DISTRIBUTION LIST

No. Copies 1. Defense Technical Information Center 2 Cameron Station Alexandria, Virginia 22304-6145 2. Library, Code 0142 2 Naval Postgraduate School Monterey, California 93943-5002 3. Department Chairman, Code 62 <sup>1</sup> Department of Electrical and Computer Engineering Naval Postgraduate School Monterey, California 93943 4. Professor Thaler G. J., Code 62Tr 15 Department of Electrical and Computer Engineering Naval Postgraduate School Monterey, California 93943 5. Professor Cristi Roberto, Code 62Cx 1 Department of Electrical and Computer Engineering Naval Postgraduate School Monterey, California 93943 6. Ismail UNLU 2 Dokuzlar koyu Kiraz - IZMIR 35894

**TURKEY** 

7. Ibrahim DINCER Muhabere Okulu Ogretim Kurumu Mamak - ANKARA TURKEY

 $\mathbf{1}$ 

 $\overline{1}$ 

 $\overline{2}$ 

5

 $\overline{1}$ 

 $\mathbf{1}$ 

 $\mathbf{1}$ 

- 8. Orhan BABAOGLU SMC 2658 Naval Postgraduate School Monterey, California 93943
- 9. Deniz Harp Okulu Komutanligi Okul Kutuphanesi ve Elektrik bolumu Kutuphanesi Tuzla - ISTANBUL **TURKEY**
- 10. Deniz Kuvvetleri Komutanligi Kutuphanesi Bakanliklar - ANKARA **TURKEY**
- 11. Istanbul Teknik Universitesi Elektrik Fakultesi ISTANBUL, TURKEY
- 12. Orta Dogu Teknik Universitesi Elektrik Fakultesi ANKARA , TURKEY
- 14. Met in SELEK Sogutlu Cesme ,Elmali Cesme sok Huzur apt. Daire: 6 Kadikoy - ISTANBUL **TURKEY**
- 13. Bogazici Universitesi Elektrik Fakultesi ISTANBUL, TURKEY
- 15. Sevki SEKEREFELI Kiziltoprak Mah. Taskopru cad. No:22/8 ESKISEHIR / TURKEY

÷

 $\overline{1}$ 

 $\mathbf{1}$ 

 $\mathbf{1}$ 

 $\mathbf{1}$ 

 $\mathbf{1}$ 

- 16. Dr. Samir I. MUSTAFA Mechanical Engineering Dept Naval Postgraduate School Monterey, California 93943
- 17. Systems Engineering Department US Naval Academy Annapolis , MD
- 18. NAVSEA Washington D. C. 20362-5101

 $\bar{\gamma}$ 

 $321 - 817$ 

 $\mathcal{A}^{\mathcal{A}}$ 

 $\mathcal{L}(\mathcal{F})$  , and  $\mathcal{L}(\mathcal{F})$ 

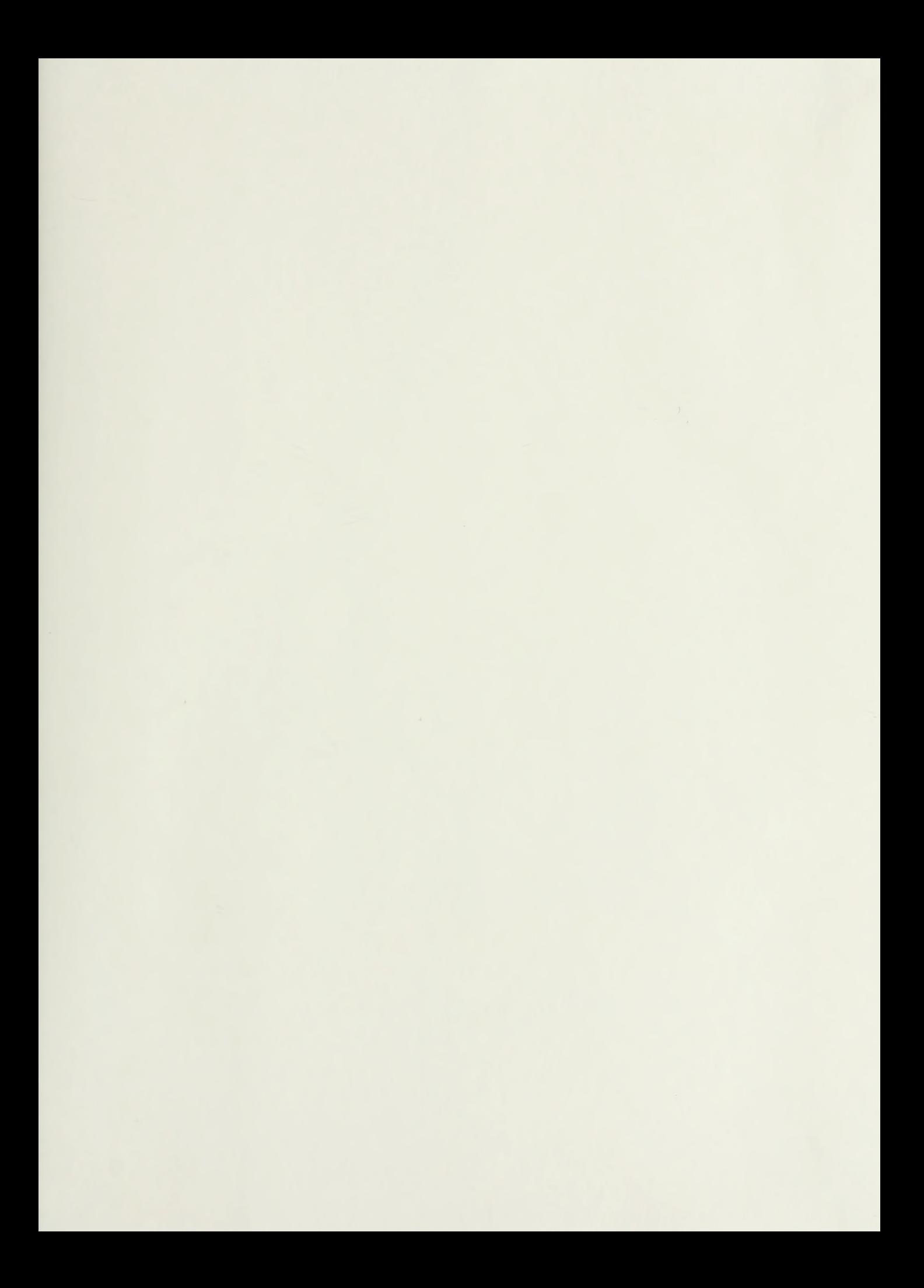

 $\mathcal{L} = \mathcal{L} \otimes \mathcal{L} \otimes \mathcal{L}$ OOL  $\sim$ 

Thesis U44  $c.1$ 

Unlu<br>Computer aided design for linear control state variable systems (SVS).

## Thesis Unlu U44 Computer aided design c.l for linear control state variable systems (SVS)

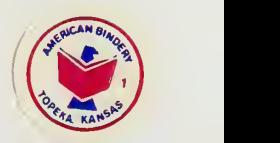

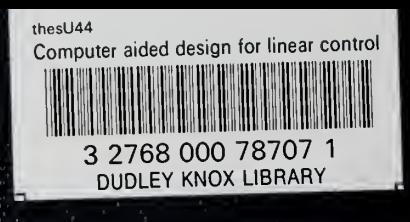